# <span id="page-0-0"></span>**SONY** [ヘルプガイド](#page-0-0)

ワイヤレスステレオヘッドセット WI-SP510

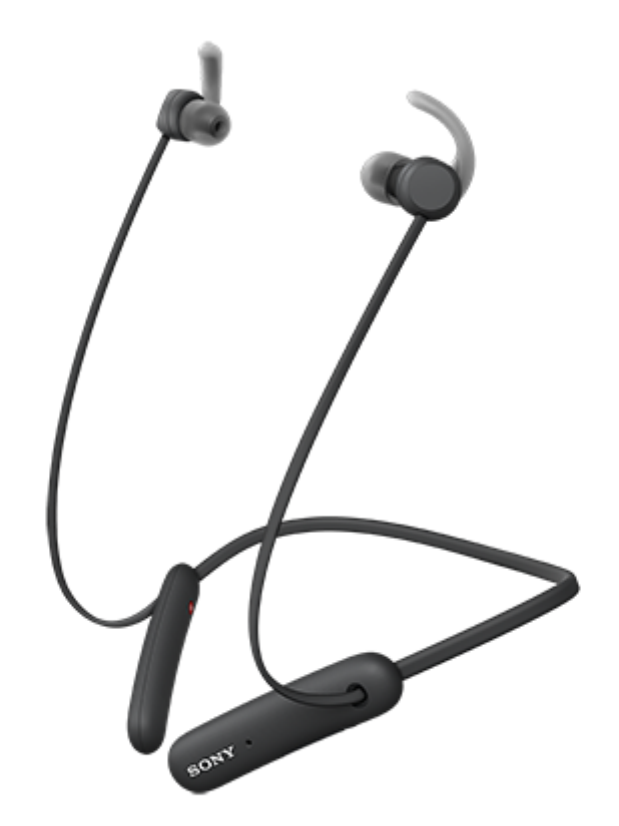

ヘッドセットを使っていて困ったときやわからないことがあったときに使うマニュアルです。

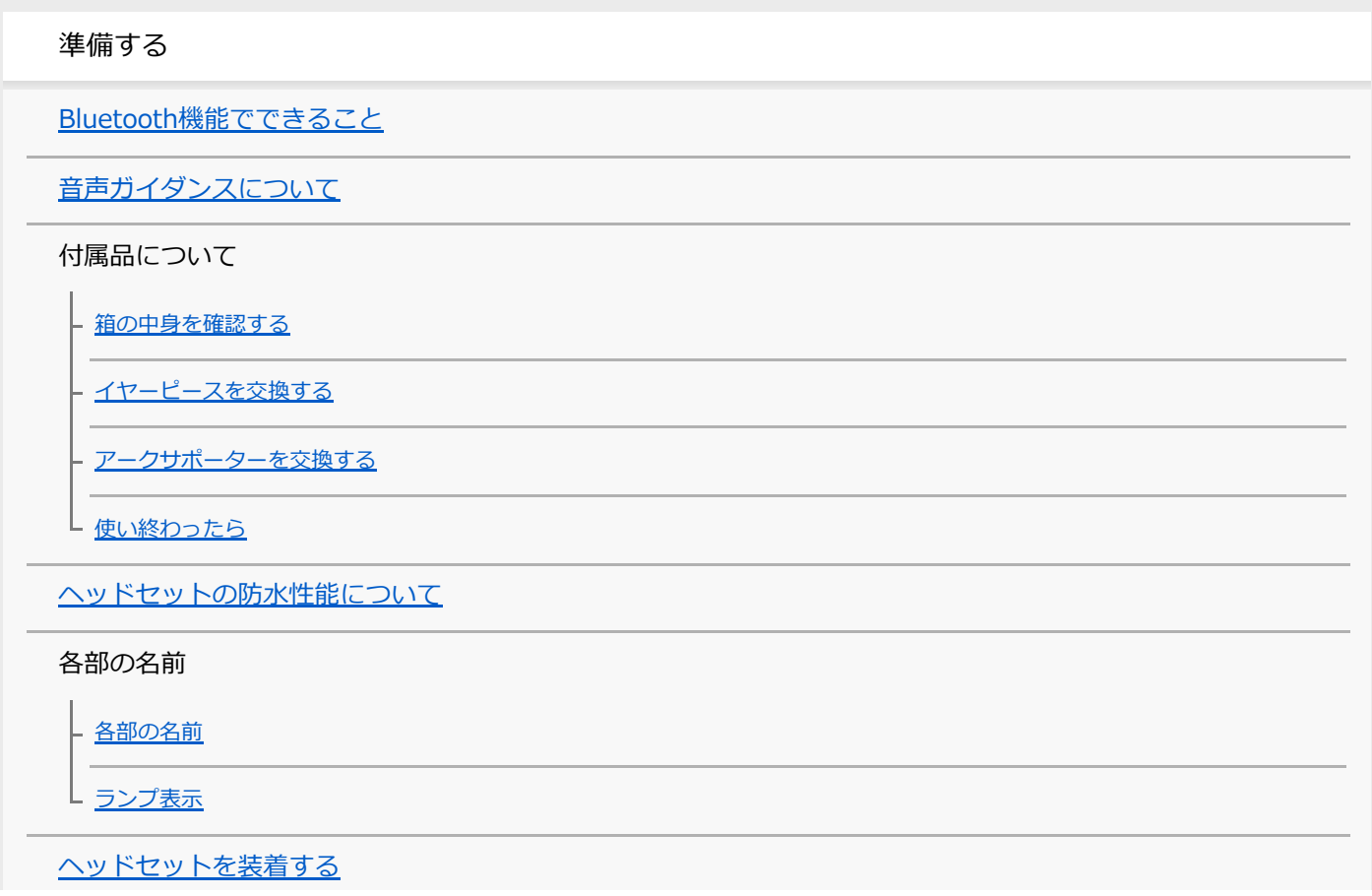

電源/充電

[ヘッドセットを充電する](#page-19-0)

- 使用可能時間

[充電式電池の残量を確認する](#page-23-0)

- ヘッドセットの電源を入れる

[ヘッドセットの電源を切る](#page-26-0)

接続する

[Bluetooth接続をするには](#page-27-0)

Android搭載スマートフォン

[Android搭載スマートフォンを機器登録\(ペアリング\)してから接続する](#page-28-0)

L <u>[機器登録\(ペアリング\)済みのAndroid搭載スマートフォンと接続する](#page-31-0)</u>

iPhone (iOS搭載機器)

[iPhoneを機器登録\(ペアリング\)してから接続する](#page-33-0)

L <u>[機器登録\(ペアリング\)済みのiPhoneと接続する](#page-36-0)</u>

ウォークマン

[ウォークマンを機器登録\(ペアリング\)してから接続する](#page-38-0)

- <u>[ウォークマンを機器登録\(ペアリング\)してから接続する\(Android搭載モデル\)](#page-40-0)</u>

- [機器登録\(ペアリング\)済みのウォークマンと接続する](#page-43-0)

機器登録(ペアリング)済みのウォークマンと接続する (Android搭載モデル)

パソコン

[パソコンを機器登録\(ペアリング\)してから接続する\(Windows 10\)](#page-47-0)

[パソコンを機器登録\(ペアリング\)してから接続する\(Windows 8.1\)](#page-51-0)

[パソコンを機器登録\(ペアリング\)してから接続する\(Mac\)](#page-54-0)

・[機器登録\(ペアリング\)済みのパソコンと接続する\(Windows 10\)](#page-57-0)

機器登録(ペアリング)済みのパソコンと接続する (Windows 8.1)

[機器登録\(ペアリング\)済みのパソコンと接続する \(Mac\)](#page-63-0)

その他のBluetooth機器

[Bluetooth機器を機器登録\(ペアリング\)してから接続する](#page-66-0)

[機器登録\(ペアリング\)済みのBluetooth機器と接続する](#page-68-0)

マルチポイント接続

音楽プレーヤーとスマートフォン/携帯電話をマルチポイント接続する

- [Android搭載スマートフォン2台をマルチポイント接続する](#page-71-0)

[Android搭載スマートフォンとiPhoneをマルチポイント接続する](#page-73-0)

[Bluetooth接続を切断するには\(使い終わるには\)](#page-75-0)

音楽を聞く

Bluetoothを使って⾳楽を聞く

[Bluetooth接続した機器の⾳楽を聞く](#page-76-0)

\_ <u>音楽再生時にできること(Bluetooth接続)</u>

L <u>[Bluetooth接続を切断するには\(使い終わるには\)](#page-75-0)</u>

[対応コーデックについて](#page-80-0)

通話する

[電話を受ける](#page-81-0)

[電話をかける](#page-83-0)

[通話時にできること](#page-85-0)

[Bluetooth接続を切断するには\(使い終わるには\)](#page-75-0)

⾳声アシスト機能を使う

[⾳声アシスト機能\(Googleアプリ\)を使う](#page-88-0)

[⾳声アシスト機能\(Siri\)を使う](#page-90-0)

お知らせ

使用上のご注意

[ライセンスについて](#page-94-0)

[商標について](#page-95-0)

[保証書とアフターサービス](#page-96-0)

[電話・ファックスで問い合わせる](#page-97-0)

[サポートホームページで調べる](#page-99-0)

困ったときは

故障かな?と思ったら

電源/充電

電源が入らない

[充電できない](#page-102-0)

- 充電時間が長い

- [ヘッドセットをパソコンにつないでも充電できない](#page-104-0)

スマートフォンの画面にヘッドセットの充電式電池の残量が表示されない

音 (音声)

音が出ない

- 音が小さい

- 音質が悪い

L 音が途切れやすい

Bluetooth接続

[機器登録\(ペアリング\)できない](#page-110-0)

- [Bluetooth接続ができない](#page-111-0)

- 音がひずむ

- [ヘッドセットを操作できない](#page-113-0)

<mark>- 通話相手の声が聞こえない</mark>

- 通話相手からの声が小さい

└ 通話時または音声アシスト機能使用時に音声にノイズが入る

ヘッドセットをリセット・初期化する

[リセットする](#page-117-0)

L <u>[初期化する](#page-118-0)</u>

# <span id="page-4-0"></span>**Bluetooth機能でできること**

ヘッドセットではBLUETOOTH®技術を使って以下のようなことができます。

# **┃音楽を聞く**

スマートフォンや音楽プレーヤーなどからオーディオ信号を受信し、ワイヤレスで音楽を楽しめます。

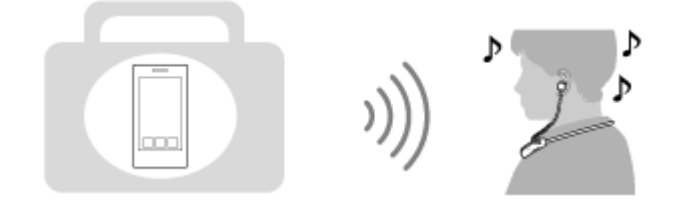

**通話する**

ı

スマートフォンや携帯電話をカバンやポケットの中に入れたまま、ハンズフリーで通話ができます。

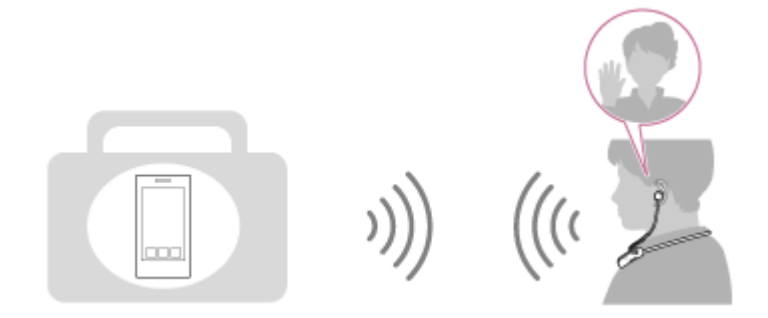

# <span id="page-5-0"></span>**音声ガイダンスについて**

以下の状況でヘッドセットから⾳声ガイダンスが流れます。

- ■ヘッドセットの電源を入れたとき:「電源が入りました」
- ヘッドセットの電源を切ったとき:「電源を切ります」
- ■機器登録(ペアリング)モードにしたとき:「ブルートゥース、ペアリングモード」
- Bluetooth接続されたとき:「ブルートゥース、接続しました」
- Bluetooth接続が切断されたとき: 「ブルートゥース、切断しました」
- 充電式電池の残量を確認したとき: 「バッテリー約XX%」(「XX」の数値は大まかな残量を示します。おおよその 目安として利用してください。)
- 充電式電池の残量が少なくなったとき: 「バッテリーが少なくなりました。充電してください」
- 充電式電池の残量が少なくなって自動的に電源が切れるとき: 「ヘッドセットを充電してください、電源を切りま す」

## <span id="page-6-0"></span>**箱の中⾝を確認する**

箱を開けたら、付属品がそろっているか確認してください。万⼀、不⾜の場合はお買い上げ店にご相談ください。 () 内は個数を示します。

ワイヤレスステレオヘッドセット

USB Type-C®ケーブル (USB-A - USB-C®) (約20 cm) (1)

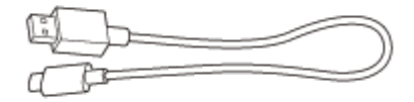

ハイブリッドイヤーピースロング(SS/S/M/L 各2)

お買い上げ時には、Mサイズのハイブリッドイヤーピースロングがヘッドセットの左右のユニットに装着されていま す。

イヤーピースのサイズは、イヤーピース下部の内側にあるドットの線の数で⾒分けます。

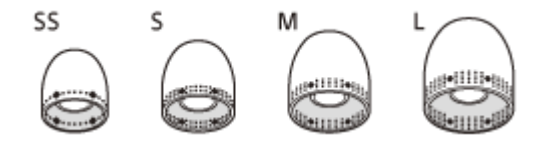

**SSサイズ:1本線 Sサイズ:2本線 Mサイズ: 3本線** Lサイズ: 4本線

アークサポーター(S/M/L 各2)

お買い上げ時には、Mサイズのアークサポーターがヘッドセットの左右のユニットに装着されています。

S the Co

# <span id="page-7-0"></span>**イヤーピースを交換する**

お買い上げ時には、Mサイズのハイブリッドイヤーピースロングがヘッドセットの左右のユニットに装着されていま す。外れやすかったり、低音の不足や左右の音量差が感じられる場合は、左右それぞれの耳にフィットするイヤーピー スに交換してください。

# **ハイブリッドイヤーピースロング**

イヤーピースのサイズは、イヤーピース下部の内側にあるドットの線の数で⾒分けます。

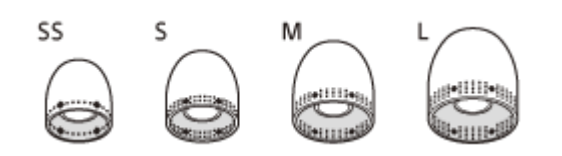

**SSサイズ:1本線 Sサイズ: 2本線 Mサイズ: 3本線** Lサイズ: 4本線

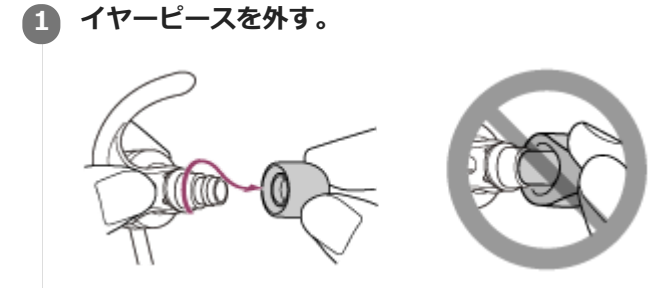

イヤーピースの端をつまんで引っ張らないでください。

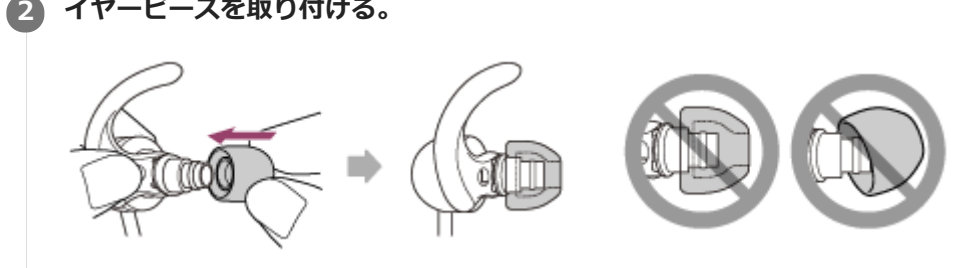

イヤーピースを奥までしっかり押し込んでください。イヤーピースを斜めに取り付けないでください。

# <span id="page-8-0"></span>**アークサポーターを交換する**

お買い上げ時には、Mサイズのアークサポーターがヘッドセットの左右のユニットに装着されています。 アークサポーターの大きさが耳に合わないと感じられる場合には、左右それぞれの耳にフィットするアークサポーター に交換してください。

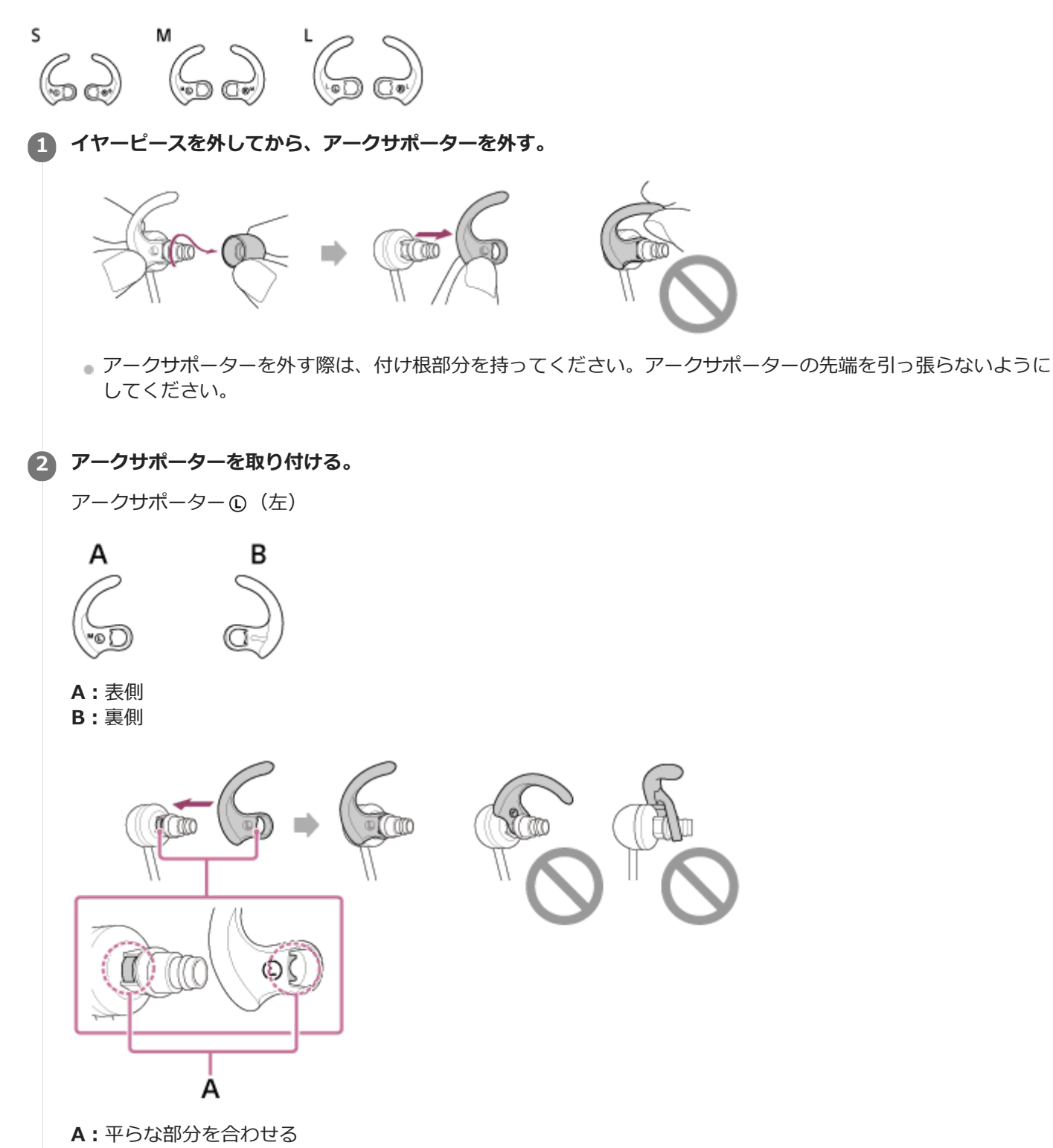

● アークサポーターの突起部と音導管の平らな部分の位置を合わせて、奥までしっかり押し込んでください。ア ークサポーターを斜めに取り付けないでください。

<span id="page-10-0"></span>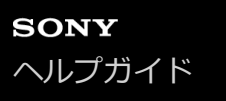

# **使い終わったら**

へッドセットには左右のユニットをまとめるための磁石を内蔵しています。使用を中断して首にかけておくときなどに ユニットがばらつくのを防ぎます。

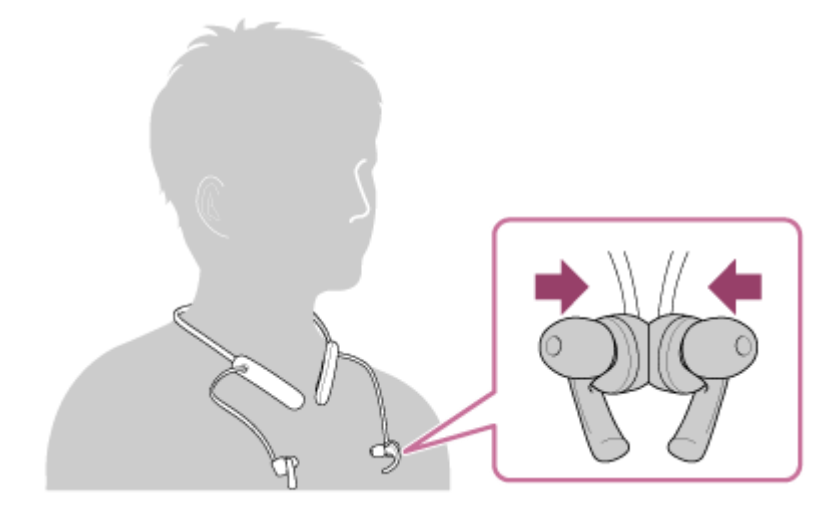

<span id="page-11-0"></span>**ヘッドセットの防⽔性能について**

# **ヘッドセットの防⽔性能について**

○ヘッドセットは、JIS C 0920「電気機械器具の外郭による保護等級(IPコード)」の「水の浸入に対する保護等 級」であるIPX5相当の防水仕様となっています。

使いかたによっては内部に⽔が⼊り、⽕災や感電、故障の原因となる恐れがあります。以下の点を充分にご理解、 ご確認のうえ、ご使⽤ください。

IPX5とは:あらゆる方向からの噴流水に対して、本体機能を保護するものです。(ヘッドセット音導管(音出口の 筒部)を除く)

(USB Type-C端⼦のフタが完全に閉まっている状態であること。)

●ヘッドセット音導管(音出口の筒部)は非耐水エリアです。

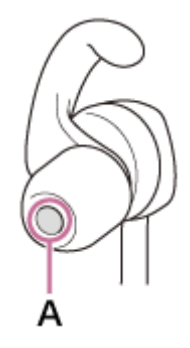

A:ヘッドセット音導管 (音出口の筒部)

### **対象となる液体**

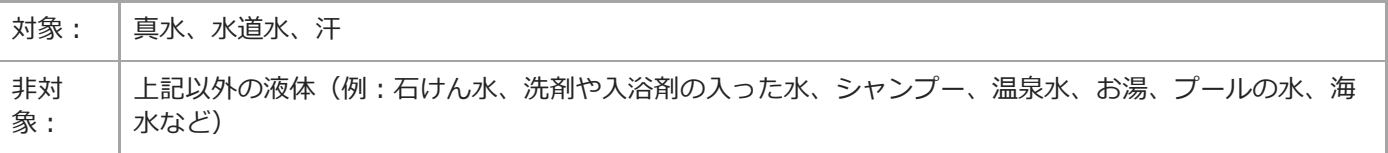

性能については、上記条件による当社測定に基づいたものです。お客様の誤った取り扱いが原因の浸水による故障は保 証対象外となりますので、あらかじめご了承ください。

# **性能を保つために**

下記の点をご確認のうえ、正しくご使⽤ください。

- USB Type-C端子のフタは防滴性能を保持するために大変重要な役割を果たしています。ご使用の際は完全に閉まっ ていることを確認してください。異物が付着していたり、すき間があって完全に閉まっていない場合には、防滴性 能を保持できないばかりか、内部に水が入り込み故障の原因になる場合もあります。
- ■音出口に向けて、水を強く当てないでください。
- 水中に落下させたり、水中で使用したりしないでください。
- 寒冷地などでは、凍結する恐れがあります。使用後は必ず水滴を拭き取るようにしてください。
- ヘッドセットに付着した水滴は乾いたやわらかい布などで拭き取ってください。特に音の出口の中に水滴が残って いると、音が小さく聞こえたり、音が聞こえなくなったりすることがあります。その際には、イヤーピースを取り 外して音導管を下に向け、2、3回振って水滴を取り除いてお使いください。

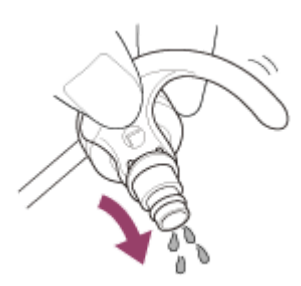

● ひび割れや変形が見られるときは、水のかかる場所でのご使用を控えていただくか、ソニーの修理相談窓口または お買い上げ店にご相談ください。

**関連項⽬**

[電話・ファックスで問い合わせる](#page-97-0)

# <span id="page-13-0"></span>**SONY**

[ヘルプガイド](#page-0-0)

ワイヤレスステレオヘッドセット WI-SP510

# **各部の名前**

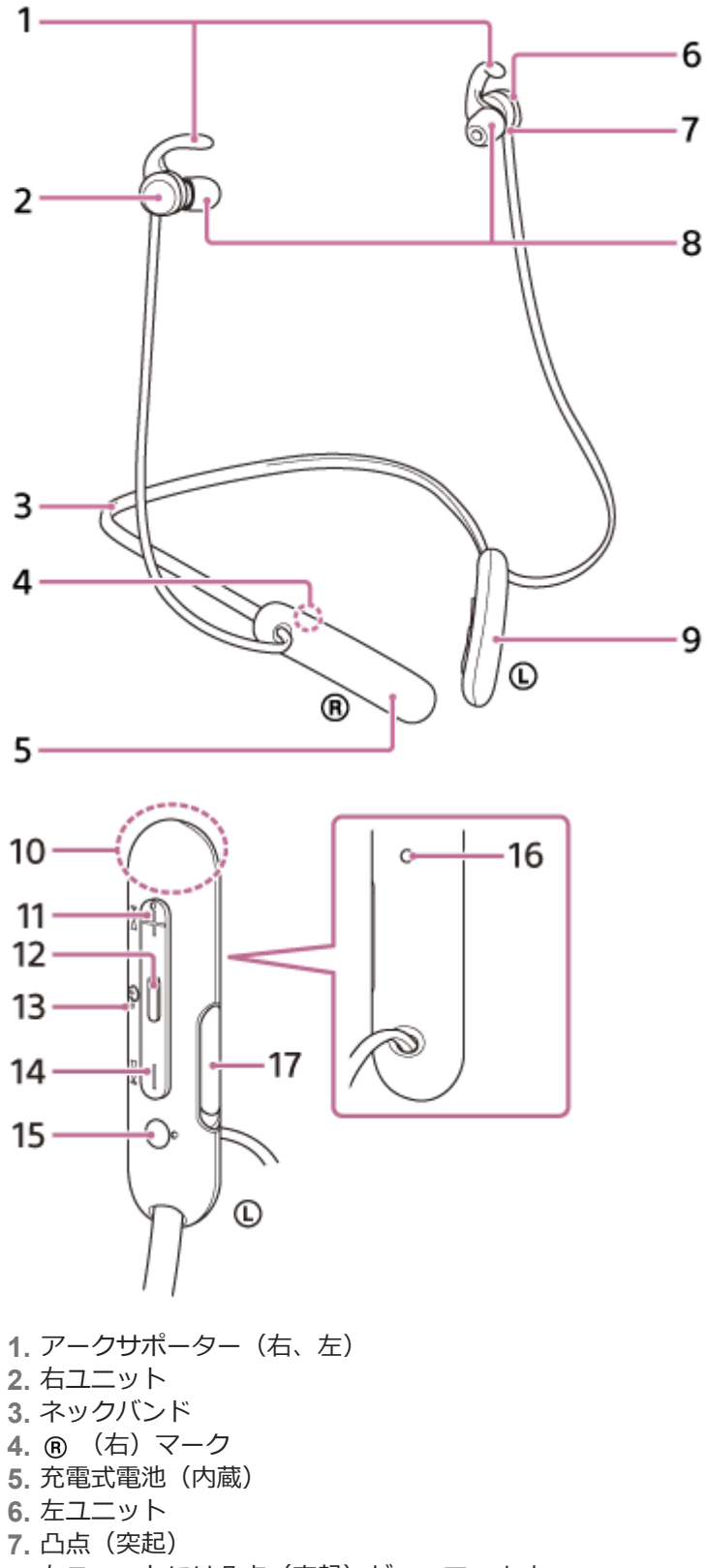

- 左ユニットには凸点(突起)がついています。
- **8.** イヤーピース(右、左)
- **9.** リモコン部

**10.** 内蔵アンテナ Bluetoothアンテナが内蔵されています。 11. +(音量+)/ ▶▶ (次)ボタン +ボタンには凸点(突起)がついています。操作の目印としてお使いください。 12. ● (再生/通話) / (<sup>t</sup>) (電源) ボタン ランプ(⾚/⻘) **13.** 充電中に⾚く点灯します。 へッドセットの電源状態と通信状態を赤と青で表示します。 14. - (音量-) / k< (前) ボタン **15. ① (左)マーク**  (左)マークには凸点(突起)がついています。 マイク **16.** 通話時の声を収音します。 **17. USB Type-C端子** 付属のUSB Type-Cケーブルで、ヘッドセットを別売のUSB ACアダプターを使って電源コンセントにつなぐか、パ

#### **関連項⽬**

#### ■ランプ表示

[充電式電池の残量を確認する](#page-23-0)

ソコンにつないで充電します。

<span id="page-15-0"></span>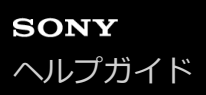

# **ランプ表示**

ヘッドセットの動作状態をランプで確認できます。

● :青色点灯/ ● :赤色点灯/-:消灯

## **電源を⼊れたとき**

● - ● (2回青色点滅) このとき、充電式電池の残量が20%以下(要充電)の場合、続けて以下のように表示されます。 - - (約15秒間遅い⾚⾊点滅を繰り返す) 詳しくは、「[充電式電池の残量を確認する」](#page-23-0)をご覧ください。

**電源を切るとき**

(約2秒間⻘⾊点灯)

### **充電式電池の残量が少なくなったとき**

<mark>- - ○ - ○ - ○ - ○ -</mark> (約15秒間遅い赤色点滅を繰り返す) **充電時** 充電中 ■ (赤色点灯) 充電が完了すると消灯します。 温度異常 ● ● - - ● ● - - (2回ずつ赤色点滅を繰り返す) 充電異常 - - - -(遅い⾚⾊点滅を繰り返す)

## **Bluetooth機能**

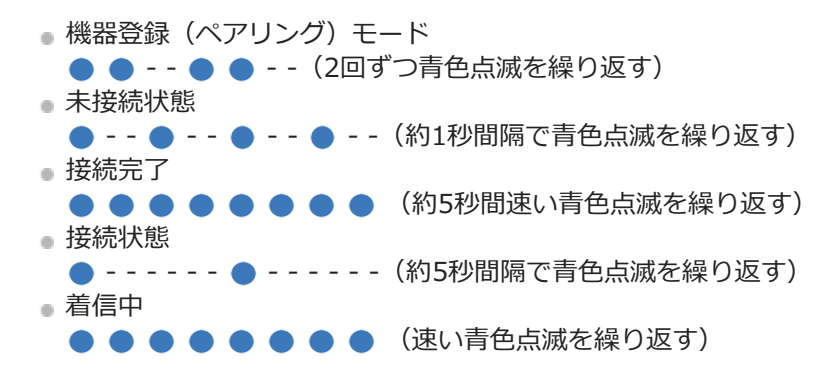

未接続状態や接続状態の表示は、一定の時間が経過すると自動的に消灯します。なにか操作を行うと、もう一度、一定 時間点滅します。また、充電式電池の残量が少なくなると、赤色点滅に変わります。

# **その他**

初期化完了 ● ● ● ● (4回青色点滅) 詳しくは、「[初期化する](#page-118-0)」をご覧ください。

### **関連項⽬**

- [充電式電池の残量を確認する](#page-23-0)
- [初期化する](#page-118-0)

<span id="page-17-0"></span>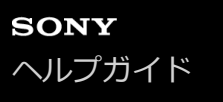

# **ヘッドセットを装着する**

### **ヘッドセットを装着する。 1**

 (左)マーク表⽰のあるほうを左に、 (右)マーク表⽰のあるほうを右にして、ネックバンドを⾸にかけ ます。 (D (左) マーク側には凸点 (突起) がついています。左右のユニットを耳に装着します。ネックバンドや 左右のユニットを上下左右に動かして、おさまりのよい位置に調節してください。

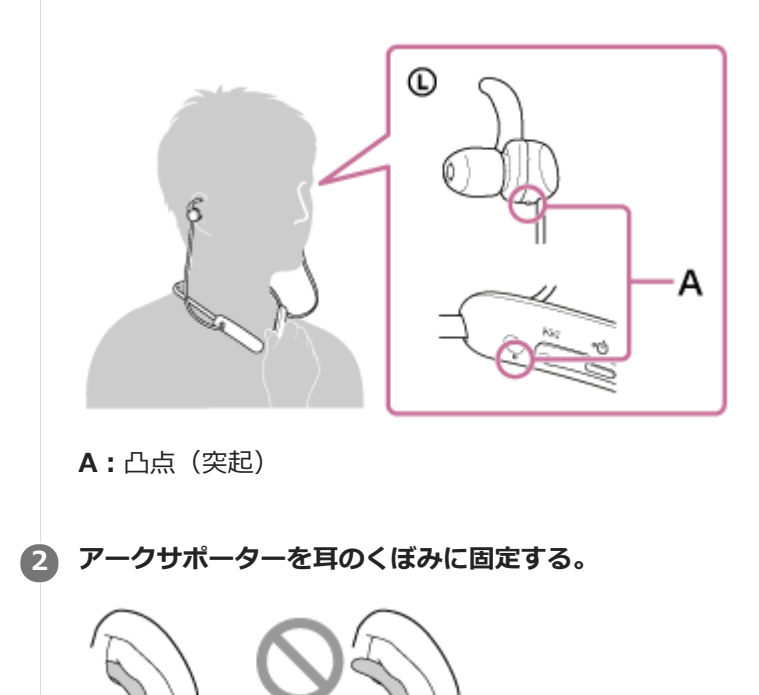

### **アークサポーターが⽿にフィットしない場合は**

お買い上げ時には、Mサイズのアークサポーターがヘッドセットの左右のユニットに装着されています。アークサポー ターの⼤きさが⽿に合わないと感じられる場合には、左右それぞれの⽿にフィットするアークサポーターに交換してく ださい。

### **イヤーピースが⽿にフィットしない場合は**

お買い上げ時には、Mサイズのハイブリッドイヤーピースロングがヘッドセットの左右のユニットに装着されていま す。外れやすかったり、低音の不足や左右の音量差が感じられる場合は、左右それぞれの耳にフィットするイヤーピー スに交換してください。

#### **関連項⽬**

- [イヤーピースを交換する](#page-7-0)
- [アークサポーターを交換する](#page-8-0)

# <span id="page-19-0"></span>**ヘッドセットを充電する**

ヘッドセットは充電式リチウムイオン電池を内蔵しています。付属のUSB Type-Cケーブルを使って充電してからお使 いください。

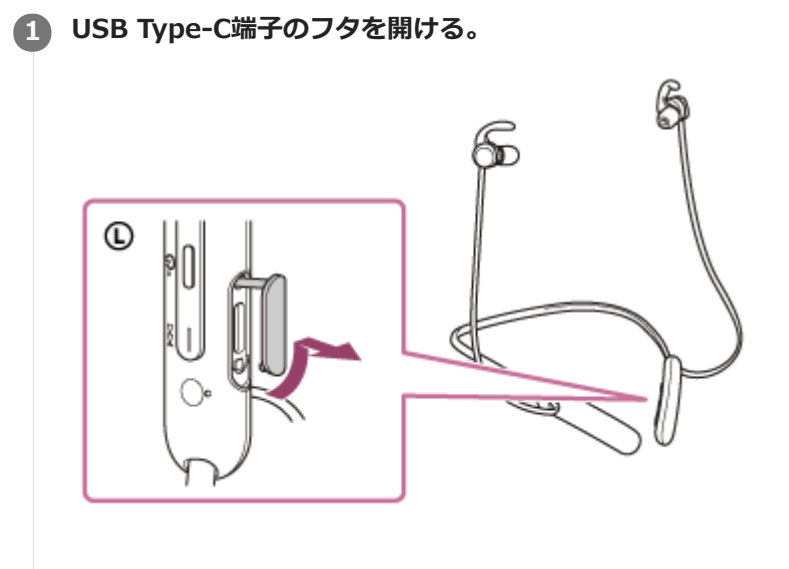

**ヘッドセットを電源コンセントにつなぐ。 2**

付属のUSB Type-Cケーブルと別売のUSB ACアダプター (推奨: AC-UD20) を使用します。

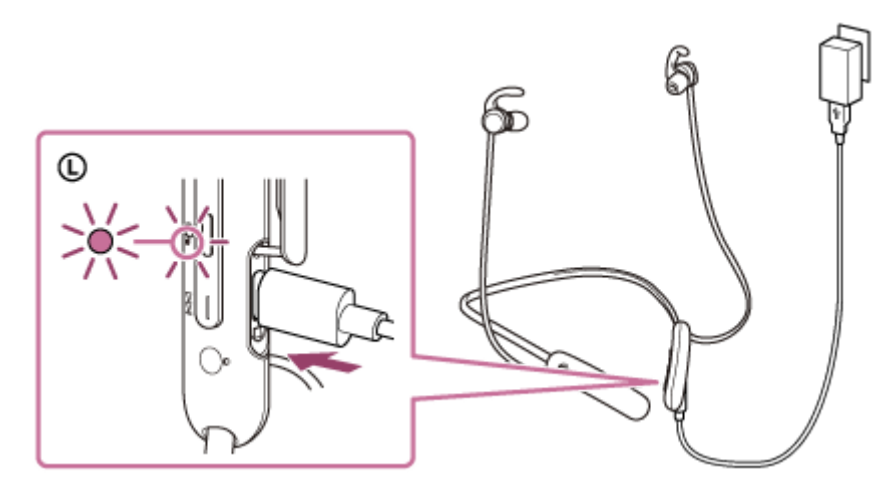

● ヘッドセットのランプ(赤)が点灯します。 ● 充電は、約3時間(\*)で完了し、ランプは自動的に消灯します。

\* 充電式電池の残量がない状態から、満充電するのにかかる時間です。使⽤条件により変わる場合があります。

充電が終了したらUSB Type-Cケーブルを外し、USB Type-C端子のフタを閉めて、水やほこりが入らないように してください。

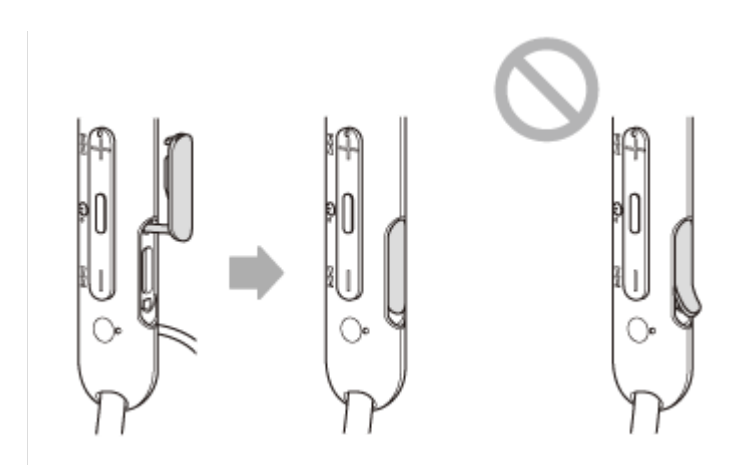

### **USB充電の推奨環境**

### **推奨のUSB ACアダプター**

AC-UD20(別売)

## **市販のUSB ACアダプター**

出力電流0.5 A (500 mA) 以上が供給可能な市販のUSB ACアダプター

# **パソコン**

USB端⼦が標準装備されたパソコン

- すべてのパソコンで動作を保証するものではありません。
- 自作パソコンは動作保証対象外です。

### **ヒント**

- 付属のUSB Type-Cケーブルを使ってヘッドセットを起動中のパソコンに接続しても充電できます。
- ヘッドセットの電源が⼊っているときに充電を開始すると、ヘッドセットの電源は⾃動的に切れます。

### **ご注意**

- 付属のUSB Type-Cケーブル以外では、充電できない場合があります。
- USB ACアダプターの機種によっては、充電できない場合があります。
- ヘッドセットを電源コンセントやパソコンと接続していると、ヘッドセットの電源オンや、Bluetooth機器の登録や接続、音楽 再⽣などの操作は⼀切できません。
- パソコンがスタンバイ (スリープ) や休止状態になると充電できなくなります。この場合はパソコンの設定を変更して、充電し なおしてください。
- 長い間使わなかったときは、充電式電池の持続時間が短くなることがあります。何回か充放電を繰り返すと、充分に充電できる ようになります。⻑期にわたって保存する場合は、過放電防⽌のため、半年に1回程度の充電を⾏ってください。
- 長い間使わなかったときは、充電時間が長くかかる場合があります。
- ヘッドセットは以下の原因などにより、充電中に異常を検知するとランプ (赤) が点滅します。この場合、もう一度充電温度範 囲で充電を行ってください。それでも問題が解決しない場合は、ソニーの相談窓口にご相談ください。 充電温度範囲(5 ℃〜35 ℃)を超える場合 充電式電池に問題がある場合
- ヘッドセットを長期間お使いにならなかった後に充電を行った場合、ランプ(赤) がすぐに点灯しない場合があります。ランプ が点灯するまでしばらくお待ちください。
- ■電池の持続時間が極端に短くなった場合は、充電式電池の交換時期です。交換については、ソニーの修理相談窓口にご相談くだ さい。
- 急激な温度変化や、直射日光、霧、砂、ほこりや電気的な衝撃を避けてください。また駐車中の車内には、絶対に放置しないで ください。

■ ヘッドセットをパソコンと接続するときは付属のUSB Type-Cケーブルのみを使い、必ず直接つないでください。USBハブなど を経由してヘッドセットを接続すると、正しく充電されません。

### **関連項⽬**

[電話・ファックスで問い合わせる](#page-97-0)

# <span id="page-22-0"></span>**使⽤可能時間**

満充電時の使⽤可能時間は以下の通りです。

### **Bluetooth接続**

連続音楽再生 (AAC):最大15時間 連続音楽再生 (SBC): 最大14時間

● 充電10分間で、約60分間の音楽再生が可能です。

**連続通話︓**最⼤15時間 **連続待ち受け︓**最⼤200時間

### **ご注意**

■ 使用条件により上記と実際の時間が異なる場合があります。

#### **関連項⽬**

[対応コーデックについて](#page-80-0)

# <span id="page-23-0"></span>**充電式電池の残量を確認する**

以下の⽅法で充電式電池の残量を確認することができます。

へッドセットの電源を入れると、充電式電池の残量を示す音声ガイダンスが流れます。 「バッテリー約XX%」(「XX」の数値は大まかな残量を示します。) 音声ガイダンスが示す充電式電池の残量は、実際の残量と異なる場合があります。おおよその目安として利用してくだ さい。 また、ヘッドセットの電源を入れたときに、充電式電池の残量が20%以下の場合はランプ(赤)が約15秒間点滅しま す。

### **残量が少なくなると**

警告音が鳴り、動作中のランプ表示(青)が赤に変わります。音声ガイダンス「バッテリーが少なくなりました。充電 してください」が流れたら、早めに充電してください。

残量が完全になくなると、警告音が鳴り、音声ガイダンス「ヘッドセットを充電してください、電源を切ります」が流 れて、ヘッドセットの電源が⾃動的に切れます。

### **iPhone/iPod touchをお使いの場合**

iPhone/iPod touchとHFPでBluetooth接続している間は、iPhone/iPod touchの画⾯にヘッドセットの充電式電池の残 量を示すアイコンが表示されます。

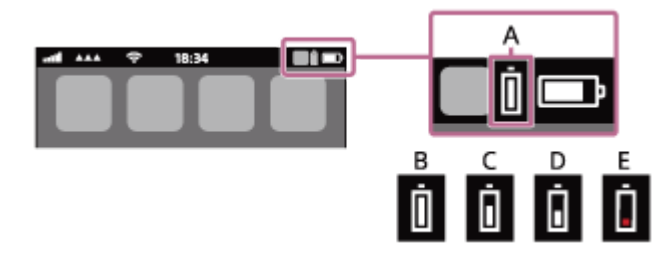

- **A︓**ヘッドセットの充電式電池の残量
- **B**: 100%∼70%
- **C︓**70%〜50%
- $D:50\% \sim 20\%$
- **E︓**20%以下(要充電)

iOS 9以降の場合は、 iPhone/iPod touchのウィジェットにもヘッドセットの充電式電池の残量が表示されます。詳し くは、iPhone/iPod touchの取扱説明書をご覧ください。 なお、表⽰される残量は、実際の残量と異なる場合があります。おおよその⽬安として利⽤してください。

## **Android™搭載スマートフォン(OS 8.1以降)をお使いの場合**

Android搭載スマートフォンとHFPでBluetooth接続している場合、[設定]–[機器接続]–[Bluetooth]を選ぶと、 接続済みのBluetooth機器表⽰のところに、ヘッドセットの充電式電池の残量が「100%」、「70%」、「50%」、 「20%」と表示されます。詳しくは、Android搭載スマートフォンの取扱説明書をご覧ください。 なお、表示される残量は、実際の残量と異なる場合があります。おおよその目安として利用してください。

### **ご注意**

- ■マルチポイント接続でiPhone/iPod touchまたはAndroid搭載スマートフォンを音楽用 (A2DP)のみの接続にすると、充電式電 池の残量が正常に表⽰されません。
- 長い間使わなかったときは、充電式電池の残量が正しく表示されないことがあります。この場合は、充電と放電を何度か繰り返 すと正しく表⽰されます。

### **関連項⽬**

うンプ表示

# <span id="page-25-0"></span>へッドセットの電源を入れる

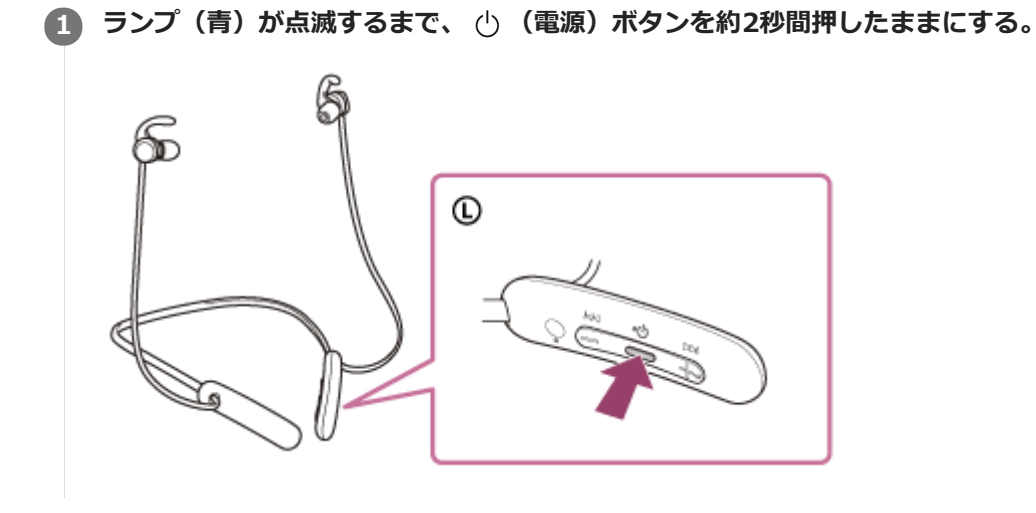

#### **関連項⽬**

[ヘッドセットの電源を切る](#page-26-0)

<span id="page-26-0"></span>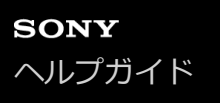

# **ヘッドセットの電源を切る**

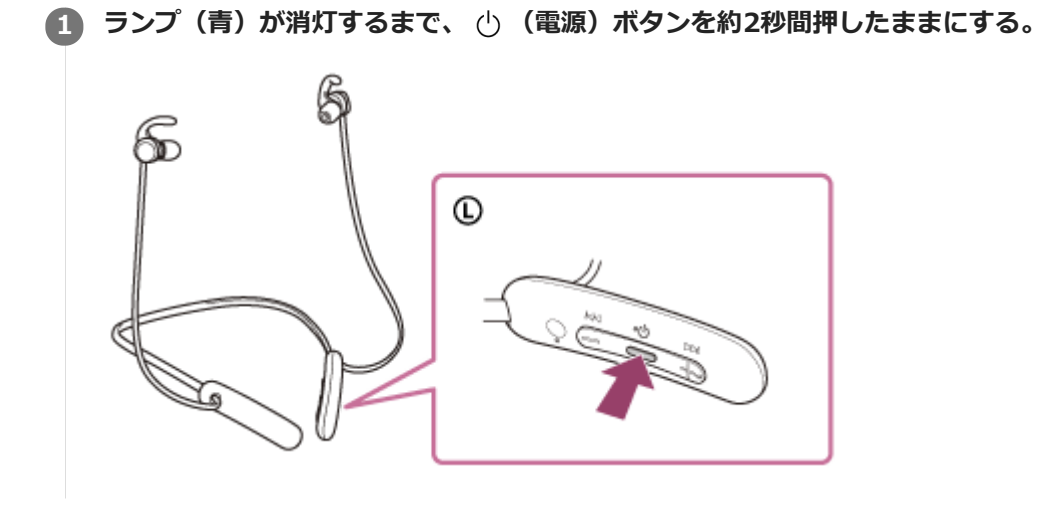

#### **関連項⽬**

[ヘッドセットの電源を⼊れる](#page-25-0)

ı

ı

<span id="page-27-0"></span>ワイヤレスステレオヘッドセット WI-SP510

# **Bluetooth接続をするには**

Bluetooth機器に搭載されたBluetooth機能を使って⾳楽や通話をワイヤレスで楽しめます。

# **機器登録(ペアリング)**

Bluetooth機能を使うには、あらかじめ、接続する互いの機器を登録しておく必要があります。この登録のことを機器 登録 (ペアリング) といいます。 へッドセットと機器を操作して機器登録を行ってください。

## **機器登録済みの機器と接続する**

⼀度機器登録すれば、再び機器登録する必要はありません。すでにヘッドセットとの機器登録が済んでいる機器それぞ れの⽅法で接続してください。

# <span id="page-28-0"></span>**Android搭載スマートフォンを機器登録(ペアリング)してから接続する**

接続したい機器を登録しておく操作を機器登録(ペアリング)といいます。初めてヘッドセットと組み合わせて使う場 合は、最初に機器を登録してください。 操作をはじめる前に、以下を確認してください。

- ヘッドセットとAndroid搭載スマートフォンが1 m以内に置かれている。
- 充電式電池が充分に充電されている。
- 接続するAndroid搭載スマートフォンの取扱説明書を準備する。

## **ヘッドセットを機器登録モードにする。 1**

お買い上げ後に初めて機器登録するときや、ヘッドセットを初期化した後(ヘッドセットに機器登録情報がない場 合)は、ヘッドセットの電源を入れると自動的に機器登録モードになります。この場合は、手順2に進んでくださ い。

2台目以降の機器登録を行う場合(ヘッドセットに他の機器登録情報がある場合)は、(り (電源)ボタンを約7秒 間押したままにします。

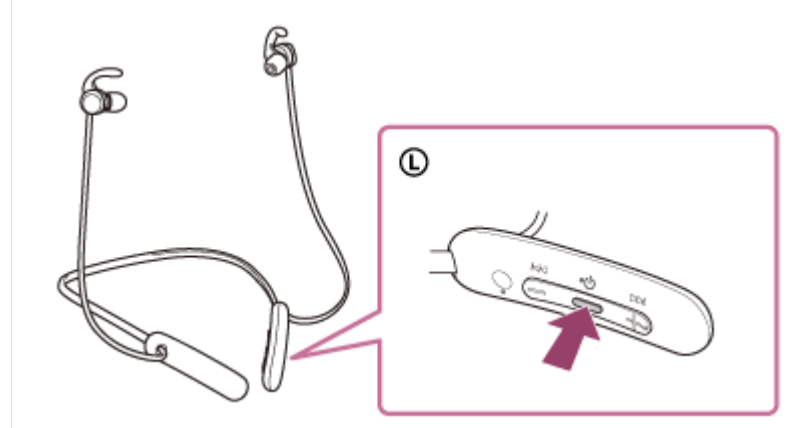

ランプ(青)が2回ずつ点滅を繰り返すことを確認してください。音声ガイダンス「ブルートゥース、ペアリング モード」が流れます。

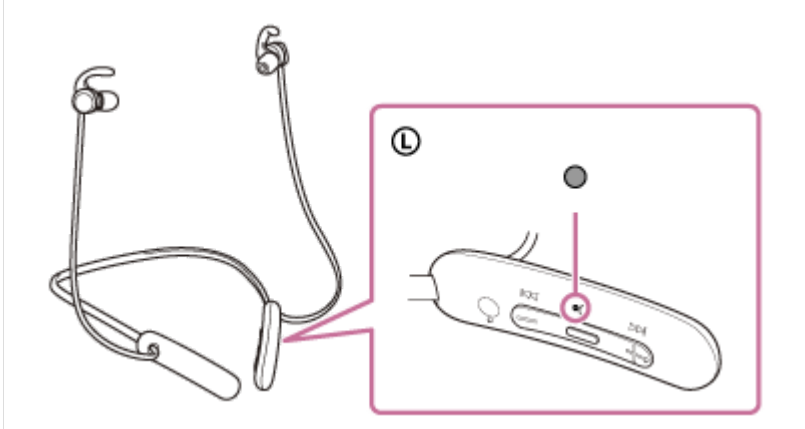

**2 Android搭載スマートフォンの画⾯をロックしている場合は、解除する。**

### **3 Android搭載スマートフォンでヘッドセットを検索する。**

1. [設定] から [機器接続] の [Bluetooth] を選ぶ。

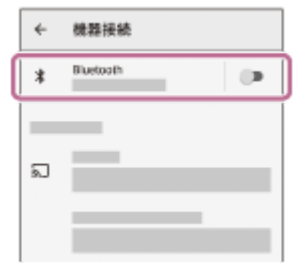

**2.** スイッチボタンをタッチしてBluetooth機能をオンにする。

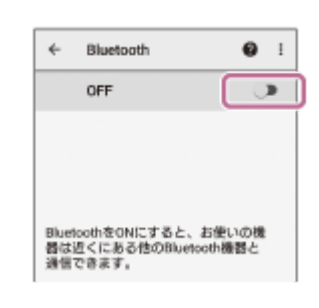

#### **[WI-SP510]をタッチする。**

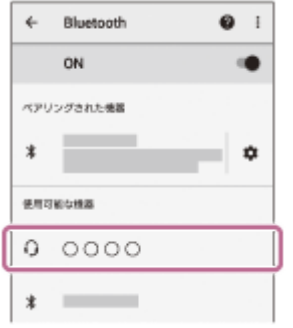

パスキー(\*)を要求された場合は「0000」を入力してください。

互いの機器への登録が完了し、ヘッドセットとスマートフォンが接続された状態になります。音声ガイダンス「ブ ルートゥース、接続しました」が流れます。

接続されない場合は、[「機器登録\(ペアリング\)済みのAndroid搭載スマートフォンと接続する」](#page-31-0)をご覧くださ  $\mathfrak{b}$ 

Android搭載スマートフォンの画面に [WI-SP510] が表示されない場合は、もう一度手順3の初めから操作して ください。

\* パスキーは、パスコード、PINコード、PINナンバー、パスワードなどと呼ばれる場合があります。

### **ヒント**

**4**

- 上記の操作は⼀例です。詳しくは、お使いのAndroid搭載スマートフォンの取扱説明書をご覧ください。
- 機器登録したBluetooth機器の情報をすべて削除するには、[「初期化する」](#page-118-0)をご覧ください。

#### **ご注意**

- ○5分以内に機器登録を完了しなかった場合、ヘッドセットの機器登録モードは解除され、電源が切れます。この場合、もう一度 手順1から操作を行ってください。
- □ 一度Bluetooth機器を登録すれば再び登録する必要はありませんが、以下の場合はもう一度機器登録が必要です。
	- 修理を⾏ったなど、機器登録情報が削除されてしまったとき
	- -9台目の機器を登録したとき
		- ヘッドセットは合計8台までの機器を登録することができます。8台分を機器登録したあと新たな機器を登録すると、8台の中 で接続した⽇時が最も古い機器登録情報が、新たな機器の情報で上書きされます。
	- =接続相手のBluetooth機器からヘッドセットとの接続履歴が削除されたとき
	- ヘッドセットを初期化したとき すべての機器登録情報が削除されます。この場合は接続相手の機器からヘッドセットの登録を一度削除してもう一度機器登録 をしてください。

### **関連項⽬**

- [Bluetooth接続をするには](#page-27-0)
- ■機器登録 (ペアリング)済みのAndroid搭載スマートフォンと接続する
- Bluetooth接続した機器の音楽を聞く
- [Bluetooth接続を切断するには\(使い終わるには\)](#page-75-0)
- [初期化する](#page-118-0)

```
ワイヤレスステレオヘッドセット
WI-SP510
```
# **機器登録(ペアリング)済みのAndroid搭載スマートフォンと接続する**

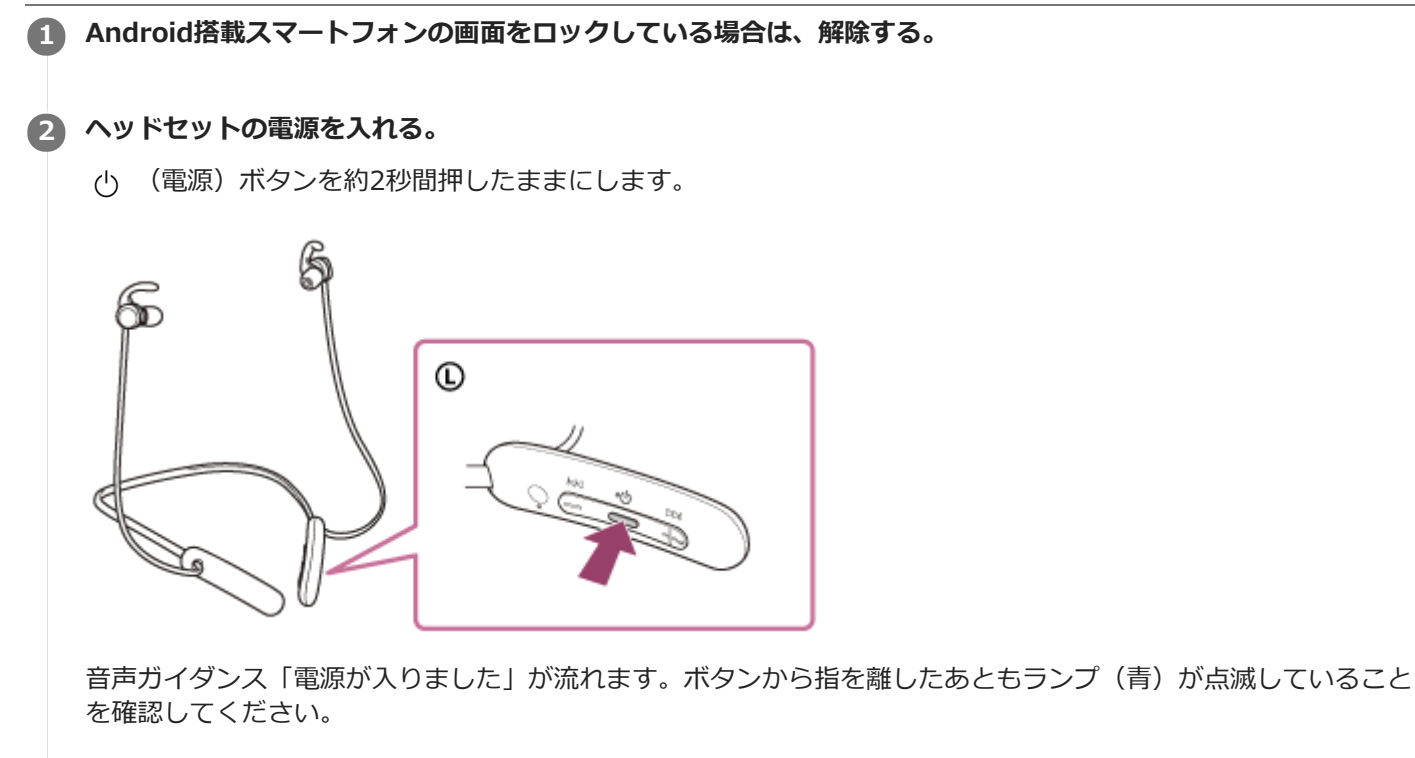

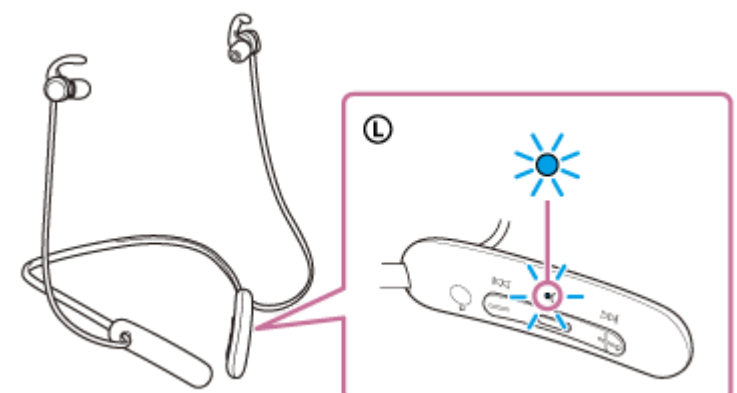

前回接続した機器に自動的に接続したときは、音声ガイダンス「ブルートゥース、接続しました」が流れます。 Android搭載スマートフォンで接続状態を確認してください。接続されていないときは手順3に進んでください。

### **4 Android搭載スマートフォンに登録済みの機器を表示する。**

1. 「設定]の「機器接続]から「Bluetooth]を選ぶ。

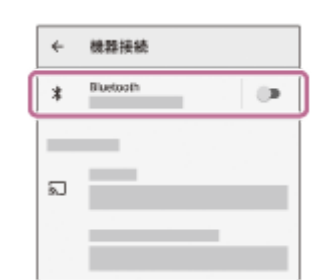

**2.** スイッチボタンをタッチしてBluetooth機能をオンにする。

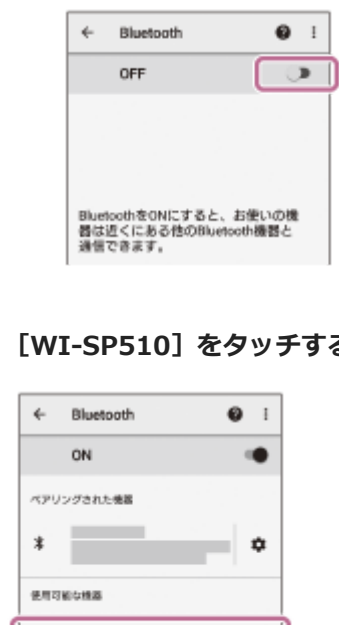

### **[WI-SP510]をタッチする。**

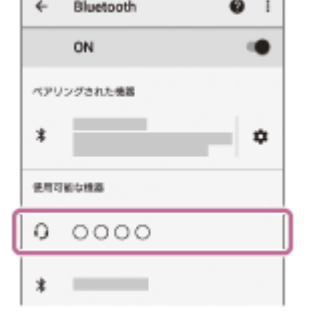

音声ガイダンス「ブルートゥース、接続しました」が流れます。

### **ヒント**

**4**

上記の操作は⼀例です。詳しくは、お使いのAndroid搭載スマートフォンの取扱説明書をご覧ください。

### **ご注意**

- 近くに前回接続していたBluetooth機器があるときは、ヘッドセットの電源を⼊れただけで⾃動的に接続されることがありま す。その場合は、前回接続していた機器のBluetooth機能をオフにするか電源を切ってください。
- スマートフォンと接続できなくなった場合は、スマートフォンでヘッドセットの機器登録(ペアリング)情報をいったん削除し てから登録しなおしてください。スマートフォンの操作については、スマートフォンの取扱説明書をご覧ください。

### **関連項⽬**

- [Bluetooth接続をするには](#page-27-0)
- [Android搭載スマートフォンを機器登録\(ペアリング\)してから接続する](#page-28-0)
- **Bluetooth接続した機器の音楽を聞く**
- **[Bluetooth接続を切断するには\(使い終わるには\)](#page-75-0)**

# <span id="page-33-0"></span>**iPhoneを機器登録(ペアリング)してから接続する**

接続したい機器を登録しておく操作を機器登録(ペアリング)といいます。初めてヘッドセットと組み合わせて使う場 合は、最初に機器を登録してください。 操作をはじめる前に、以下を確認してください。

- ヘッドセットとiPhoneが1 m以内に置かれている。
- 充電式電池が充分に充電されている。
- 接続するiPhoneの取扱説明書を準備する。

## **ヘッドセットを機器登録モードにする。 1**

お買い上げ後に初めて機器登録するときや、ヘッドセットを初期化した後(ヘッドセットに機器登録情報がない場 合)は、ヘッドセットの電源を入れると自動的に機器登録モードになります。この場合は、手順2に進んでくださ い。

2台目以降の機器登録を行う場合(ヘッドセットに他の機器登録情報がある場合)は、(り (電源)ボタンを約7秒 間押したままにします。

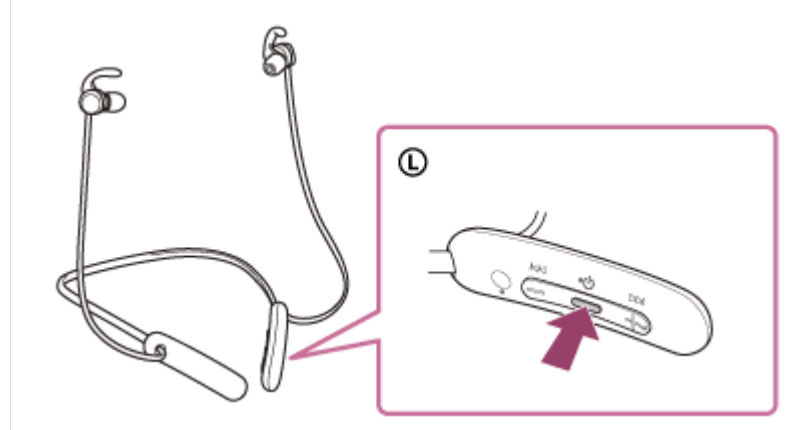

ランプ(青)が2回ずつ点滅を繰り返すことを確認してください。音声ガイダンス「ブルートゥース、ペアリング モード」が流れます。

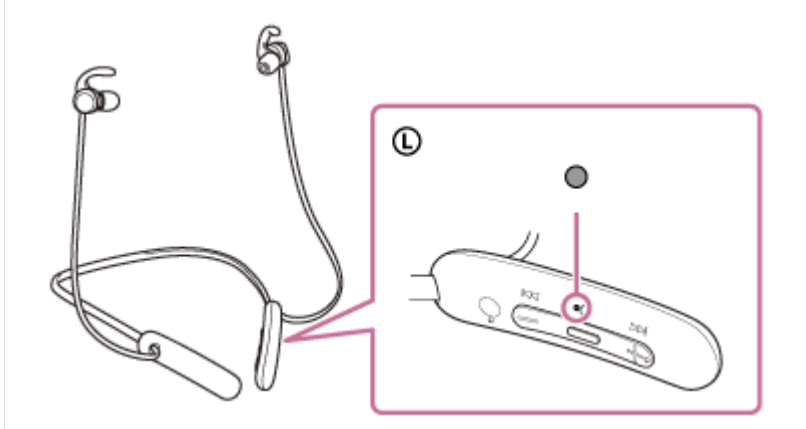

**2 iPhoneの画⾯をロックしている場合は、解除する。**

### **3 iPhoneでヘッドセットを検索する。**

- **1.** [設定]を選ぶ。
- **2.** [Bluetooth]をタッチする。

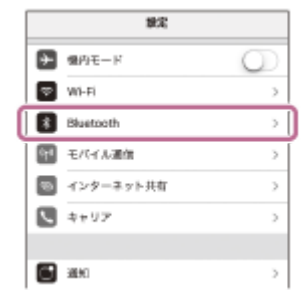

**3.** スイッチボタンをタッチしてBluetooth機能をオンにする。

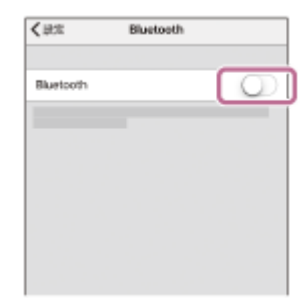

### **[WI-SP510]をタッチする。**

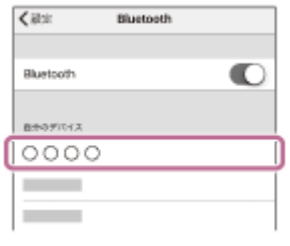

パスキー(\*)を要求された場合は「0000」を入力してください。 互いの機器への登録が完了し、ヘッドセットとiPhoneが接続された状態になります。音声ガイダンス「ブルート ゥース、接続しました」が流れます。 接続されない場合は、[「機器登録\(ペアリング\)済みのiPhoneと接続する](#page-36-0)」をご覧ください。 iPhoneの画面に [WI-SP510] が表示されない場合は、もう一度手順3の初めから操作してください。 \* パスキーは、パスコード、PINコード、PINナンバー、パスワードなどと呼ばれる場合があります。

### **ヒント**

**4**

- 上記の操作は⼀例です。詳しくは、お使いのiPhoneの取扱説明書をご覧ください。
- 機器登録したBluetooth機器の情報をすべて削除するには、[「初期化する」](#page-118-0)をご覧ください。

### **ご注意**

- 5分以内に機器登録を完了しなかった場合、ヘッドセットの機器登録モードは解除され、電源が切れます。この場合、もう一度 手順1から操作を行ってください。
- ⼀度Bluetooth機器を登録すれば再び登録する必要はありませんが、以下の場合はもう⼀度機器登録が必要です。
	- 修理を⾏ったなど、機器登録情報が削除されてしまったとき
	- =9台目の機器を登録したとき ヘッドセットは合計8台までの機器を登録することができます。8台分を機器登録したあと新たな機器を登録すると、8台の中 で接続した⽇時が最も古い機器登録情報が、新たな機器の情報で上書きされます。
	- 接続相手のBluetooth機器からヘッドセットとの接続履歴が削除されたとき
	- ヘッドセットを初期化したとき すべての機器登録情報が削除されます。この場合は接続相手の機器からヘッドセットの登録を一度削除してもう一度機器登録 をしてください。
- ヘッドセットは複数の機器を登録できますが、それらを同時に再⽣することはできません。

#### **関連項⽬**

- [Bluetooth接続をするには](#page-27-0)
- 機器登録 (ペアリング)済みのiPhoneと接続する
- [Bluetooth接続した機器の⾳楽を聞く](#page-76-0)
- [Bluetooth接続を切断するには\(使い終わるには\)](#page-75-0)
- [初期化する](#page-118-0)
```
ワイヤレスステレオヘッドセット
WI-SP510
```
## **機器登録(ペアリング)済みのiPhoneと接続する**

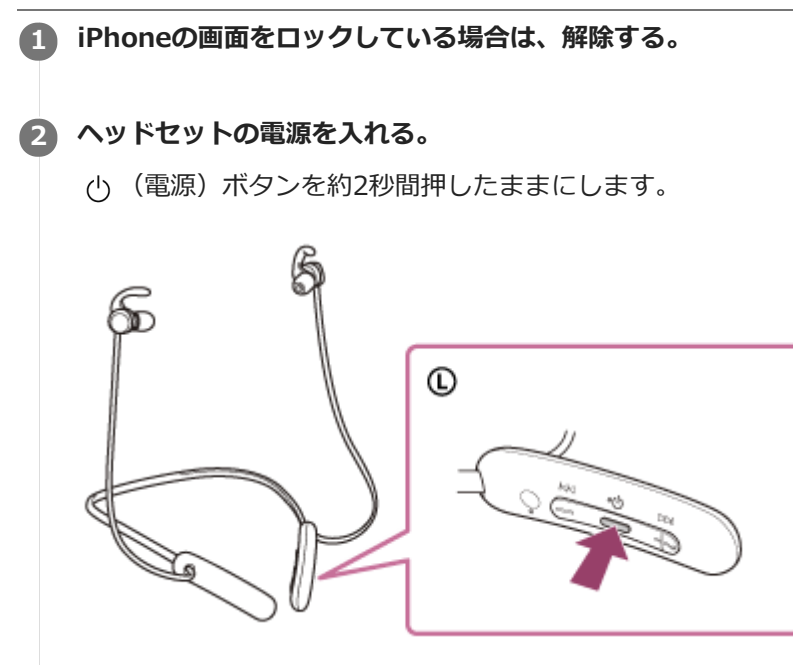

音声ガイダンス「電源が入りました」が流れます。ボタンから指を離したあともランプ(青)が点滅していること を確認してください。

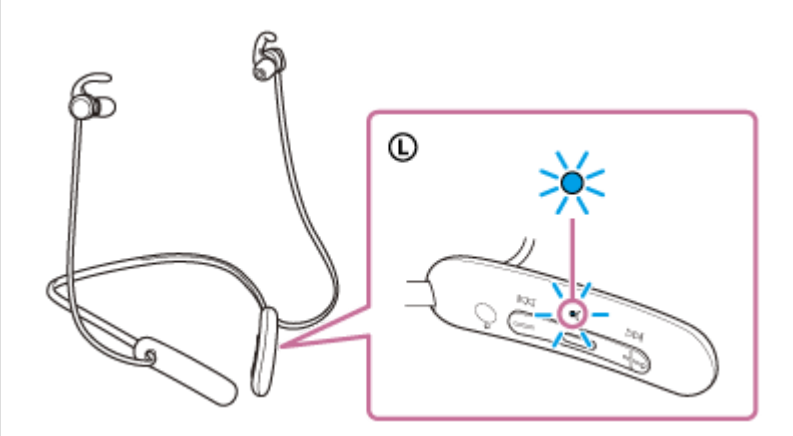

前回接続した機器に自動的に接続したときは、音声ガイダンス「ブルートゥース、接続しました」が流れます。 iPhoneで接続状態を確認してください。接続されていないときは手順3に進んでください。

#### **3 iPhoneに登録済みの機器を表⽰する。**

- **1.** [設定]を選ぶ。
- 2. 「Bluetooth」をタッチする。

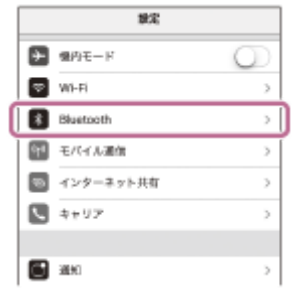

**3.** スイッチボタンをタッチしてBluetooth機能をオンにする。

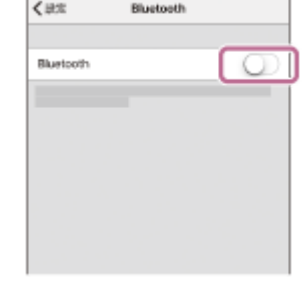

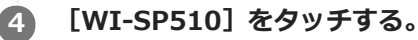

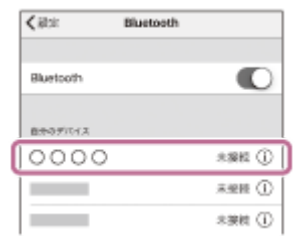

音声ガイダンス「ブルートゥース、接続しました」が流れます。

#### **ヒント**

上記の操作は⼀例です。詳しくは、お使いのiPhoneの取扱説明書をご覧ください。

### **ご注意**

- 近くに前回接続していたBluetooth機器があるときは、ヘッドセットの電源を⼊れただけで⾃動的に接続されることがありま す。その場合は、前回接続していた機器のBluetooth機能をオフにするか電源を切ってください。
- iPhoneと接続できなくなった場合は、iPhoneでヘッドセットの機器登録(ペアリング)情報をいったん削除してから登録しな おしてください。iPhoneの操作については、iPhoneの取扱説明書をご覧ください。

#### **関連項⽬**

- [Bluetooth接続をするには](#page-27-0)
- [iPhoneを機器登録\(ペアリング\)してから接続する](#page-33-0)
- **Bluetooth接続した機器の音楽を聞く**
- **[Bluetooth接続を切断するには\(使い終わるには\)](#page-75-0)**

## <span id="page-38-0"></span>**ウォークマンを機器登録(ペアリング)してから接続する**

接続したい機器を登録しておく操作を機器登録(ペアリング)といいます。初めてヘッドセットと組み合わせて使う場 合は、最初に機器を登録してください。 操作をはじめる前に、以下を確認してください。

ヘッドセットとウォークマンが1 m以内に置かれている。

充電式電池が充分に充電されている。

接続するウォークマンの取扱説明書を準備する。

### **ヘッドセットを機器登録モードにする。 1**

お買い上げ後に初めて機器登録するときや、ヘッドセットを初期化した後(ヘッドセットに機器登録情報がない場 合)は、ヘッドセットの電源を入れると自動的に機器登録モードになります。この場合は、手順2に進んでくださ い。

2台目以降の機器登録を行う場合(ヘッドセットに他の機器登録情報がある場合)は、(り (電源)ボタンを約7秒 間押したままにします。

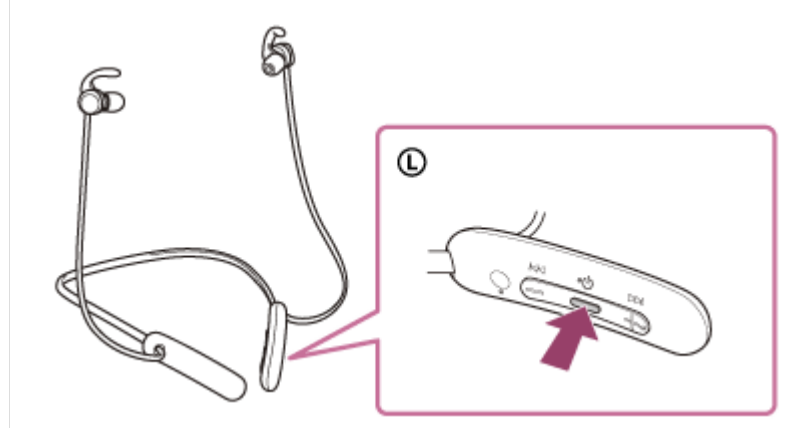

ランプ(青)が2回ずつ点滅を繰り返すことを確認してください。音声ガイダンス「ブルートゥース、ペアリング モード」が流れます。

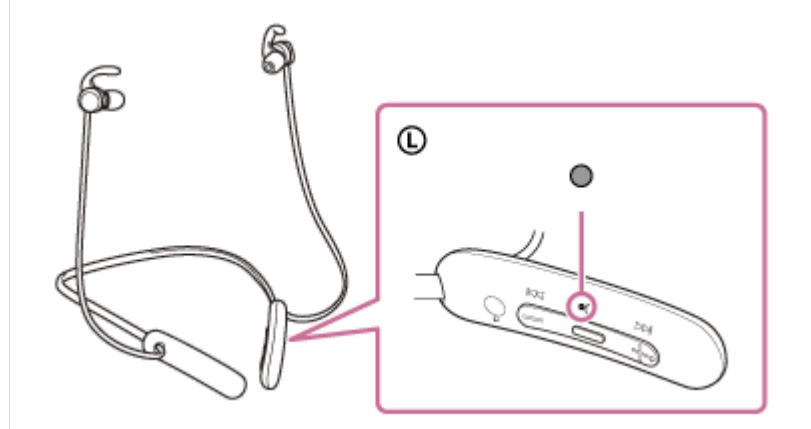

**2 ウォークマンの画⾯をロックしている場合は、解除する。**

**ライブラリ画⾯から[ (オプション/設定)]–[ 設定]–[Bluetooth]–[オーディオ機器接続/登 録]の順に選ぶ。 3**

**(1)[オン]になっていることを確認し、(2)[機器登録(ペアリング)]を選んでから、(3)[WI-SP510]を選ぶ。**

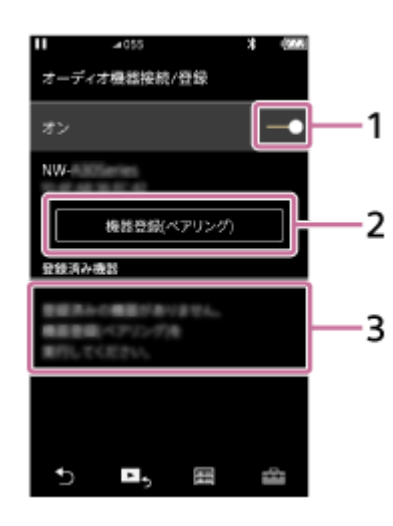

パスキー(\*)を要求された場合は「0000」を入力してください。 互いの機器への登録が完了し、ヘッドセットとウォークマンが接続された状態になります。音声ガイダンス「ブル ートゥース、接続しました」が流れます。 接続されない場合は、[「機器登録\(ペアリング\)済みのウォークマンと接続する」](#page-43-0)をご覧ください。 ウォークマンの画面に「WI-SP510]が表示されない場合は、もう一度手順3から操作してください。 \* パスキーは、パスコード、PINコード、PINナンバー、パスワードなどと呼ばれる場合があります。

#### **ヒント**

**4**

- 上記の操作は⼀例です。詳しくは、お使いのウォークマンの取扱説明書をご覧ください。
- 機器登録したBluetooth機器の情報をすべて削除するには、[「初期化する」](#page-118-0)をご覧ください。

#### **ご注意**

- 5分以内に機器登録を完了しなかった場合、ヘッドセットの機器登録モードは解除され、電源が切れます。この場合、もう一度 手順1から操作を行ってください。
- ⼀度Bluetooth機器を登録すれば再び登録する必要はありませんが、以下の場合はもう⼀度機器登録が必要です。
	- 修理を⾏ったなど、機器登録情報が削除されてしまったとき
	- =9台目の機器を登録したとき ヘッドセットは合計8台までの機器を登録することができます。8台分を機器登録したあと新たな機器を登録すると、8台の中 で接続した⽇時が最も古い機器登録情報が、新たな機器の情報で上書きされます。
	- =接続相手のBluetooth機器からヘッドセットとの接続履歴が削除されたとき
	- ーヘッドヤットを初期化したとき すべての機器登録情報が削除されます。この場合は接続相手の機器からヘッドセットの登録を一度削除してもう一度機器登録 をしてください。
- ヘッドセットは複数の機器を登録できますが、それらを同時に再⽣することはできません。

#### **関連項⽬**

- [Bluetooth接続をするには](#page-27-0)
- [機器登録\(ペアリング\)済みのウォークマンと接続する](#page-43-0)
- **Bluetooth接続した機器の音楽を聞く**
- [Bluetooth接続を切断するには\(使い終わるには\)](#page-75-0)
- [初期化する](#page-118-0)

## <span id="page-40-0"></span>**ウォークマンを機器登録(ペアリング)してから接続する(Android搭載モデル)**

接続したい機器を登録しておく操作を機器登録(ペアリング)といいます。初めてヘッドセットと組み合わせて使う場 合は、最初に機器を登録してください。 操作をはじめる前に、以下を確認してください。

ヘッドセットとウォークマンが1 m以内に置かれている。

充電式電池が充分に充電されている。

接続するウォークマンの取扱説明書を準備する。

### **ヘッドセットを機器登録モードにする。 1**

お買い上げ後に初めて機器登録するときや、ヘッドセットを初期化した後(ヘッドセットに機器登録情報がない場 合)は、ヘッドセットの電源を入れると自動的に機器登録モードになります。この場合は、手順2に進んでくださ い。

2台目以降の機器登録を行う場合(ヘッドセットに他の機器登録情報がある場合)は、(り (電源)ボタンを約7秒 間押したままにします。

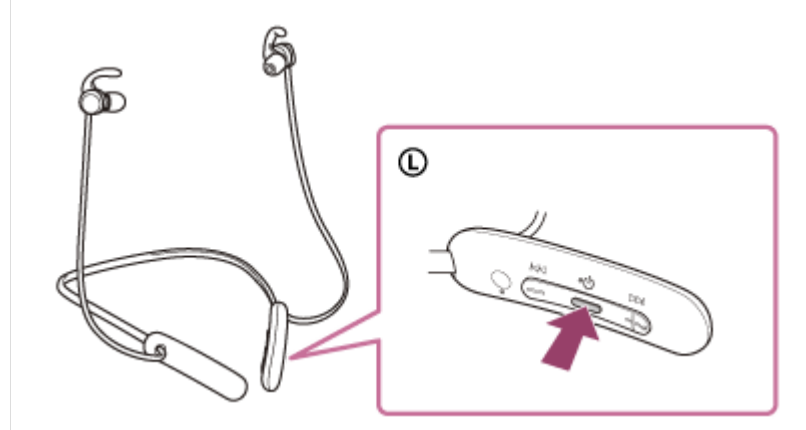

ランプ(青)が2回ずつ点滅を繰り返すことを確認してください。音声ガイダンス「ブルートゥース、ペアリング モード」が流れます。

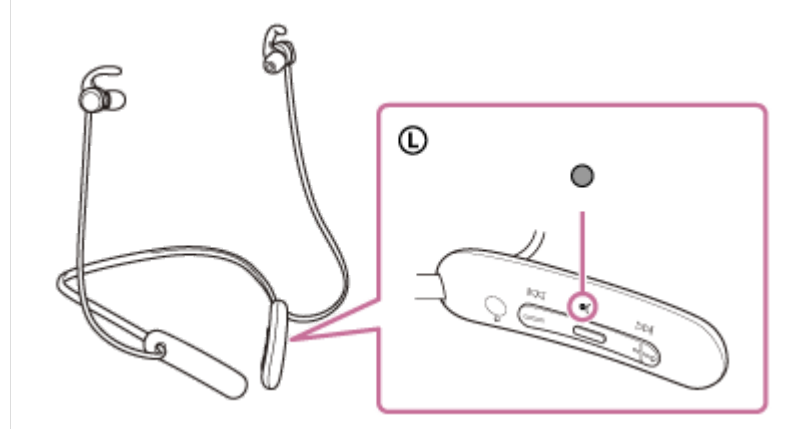

**2 ウォークマンの画⾯をロックしている場合は、解除する。**

**3 ウォークマンでヘッドセットを検索する。**

1. [ ◎ 設定] - [接続済みの端末] - [新しいデバイスとペア設定する] を選ぶ。

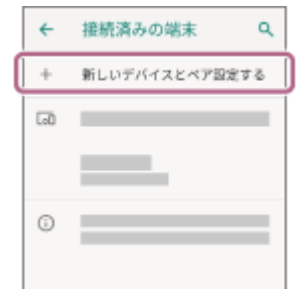

**[WI-SP510]をタッチして、[ペア設定する]を選ぶ。**

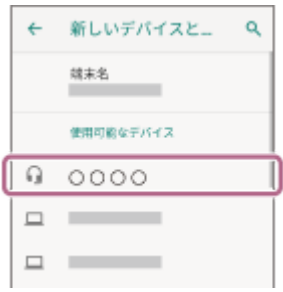

パスキー(\*)を要求された場合は「0000」を入力してください。

互いの機器への登録が完了し、ヘッドセットとウォークマンが接続された状態になります。音声ガイダンス「ブル ートゥース、接続しました」が流れます。

接続されない場合は、[「機器登録\(ペアリング\)済みのウォークマンと接続する\(Android搭載モデル\)](#page-45-0)」をご覧 ください。

ウォークマンの画面に [WI-SP510] が表示されない場合は、もう一度手順3の初めから操作してください。

\* パスキーは、パスコード、PINコード、PINナンバー、パスワードなどと呼ばれる場合があります。

#### **ヒント**

**4**

- 上記の操作は⼀例です。詳しくは、お使いのウォークマンの取扱説明書をご覧ください。
- 機器登録したBluetooth機器の情報をすべて削除するには、[「初期化する」](#page-118-0)をご覧ください。

#### **ご注意**

- ○5分以内に機器登録を完了しなかった場合、ヘッドセットの機器登録モードは解除され、電源が切れます。この場合、もう一度 手順1から操作を行ってください。
- □ 一度Bluetooth機器を登録すれば再び登録する必要はありませんが、以下の場合はもう一度機器登録が必要です。
	- 修理を⾏ったなど、機器登録情報が削除されてしまったとき
	- 9台⽬の機器を登録したとき ヘッドセットは合計8台までの機器を登録することができます。8台分を機器登録したあと新たな機器を登録すると、8台の中 で接続した⽇時が最も古い機器登録情報が、新たな機器の情報で上書きされます。
	- 接続相手のBluetooth機器からヘッドセットとの接続履歴が削除されたとき
	- ヘッドセットを初期化したとき
	- すべての機器登録情報が削除されます。この場合は接続相手の機器からヘッドセットの登録を一度削除してもう一度機器登録 をしてください。
- ヘッドセットは複数の機器を登録できますが、それらを同時に再⽣することはできません。

#### **関連項⽬**

- [Bluetooth接続をするには](#page-27-0)
- 機器登録(ペアリング)済みのウォークマンと接続する (Android搭載モデル)
- [Bluetooth接続した機器の⾳楽を聞く](#page-76-0)
- [Bluetooth接続を切断するには\(使い終わるには\)](#page-75-0)

[初期化する](#page-118-0)

```
ワイヤレスステレオヘッドセット
WI-SP510
```
## **機器登録(ペアリング)済みのウォークマンと接続する**

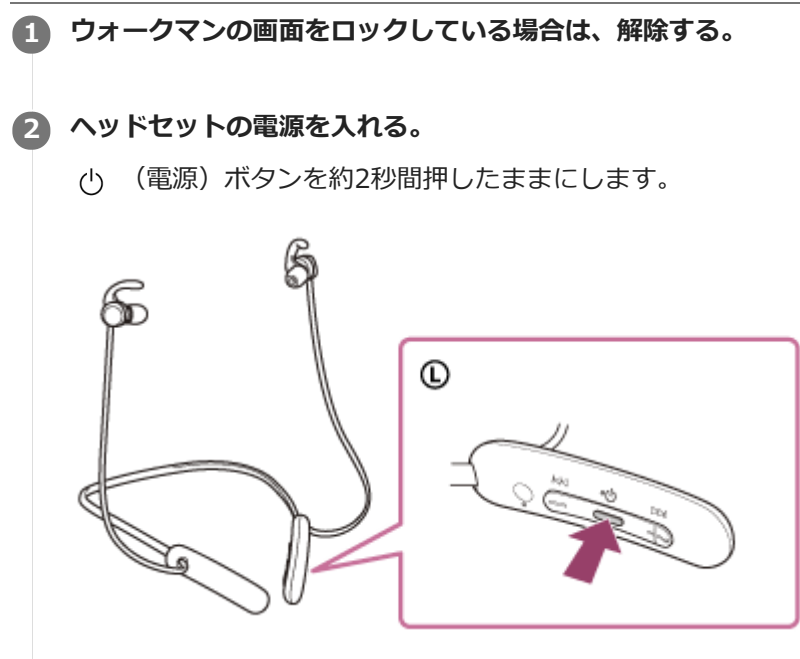

音声ガイダンス「電源が入りました」が流れます。ボタンから指を離したあともランプ(青)が点滅していること を確認してください。

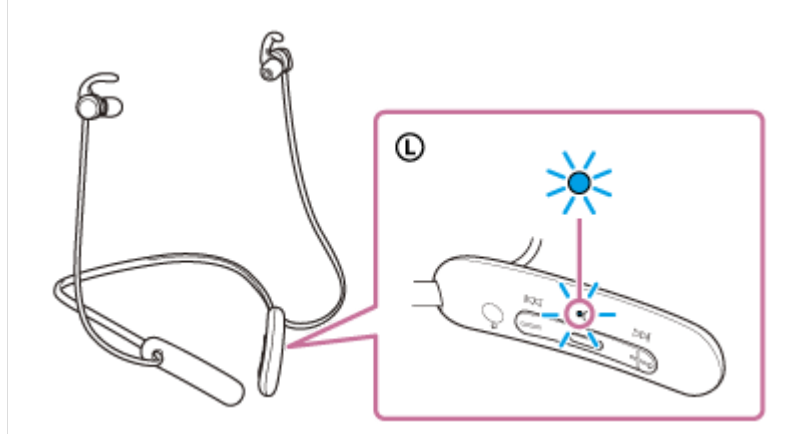

前回接続した機器に自動的に接続したときは、音声ガイダンス「ブルートゥース、接続しました」が流れます。 ウォークマンで接続状態を確認してください。接続されていないときは手順3に進んでください。

**ライブラリ画⾯から[ (オプション/設定)]–[ 設定]–[Bluetooth]–[オーディオ機器接続/登 3 録]の順に選ぶ。**

**4 (1)[オン]になっていることを確認し、(2)[WI-SP510]を選ぶ。**

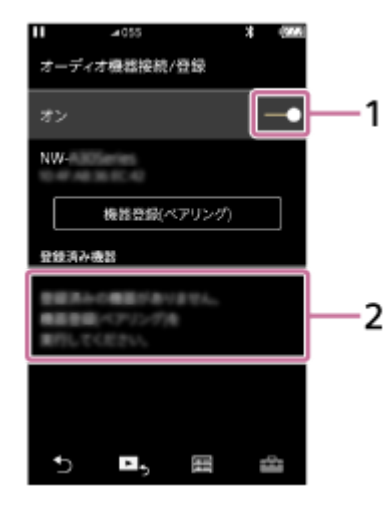

音声ガイダンス「ブルートゥース、接続しました」が流れます。

### **ヒント**

■ 上記の操作は一例です。詳しくは、お使いのウォークマンの取扱説明書をご覧ください。

#### **ご注意**

- 近くに前回接続していたBluetooth機器があるときは、ヘッドセットの電源を入れただけで自動的に接続されることがありま す。その場合は、前回接続していた機器のBluetooth機能をオフにするか電源を切ってください。
- ウォークマンと接続できなくなった場合は、ウォークマンでヘッドセットの機器登録(ペアリング)情報をいったん削除してか ら登録しなおしてください。ウォークマンの操作については、ウォークマンの取扱説明書をご覧ください。

#### **関連項⽬**

- [Bluetooth接続をするには](#page-27-0)
- [ウォークマンを機器登録\(ペアリング\)してから接続する](#page-38-0)
- **Bluetooth接続した機器の音楽を聞く**
- [Bluetooth接続を切断するには\(使い終わるには\)](#page-75-0)

# <span id="page-45-0"></span>**機器登録(ペアリング)済みのウォークマンと接続する(Android搭載モデル)**

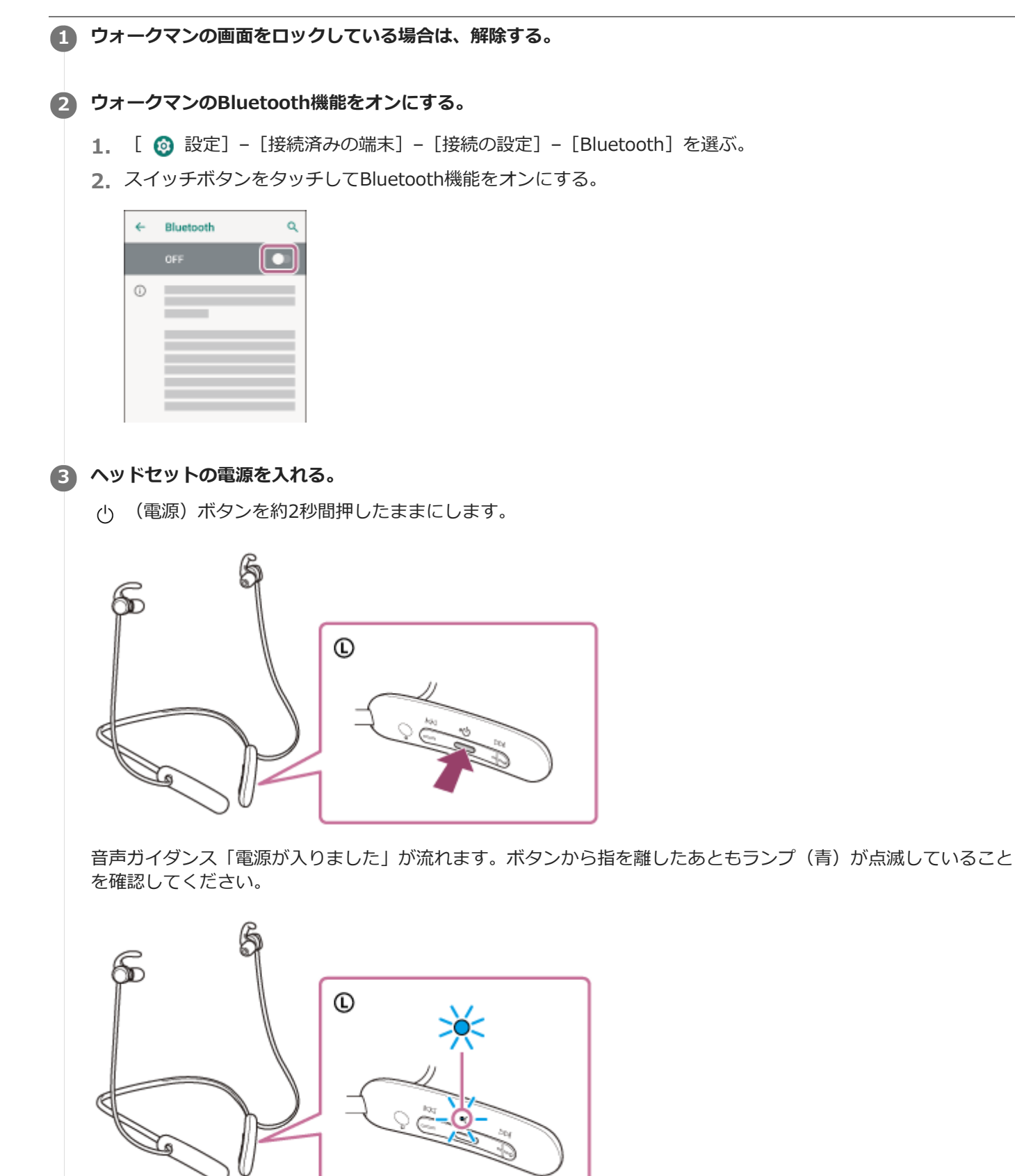

前回接続した機器に⾃動的に接続したときは、⾳声ガイダンス「ブルートゥース、接続しました」が流れます。 ウォークマンで接続状態を確認してください。接続されていないときは手順4に進んでください。

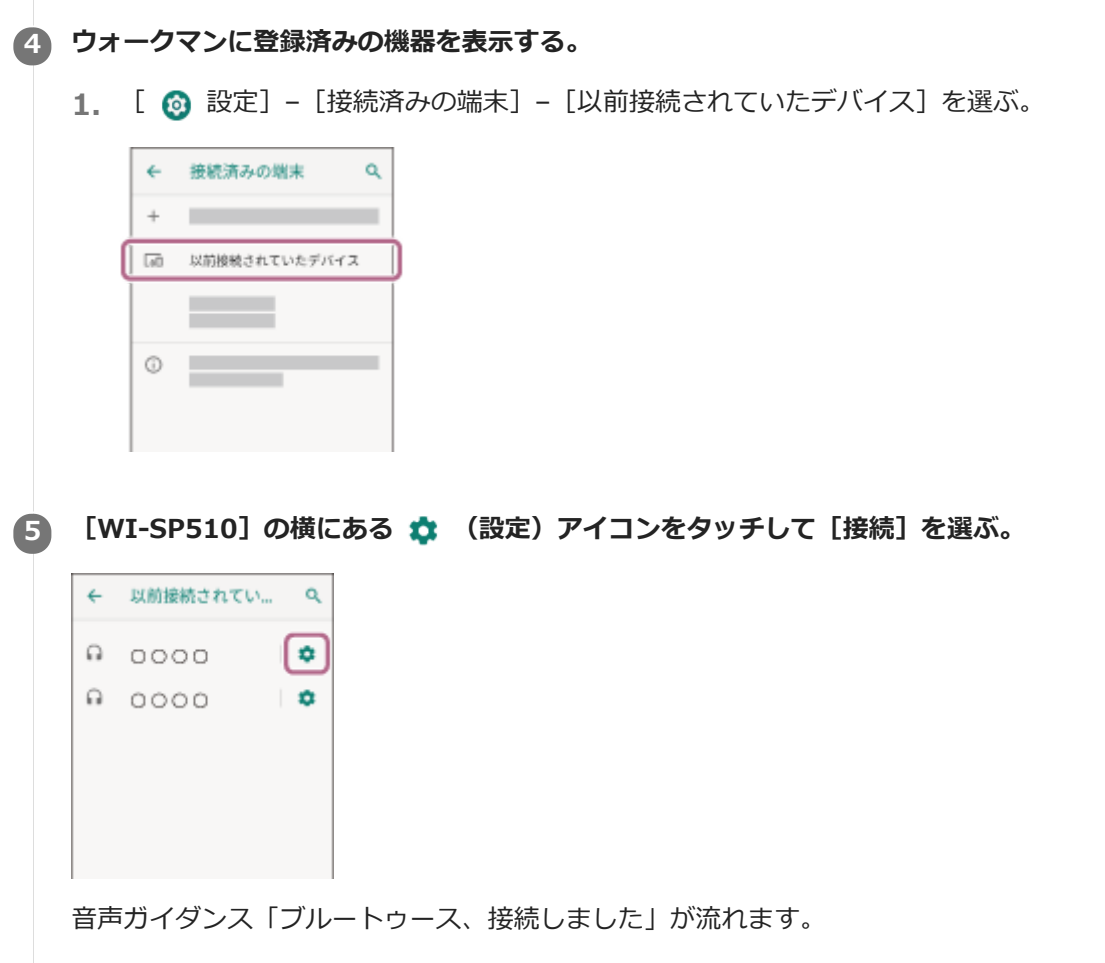

## **ヒント**

● 上記の操作は一例です。詳しくは、お使いのウォークマンの取扱説明書をご覧ください。

#### **ご注意**

- 近くに前回接続していたBluetooth機器があるときは、ヘッドセットの電源を入れただけで自動的に接続されることがありま す。その場合は、前回接続していた機器のBluetooth機能をオフにするか電源を切ってください。
- ウォークマンと接続できなくなった場合は、ウォークマンでヘッドセットの機器登録(ペアリング)情報をいったん削除してか ら登録しなおしてください。ウォークマンの操作については、ウォークマンの取扱説明書をご覧ください。

#### **関連項⽬**

- [Bluetooth接続をするには](#page-27-0)
- [ウォークマンを機器登録\(ペアリング\)してから接続する\(Android搭載モデル\)](#page-40-0)
- **Bluetooth接続した機器の音楽を聞く**
- [Bluetooth接続を切断するには\(使い終わるには\)](#page-75-0)

## <span id="page-47-0"></span>**パソコンを機器登録(ペアリング)してから接続する(Windows 10)**

接続したい機器を登録しておく操作を機器登録(ペアリング)といいます。初めてヘッドセットと組み合わせて使う場 合は、最初に機器を登録してください。 操作をはじめる前に、以下を確認してください。

- パソコンに音楽再生の接続(A2DP)対応のBluetooth機能が搭載されている。
- ヘッドセットとパソコンが1 m以内に置かれている。
- 充電式電池が充分に充電されている。
- 接続するパソコンの取扱説明書を準備する。
- お使いのパソコンによっては、内蔵のBluetoothアダプターをオンにする必要があります。Bluetoothアダプターを オンにする⽅法や、お使いのパソコンがBluetoothアダプターを内蔵しているかご不明な場合は、パソコンに付属の 取扱説明書をご覧ください。

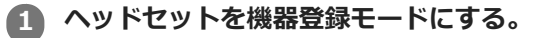

お買い上げ後に初めて機器登録するときや、ヘッドセットを初期化した後(ヘッドセットに機器登録情報がない場 合)は、ヘッドセットの電源を入れると自動的に機器登録モードになります。この場合は、手順2に進んでくださ  $\mathfrak{b}$ 

2台目以降の機器登録を行う場合(ヘッドセットに他の機器登録情報がある場合)は、(り (電源)ボタンを約7秒 間押したままにします。

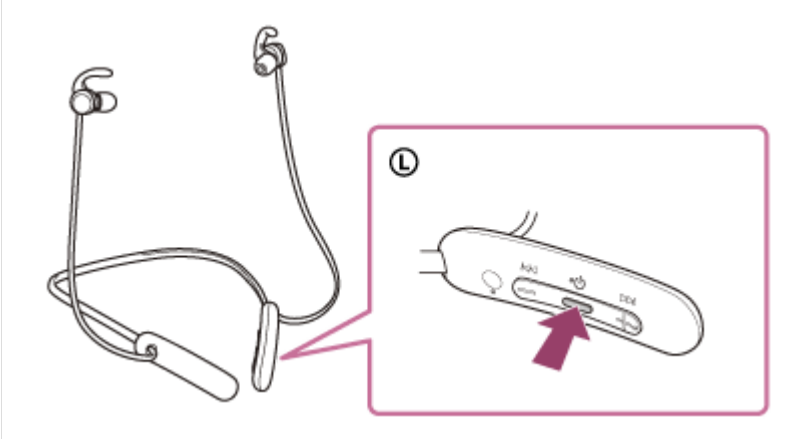

ランプ(青)が2回ずつ点滅を繰り返すことを確認してください。音声ガイダンス「ブルートゥース、ペアリング モード」が流れます。

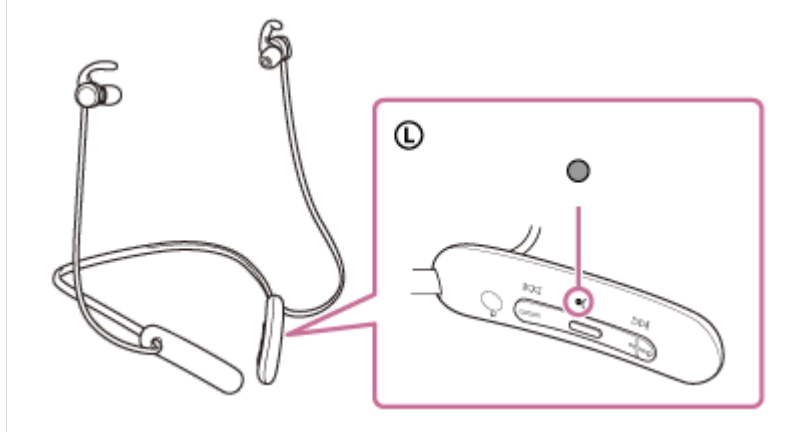

2 **パソコンがスタンバイ (スリープ) や休止状態になっている場合は、解除する。** 

### **3 パソコンでヘッドセットを登録する。**

- 1. [スタート]ボタン [設定]の順にクリックする。
- **2.** [デバイス]をクリックする。

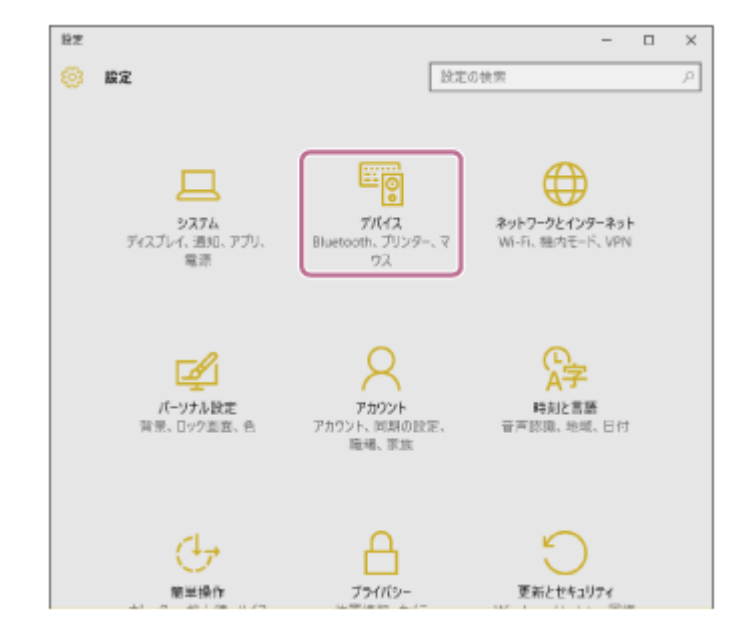

**3. [Bluetooth]タブ –[Bluetooth]スイッチの順にクリックしてBluetooth機能をオンにし、[WI-SP510]** を選ぶ。

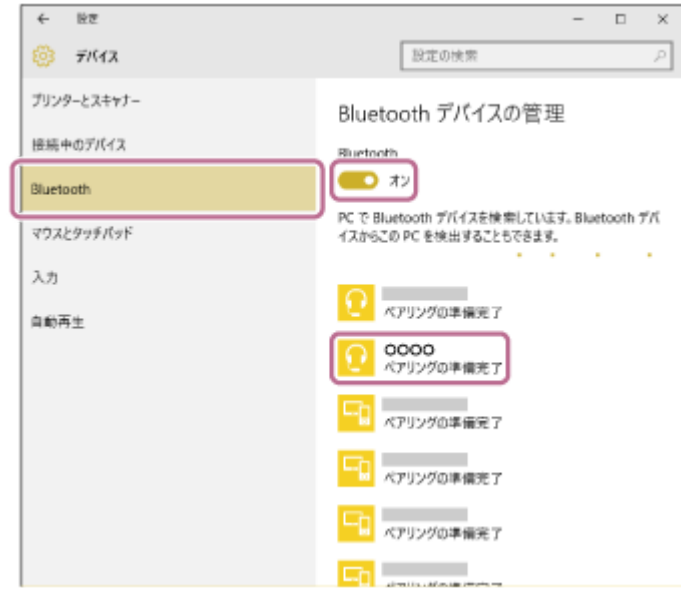

**4.** [ペアリング]をクリックする。

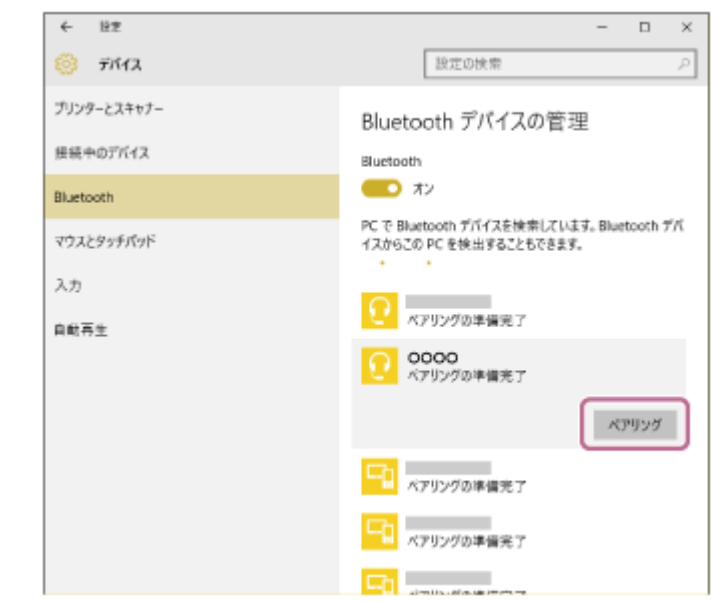

パスキー(\*)を要求された場合は「0000」を入力してください。

互いの機器への登録が完了し、ヘッドセットとパソコンが接続された状態になります。音声ガイダンス「ブルート ゥース、接続しました」が流れます。

接続されない場合は、「機器登録(ペアリング)済みのパソコンと接続する (Windows 10) 」をご覧ください。 パソコンの画面に [WI-SP510] が表示されない場合は、もう一度手順3の初めから操作してください。

\* パスキーは、パスコード、PINコード、PINナンバー、パスワードなどと呼ばれる場合があります。

#### **ヒント**

- 上記の操作は⼀例です。詳しくは、お使いのパソコンの取扱説明書をご覧ください。
- 機器登録したBluetooth機器の情報をすべて削除するには、[「初期化する」](#page-118-0)をご覧ください。

#### **ご注意**

- ○5分以内に機器登録を完了しなかった場合、ヘッドセットの機器登録モードは解除され、電源が切れます。この場合、もう一度 手順1から操作を行ってください。
- 一度Bluetooth機器を登録すれば再び登録する必要はありませんが、以下の場合はもう一度機器登録が必要です。

修理を⾏ったなど、機器登録情報が削除されてしまったとき =9台目の機器を登録したとき ヘッドセットは合計8台までの機器を登録することができます。8台分を機器登録したあと新たな機器を登録すると、8台の中 で接続した⽇時が最も古い機器登録情報が、新たな機器の情報で上書きされます。

- 接続相手のBluetooth機器からヘッドセットとの接続履歴が削除されたとき
- ヘッドセットを初期化したとき すべての機器登録情報が削除されます。この場合は接続相手の機器からヘッドセットの登録を一度削除してもう一度機器登録 をしてください。
- ヘッドセットは複数の機器を登録できますが、それらを同時に再⽣することはできません。

#### **関連項⽬**

- [Bluetooth接続をするには](#page-27-0)
- $-$ 機器登録 (ペアリング) 済みのパソコンと接続する (Windows 10)
- **Bluetooth接続した機器の音楽を聞く**
- [Bluetooth接続を切断するには\(使い終わるには\)](#page-75-0)
- [初期化する](#page-118-0)

## <span id="page-51-0"></span>**パソコンを機器登録(ペアリング)してから接続する(Windows 8.1)**

接続したい機器を登録しておく操作を機器登録(ペアリング)といいます。初めてヘッドセットと組み合わせて使う場 合は、最初に機器を登録してください。 操作をはじめる前に、以下を確認してください。

- パソコンに音楽再生の接続(A2DP)対応のBluetooth機能が搭載されている。
- ヘッドセットとパソコンが1 m以内に置かれている。
- 充電式電池が充分に充電されている。
- 接続するパソコンの取扱説明書を準備する。
- お使いのパソコンによっては、内蔵のBluetoothアダプターをオンにする必要があります。Bluetoothアダプターを オンにする⽅法や、お使いのパソコンがBluetoothアダプターを内蔵しているかご不明な場合は、パソコンに付属の 取扱説明書をご覧ください。

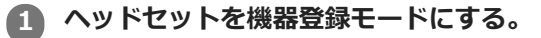

お買い上げ後に初めて機器登録するときや、ヘッドセットを初期化した後(ヘッドセットに機器登録情報がない場 合)は、ヘッドセットの電源を入れると自動的に機器登録モードになります。この場合は、手順2に進んでくださ  $\mathfrak{b}$ 

2台目以降の機器登録を行う場合(ヘッドセットに他の機器登録情報がある場合)は、(り (電源)ボタンを約7秒 間押したままにします。

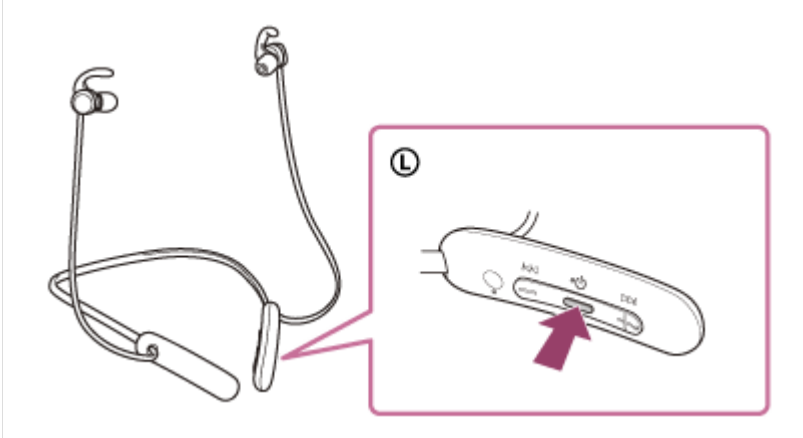

ランプ(青)が2回ずつ点滅を繰り返すことを確認してください。音声ガイダンス「ブルートゥース、ペアリング モード」が流れます。

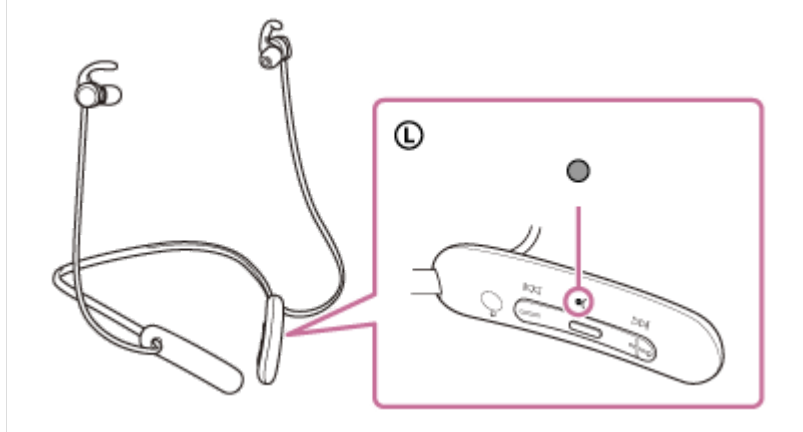

2 **パソコンがスタンバイ (スリープ) や休止状態になっている場合は、解除する。** 

### **3 パソコンでヘッドセットを登録する。**

1.画面の右上隅にマウスボインターを合わせて(タッチバネルの場合は画面の右端からスワイプして)、表示さ れたチャームから[設定]を選ぶ。

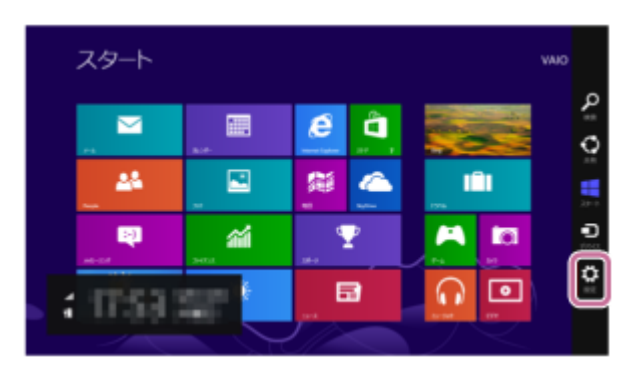

**2.** [設定]チャームから[PC設定の変更]を選ぶ。

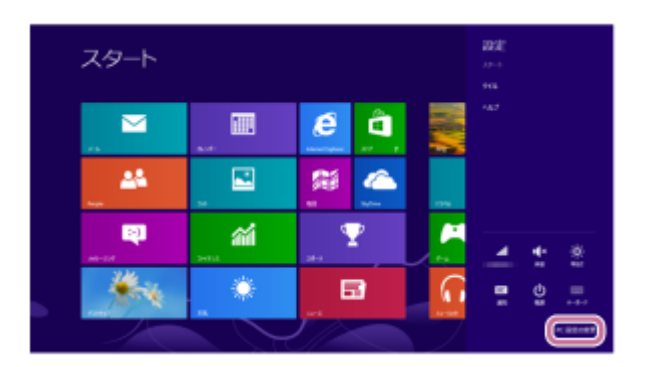

**3.** [PC設定]画⾯から[PCとデバイス]を選ぶ。

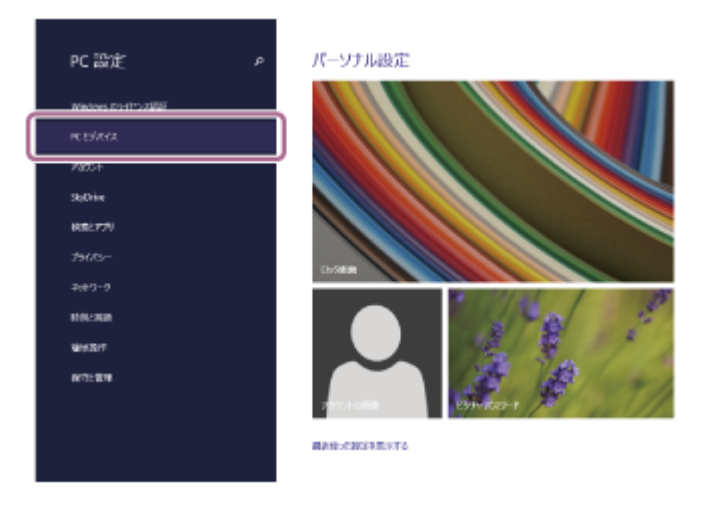

**4.** [Bluetooth]を選ぶ。

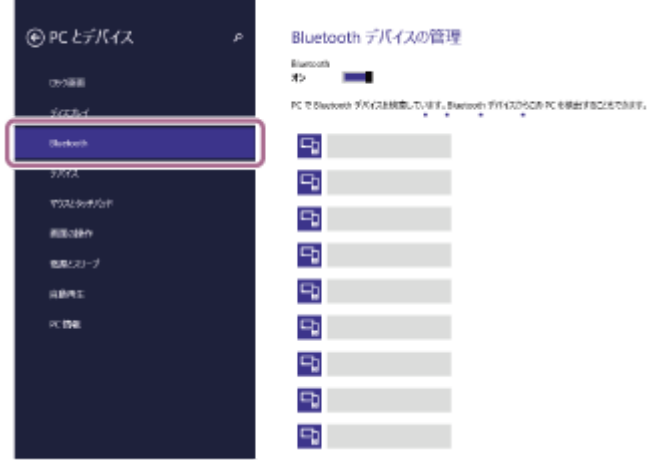

**5.** [WI-SP510]を選び、[ペアリング]を選ぶ。

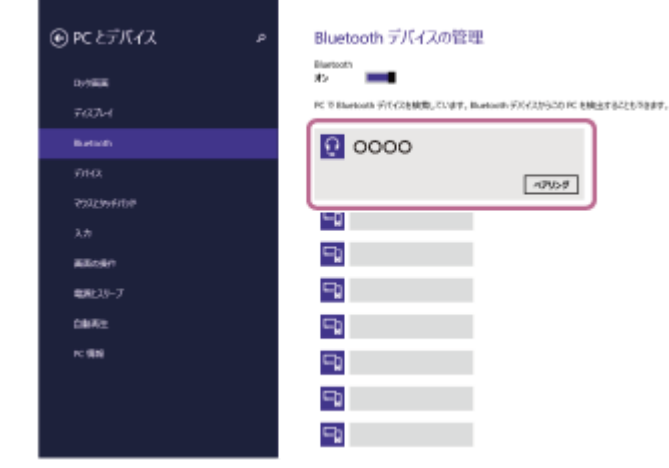

パスキー(\*)を要求された場合は「0000」を入力してください。

互いの機器への登録が完了し、ヘッドセットとパソコンが接続された状態になります。音声ガイダンス「ブルート ゥース、接続しました」が流れます。

接続されない場合は、「機器登録(ペアリング)済みのパソコンと接続する (Windows 8.1) 」をご覧くださ  $\mathfrak{b}$ 

パソコンの画面に [WI-SP510] が表示されない場合は、もう一度手順3の初めから操作してください。

\* パスキーは、パスコード、PINコード、PINナンバー、パスワードなどと呼ばれる場合があります。

#### **ヒント**

- ■上記の操作は一例です。詳しくは、お使いのパソコンの取扱説明書をご覧ください。
- 機器登録したBluetooth機器の情報をすべて削除するには、[「初期化する」](#page-118-0)をご覧ください。

#### **ご注意**

- 5分以内に機器登録を完了しなかった場合、ヘッドセットの機器登録モードは解除され、電源が切れます。この場合、もう一度 手順1から操作を行ってください。
- 一度Bluetooth機器を登録すれば再び登録する必要はありませんが、以下の場合はもう一度機器登録が必要です。
	- 修理を⾏ったなど、機器登録情報が削除されてしまったとき
	- =9台目の機器を登録したとき ヘッドセットは合計8台までの機器を登録することができます。8台分を機器登録したあと新たな機器を登録すると、8台の中 で接続した⽇時が最も古い機器登録情報が、新たな機器の情報で上書きされます。 - 接続相手のBluetooth機器からヘッドセットとの接続履歴が削除されたとき
	- ヘッドセットを初期化したとき すべての機器登録情報が削除されます。この場合は接続相手の機器からヘッドセットの登録を一度削除してもう一度機器登録 をしてください。
- ヘッドセットは複数の機器を登録できますが、それらを同時に再⽣することはできません。

#### **関連項⽬**

- [Bluetooth接続をするには](#page-27-0)
- [機器登録\(ペアリング\)済みのパソコンと接続する\(Windows 8.1\)](#page-60-0)
- Bluetooth接続した機器の音楽を聞く
- [Bluetooth接続を切断するには\(使い終わるには\)](#page-75-0)
- [初期化する](#page-118-0)

## <span id="page-54-0"></span>**パソコンを機器登録(ペアリング)してから接続する(Mac)**

接続したい機器を登録しておく操作を機器登録(ペアリング)といいます。初めてヘッドセットと組み合わせて使う場 合は、最初に機器を登録してください。

### **対応OS**

macOS(バージョン10.10以降) 操作をはじめる前に、以下を確認してください。

- パソコンに音楽再生の接続 (A2DP) 対応のBluetooth機能が搭載されている。
- ヘッドセットとパソコンが1 m以内に置かれている。
- 充電式電池が充分に充電されている。
- 接続するパソコンの取扱説明書を準備する。
- お使いのパソコンによっては、内蔵のBluetoothアダプターをオンにする必要があります。Bluetoothアダプターを オンにする⽅法や、お使いのパソコンがBluetoothアダプターを内蔵しているかご不明な場合は、パソコンに付属の 取扱説明書をご覧ください。
- パソコンのスピーカーをONモードに設定する。 **パソコンのスピーカーが ■ 「消音 (OFF) 」モードになっていると、ヘッドセットからも音が出ません。**

パソコンのスピーカーがONモードの状態

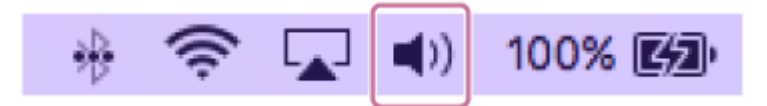

### **ヘッドセットを機器登録モードにする。 1**

お買い上げ後に初めて機器登録するときや、ヘッドセットを初期化した後(ヘッドセットに機器登録情報がない場 合)は、ヘッドセットの電源を入れると自動的に機器登録モードになります。この場合は、手順2に進んでくださ い。

2台目以降の機器登録を行う場合(ヘッドセットに他の機器登録情報がある場合)は、 (小 (電源)ボタンを約7 秒間押したままにします。

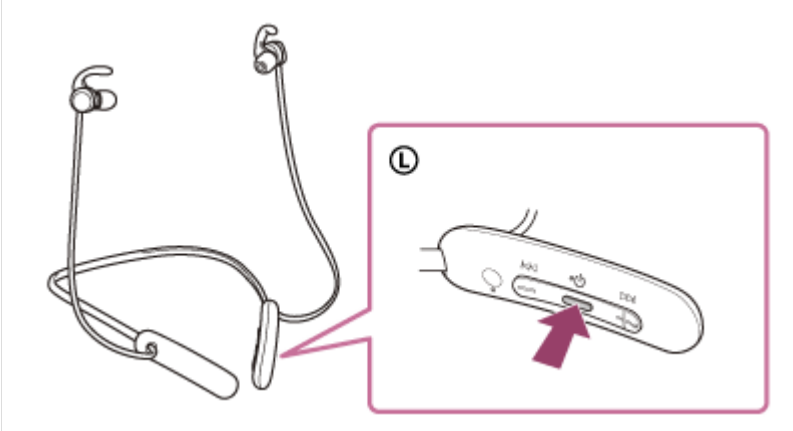

ランプ(青)が2回ずつ点滅を繰り返すことを確認してください。音声ガイダンス「ブルートゥース、ペアリング モード」が流れます。

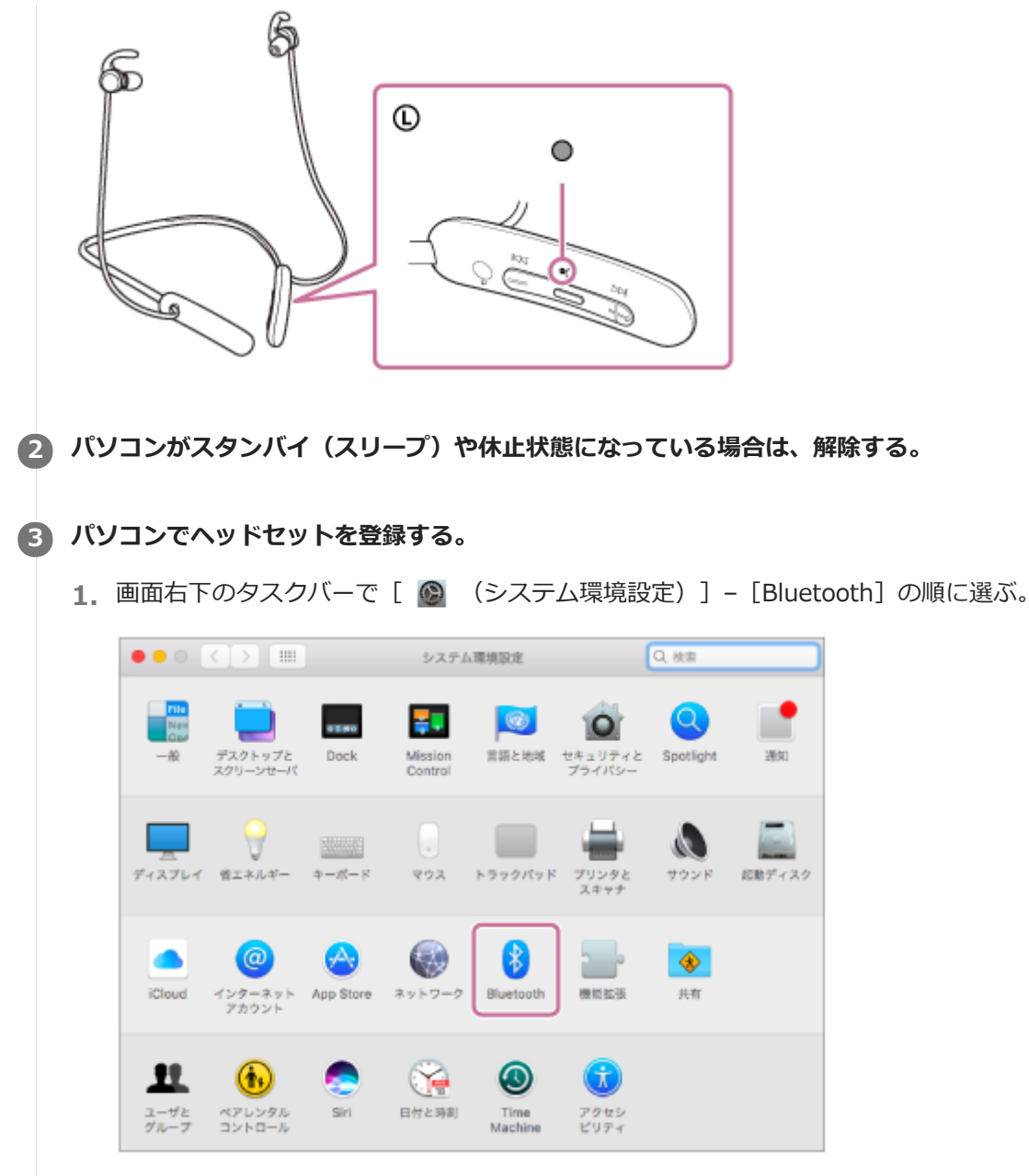

**2.** [Bluetooth]画⾯から[WI-SP510]を選び、[接続]をクリックする。

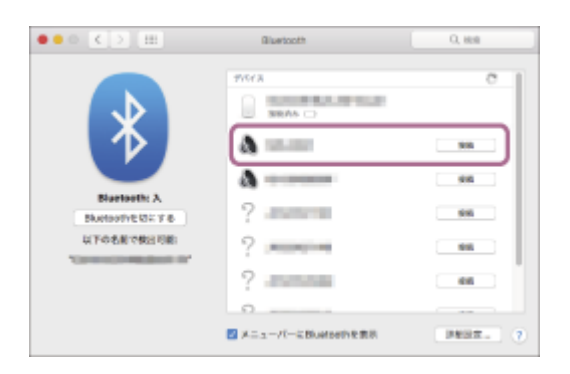

パスキー(\*)を要求された場合は「0000」を入力してください。 互いの機器への登録が完了し、ヘッドセットとパソコンが接続された状態になります。音声ガイダンス「ブルート ゥース、接続しました」が流れます。 接続されない場合は、[「機器登録\(ペアリング\)済みのパソコンと接続する \(Mac\)」](#page-63-0)をご覧ください。

パソコンの画面に「WI-SP510]が表示されない場合は、もう一度手順3の初めから操作してください。 \* パスキーは、パスコード、PINコード、PINナンバー、パスワードなどと呼ばれる場合があります。

## **画面右上のスピーカーアイコンをクリックし、 [WI-SP510] を選ぶ。**

パソコンの⾳楽再⽣などをお楽しみいただけます。

**4**

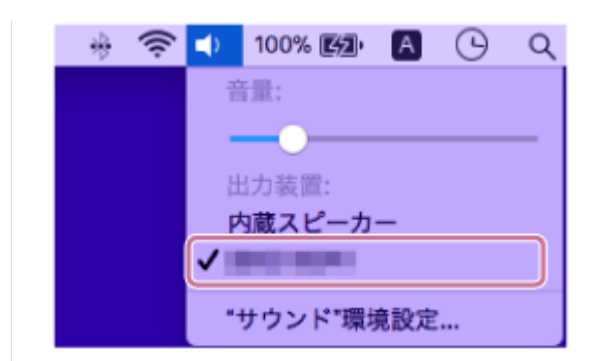

### **ヒント**

- 上記の操作は一例です。詳しくは、お使いのパソコンの取扱説明書をご覧ください。
- 機器登録したBluetooth機器の情報をすべて削除するには、[「初期化する」](#page-118-0)をご覧ください。

#### **ご注意**

- 5分以内に機器登録を完了しなかった場合、ヘッドセットの機器登録モードは解除され、電源が切れます。この場合、もう一度 手順1から操作を行ってください。
- ⼀度Bluetooth機器を登録すれば再び登録する必要はありませんが、以下の場合はもう⼀度機器登録が必要です。
	- 修理を⾏ったなど、機器登録情報が削除されてしまったとき
	- =9台目の機器を登録したとき ヘッドセットは合計8台までの機器を登録することができます。8台分を機器登録したあと新たな機器を登録すると、8台の中 で接続した⽇時が最も古い機器登録情報が、新たな機器の情報で上書きされます。 =接続相手のBluetooth機器からヘッドセットとの接続履歴が削除されたとき
	- ヘッドセットを初期化したとき すべての機器登録情報が削除されます。この場合は接続相手の機器からヘッドセットの登録を一度削除してもう一度機器登録 をしてください。
- ヘッドセットは複数の機器を登録できますが、それらを同時に再⽣することはできません。

#### **関連項⽬**

- [Bluetooth接続をするには](#page-27-0)
- [機器登録\(ペアリング\)済みのパソコンと接続する \(Mac\)](#page-63-0)
- **Bluetooth接続した機器の音楽を聞く**
- **[Bluetooth接続を切断するには\(使い終わるには\)](#page-75-0)**
- [初期化する](#page-118-0)

## <span id="page-57-0"></span>**機器登録 (ペアリング) 済みのパソコンと接続する (Windows 10)**

操作をはじめる前に、以下を確認してください。

- ■お使いのパソコンによっては、内蔵のBluetoothアダプターをオンにする必要があります。Bluetoothアダプターを オンにする⽅法や、お使いのパソコンがBluetoothアダプターを内蔵しているかご不明な場合は、パソコンに付属の 取扱説明書をご覧ください。
- **1 パソコンがスタンバイ(スリープ)や休⽌状態になっている場合は、解除する。**

### **ヘッドセットの電源を⼊れる。 2**

(り) (電源) ボタンを約2秒間押したままにします。

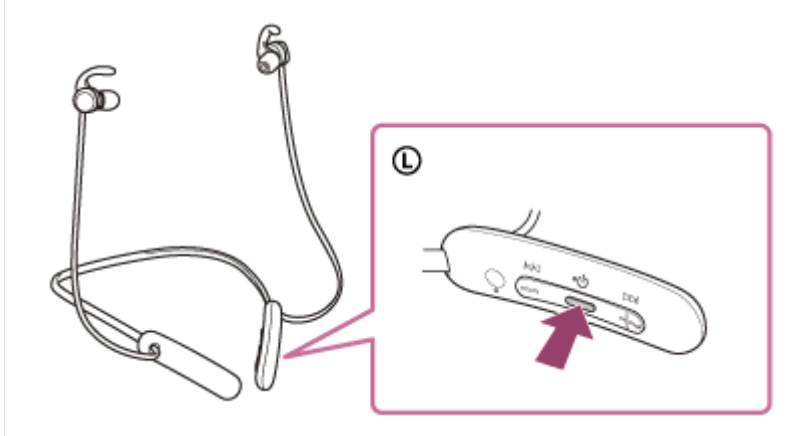

音声ガイダンス「電源が入りました」が流れます。ボタンから指を離したあともランプ(青)が点滅していること を確認してください。

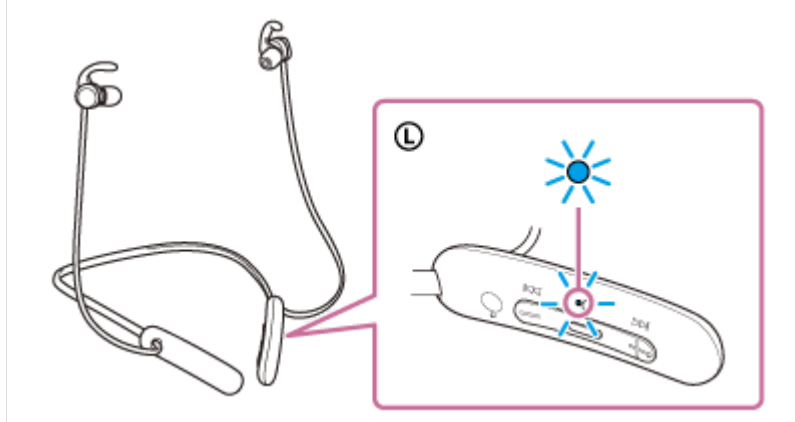

前回接続した機器に自動的に接続したときは、音声ガイダンス「ブルートゥース、接続しました」が流れます。 パソコンで接続状態を確認してください。接続されていないときは手順3に進んでください。

#### **3 パソコンでヘッドセットを選ぶ。**

1. ツールバーのスピーカーアイコンを右クリックして「再生デバイス]を選ぶ。

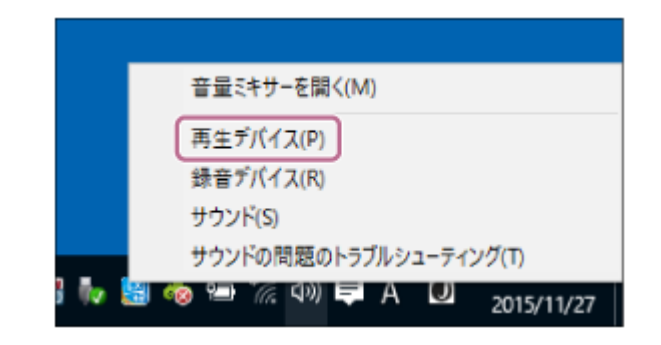

[WI-SP510]を右クリックする。 **2.**

[サウンド]画面に [WI-SP510] が表示されていない場合は、 [サウンド]画面上で右クリックし、 [切断 されているデバイスの表⽰]にチェックを⼊れてください。

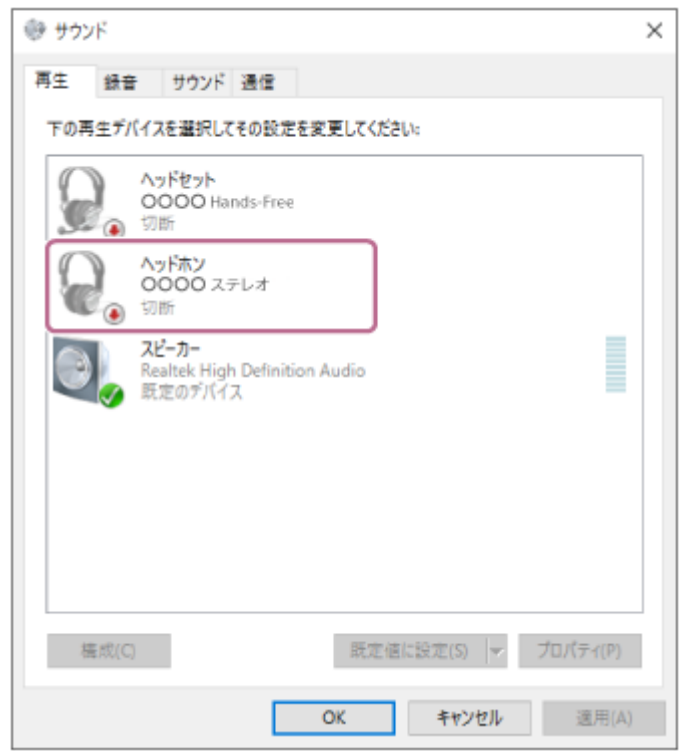

3. 表示されたメニューから [接続] を選ぶ。

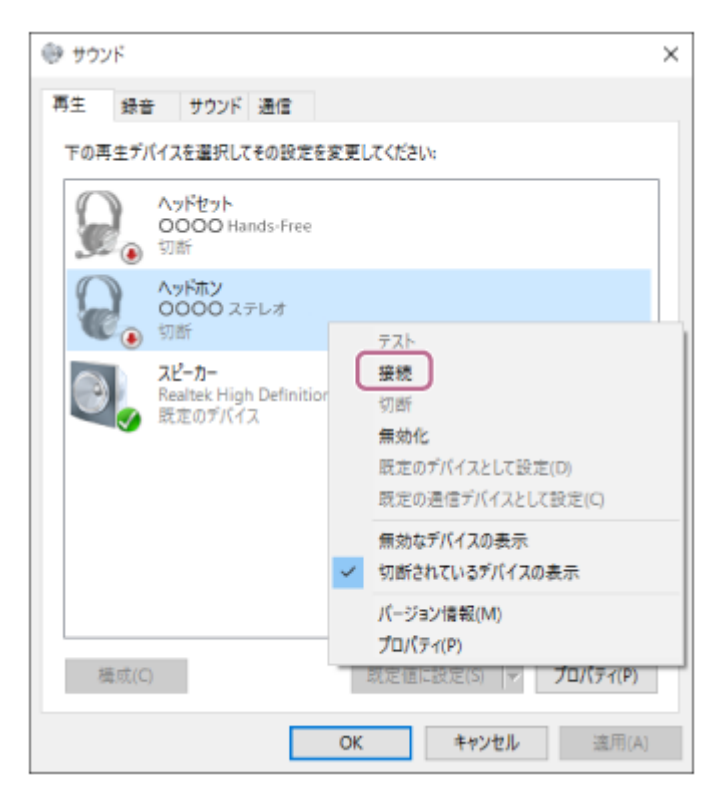

接続が完了します。⾳声ガイダンス「ブルートゥース、接続しました」が流れます。

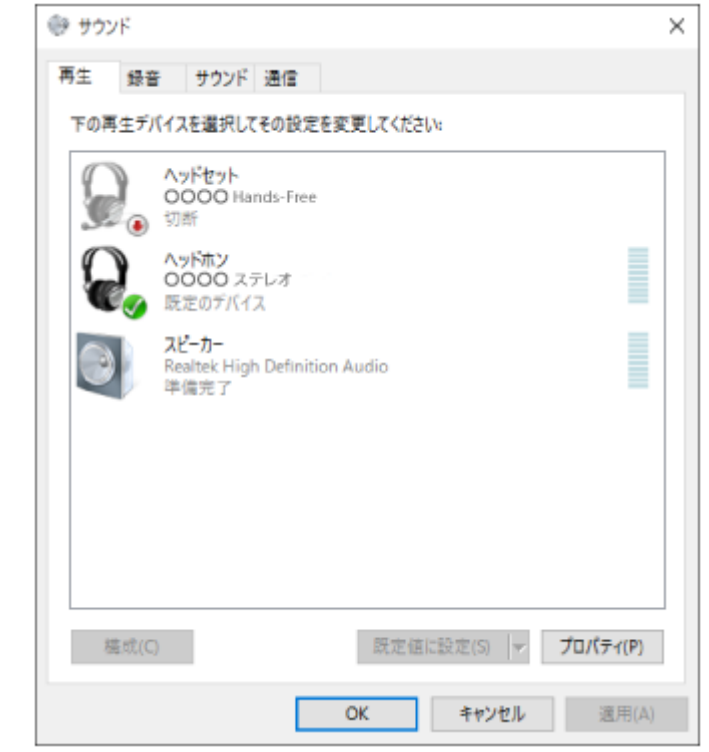

### **ヒント**

● 上記の操作は一例です。詳しくは、お使いのパソコンの取扱説明書をご覧ください。

#### **ご注意**

- 音楽再生時の音質がよくない場合は、パソコンの設定で音楽再生の接続 (A2DP) が有効になっていることを確認してくださ い。詳しくは、お使いのパソコンの取扱説明書をご覧ください。
- 近くに前回接続していたBluetooth機器があるときは、ヘッドセットの電源を⼊れただけで⾃動的に接続されることがありま す。その場合は、前回接続していた機器のBluetooth機能をオフにするか電源を切ってください。
- パソコンと接続できなくなった場合は、パソコンでヘッドセットの機器登録(ペアリング)情報をいったん削除してから登録し なおしてください。パソコンの操作については、お使いのパソコンの取扱説明書をご覧ください。

#### **関連項⽬**

- [Bluetooth接続をするには](#page-27-0)
- [パソコンを機器登録\(ペアリング\)してから接続する\(Windows 10\)](#page-47-0)
- **Bluetooth接続した機器の音楽を聞く**
- **[Bluetooth接続を切断するには\(使い終わるには\)](#page-75-0)**

## <span id="page-60-0"></span>**機器登録(ペアリング)済みのパソコンと接続する(Windows 8.1)**

操作をはじめる前に、以下を確認してください。

- ■お使いのパソコンによっては、内蔵のBluetoothアダプターをオンにする必要があります。Bluetoothアダプターを オンにする⽅法や、お使いのパソコンがBluetoothアダプターを内蔵しているかご不明な場合は、パソコンに付属の 取扱説明書をご覧ください。
- 1 パソコンがスタンバイ (スリープ) や休止状態になっている場合は、解除する。

### **ヘッドセットの電源を⼊れる。 2**

(り) (電源) ボタンを約2秒間押したままにします。

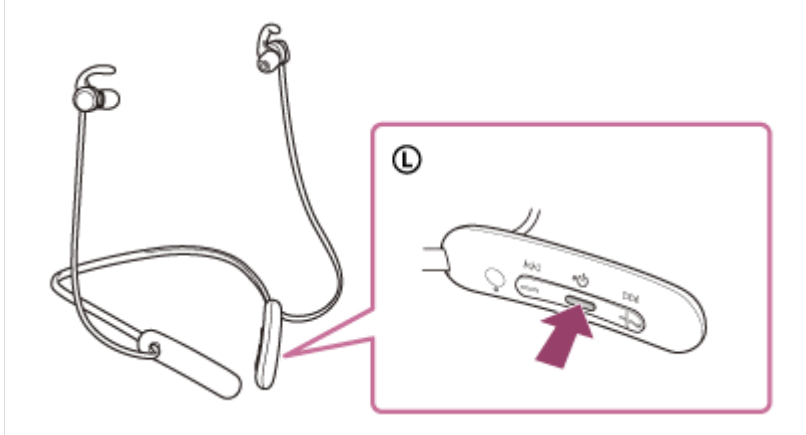

音声ガイダンス「電源が入りました」が流れます。ボタンから指を離したあともランプ(青)が点滅していること を確認してください。

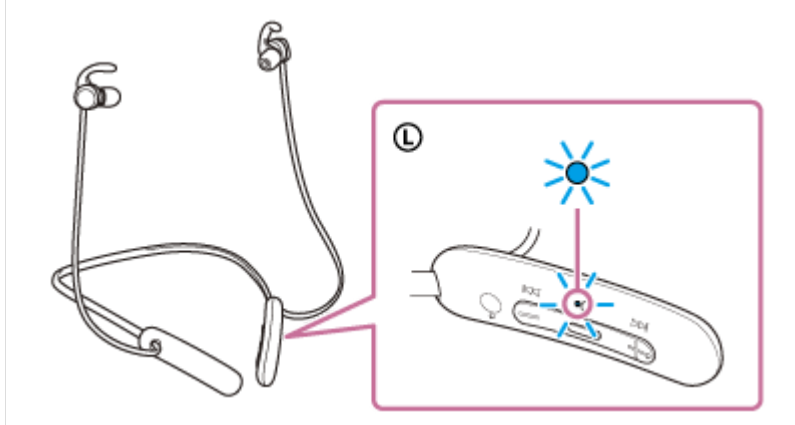

前回接続した機器に自動的に接続したときは、音声ガイダンス「ブルートゥース、接続しました」が流れます。 パソコンで接続状態を確認してください。接続されていないときは手順3に進んでください。

### **3 パソコンでヘッドセットを選ぶ。**

- **1.** スタート画⾯から、[デスクトップ]を選ぶ。
- 2. [スタート]ボタンを右クリックして、ポップアップメニューから [コントロールパネル]を選ぶ。
- **3.** [ハードウェアとサウンド]-[サウンド]の順に選ぶ。

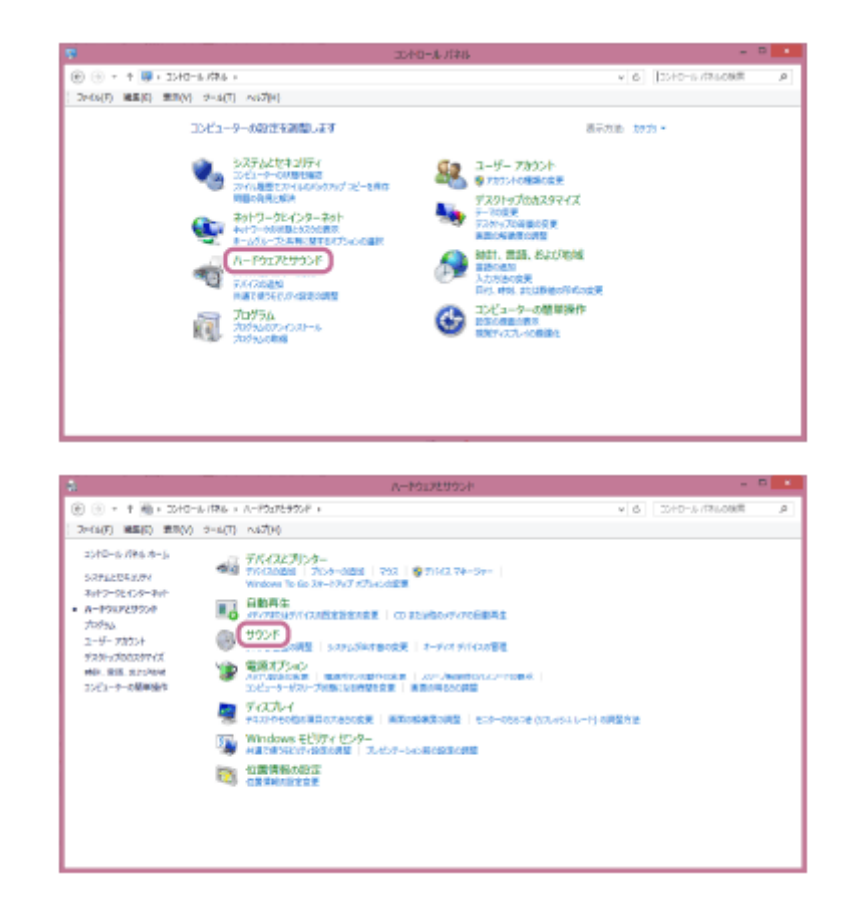

[WI-SP510]を右クリックする。 **4.**

[サウンド]画面に [WI-SP510] が表示されていない場合は、 [サウンド]画面上で右クリックし、 [切断 されているデバイスの表示]にチェックを入れてください。

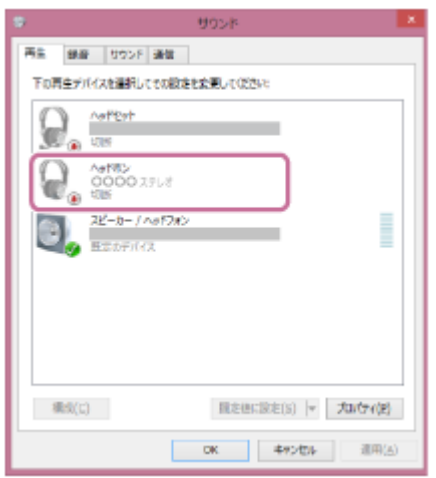

**5.**表示されたメニューから[接続]を選ぶ。

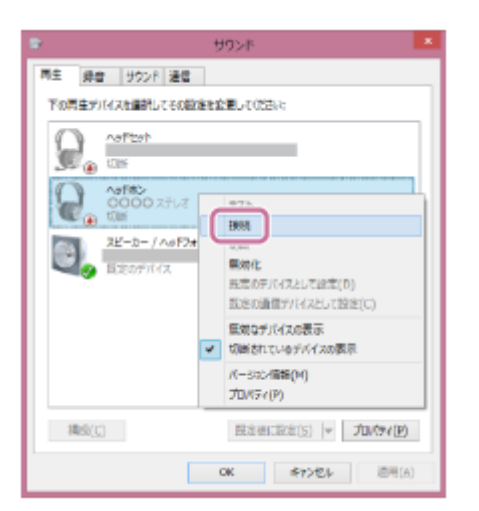

接続が完了します。⾳声ガイダンス「ブルートゥース、接続しました」が流れます。

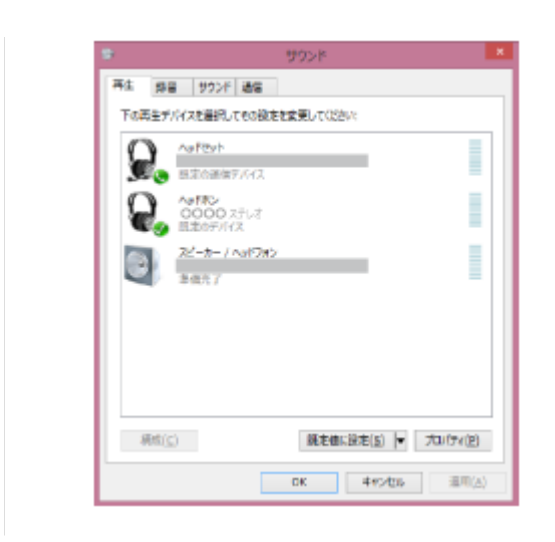

### **ヒント**

● 上記の操作は一例です。詳しくは、お使いのパソコンの取扱説明書をご覧ください。

#### **ご注意**

- 音楽再生時の音質がよくない場合は、パソコンの設定で音楽再生の接続 (A2DP) が有効になっていることを確認してくださ い。詳しくは、お使いのパソコンの取扱説明書をご覧ください。
- 近くに前回接続していたBluetooth機器があるときは、ヘッドセットの電源を⼊れただけで⾃動的に接続されることがありま す。その場合は、前回接続していた機器のBluetooth機能をオフにするか電源を切ってください。
- パソコンと接続できなくなった場合は、パソコンでヘッドセットの機器登録(ペアリング)情報をいったん削除してから登録し なおしてください。パソコンの操作については、お使いのパソコンの取扱説明書をご覧ください。

#### **関連項⽬**

- [Bluetooth接続をするには](#page-27-0)
- [パソコンを機器登録\(ペアリング\)してから接続する\(Windows 8.1\)](#page-51-0)
- **Bluetooth接続した機器の音楽を聞く**
- **[Bluetooth接続を切断するには\(使い終わるには\)](#page-75-0)**

## <span id="page-63-0"></span>**機器登録(ペアリング)済みのパソコンと接続する (Mac)**

#### **対応OS**

macOS (バージョン10.10以降) 操作をはじめる前に、以下を確認してください。

- お使いのパソコンによっては、内蔵のBluetoothアダプターをオンにする必要があります。Bluetoothアダプターを オンにする⽅法や、お使いのパソコンがBluetoothアダプターを内蔵しているかご不明な場合は、パソコンに付属の 取扱説明書をご覧ください。
- パソコンのスピーカーをONモードに設定する。 パソコンのスピーカーが ■ 「消音 (OFF) 」モードになっていると、ヘッドセットからも音が出ません。

パソコンのスピーカーがONモードの状態

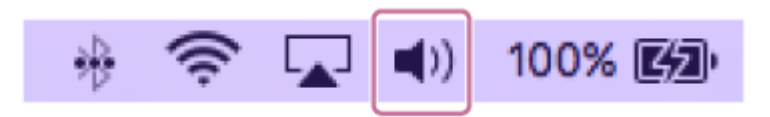

**1 パソコンがスタンバイ(スリープ)や休⽌状態になっている場合は、解除する。**

### **ヘッドセットの電源を⼊れる。 2**

(り) (電源)ボタンを約2秒間押したままにします。

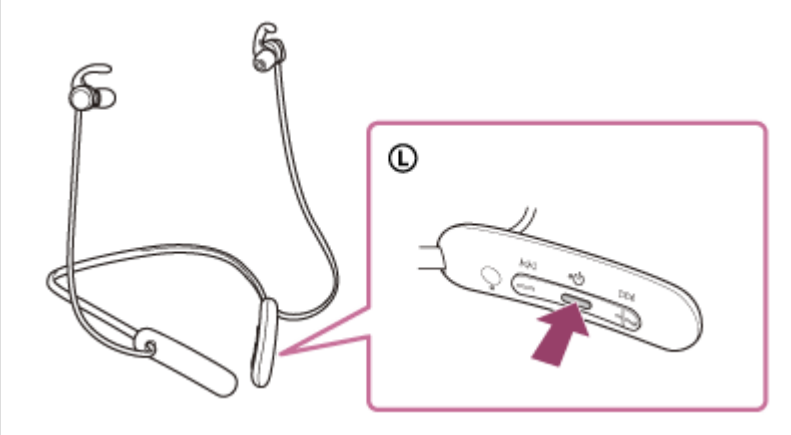

音声ガイダンス「電源が入りました」が流れます。ボタンから指を離したあともランプ(青)が点滅していること を確認してください。

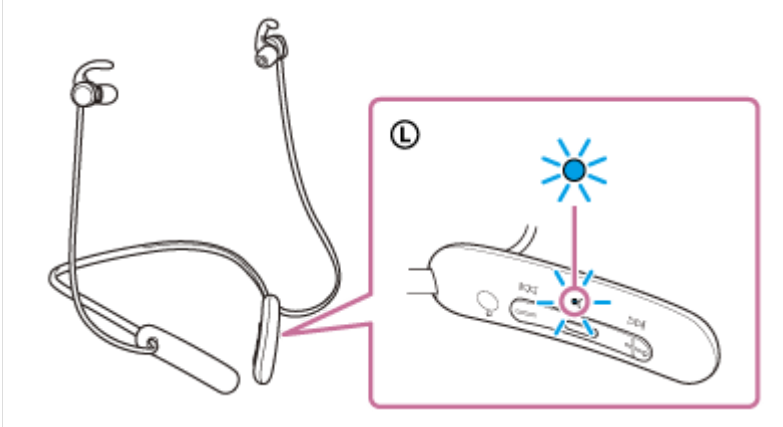

前回接続した機器に⾃動的に接続したときは、⾳声ガイダンス「ブルートゥース、接続しました」が流れます。

パソコンで接続状態を確認してください。接続されていないときは手順3に進んでください。

#### **3 パソコンでヘッドセットを選ぶ。**

1. 画面右下のタスクバーで [ ◎ (システム環境設定) ] - [Bluetooth] の順に選ぶ。

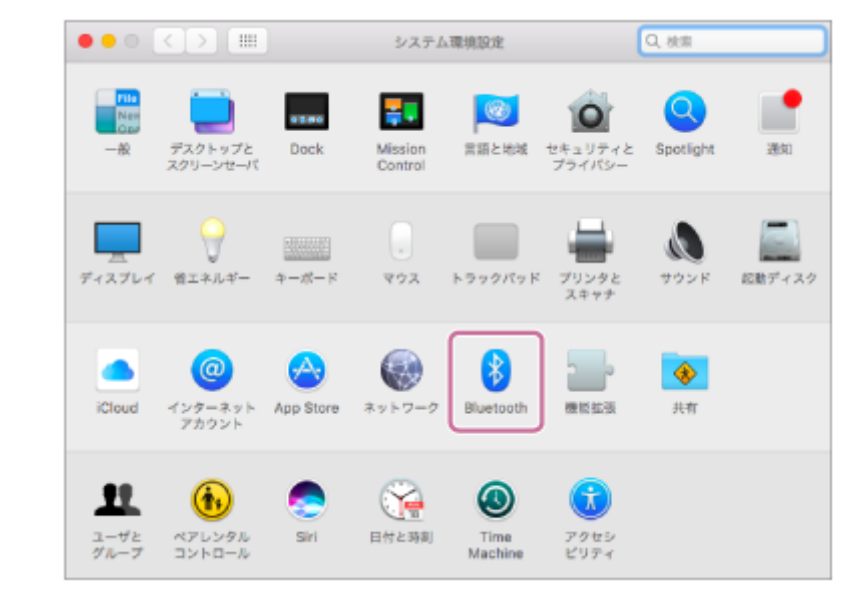

2. LBluetooth」画面で、バソコンのControlボタンを押しながら [WI-SP510] をクリックし、ボップアップメ ニューから[接続]を選ぶ。

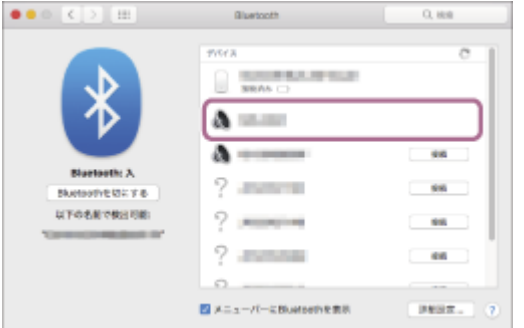

音声ガイダンス「ブルートゥース、接続しました」が流れます。

### **画⾯右上のスピーカーアイコンをクリックし、[WI-SP510]を選ぶ。 4**

パソコンの⾳楽再⽣などをお楽しみいただけます。

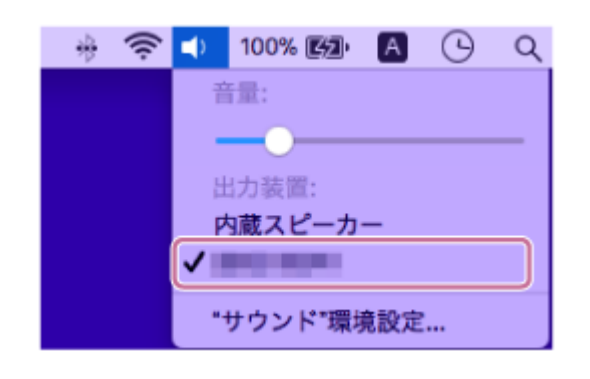

### **ヒント**

■ 上記の操作は一例です。詳しくは、お使いのパソコンの取扱説明書をご覧ください。

#### **ご注意**

- 音楽再生時の音質がよくない場合は、パソコンの設定で音楽再生の接続 (A2DP) が有効になっていることを確認してくださ い。詳しくは、お使いのパソコンの取扱説明書をご覧ください。
- 近くに前回接続していたBluetooth機器があるときは、ヘッドセットの電源を入れただけで自動的に接続されることがありま す。その場合は、前回接続していた機器のBluetooth機能をオフにするか電源を切ってください。
- パソコンと接続できなくなった場合は、パソコンでヘッドセットの機器登録(ペアリング)情報をいったん削除してから登録し なおしてください。パソコンの操作については、お使いのパソコンの取扱説明書をご覧ください。

#### **関連項⽬**

- [Bluetooth接続をするには](#page-27-0)
- [パソコンを機器登録\(ペアリング\)してから接続する\(Mac\)](#page-54-0)
- **Bluetooth接続した機器の音楽を聞く**
- [Bluetooth接続を切断するには\(使い終わるには\)](#page-75-0)

## <span id="page-66-0"></span>**Bluetooth機器を機器登録(ペアリング)してから接続する**

接続したい機器を登録しておく操作を機器登録(ペアリング)といいます。初めてヘッドセットと組み合わせて使う場 合は、最初に機器を登録してください。 操作をはじめる前に、以下を確認してください。

- ヘッドセットとBluetooth機器が1 m以内に置かれている。
- 充電式電池が充分に充電されている。
- 接続するBluetooth機器の取扱説明書を準備する。

### **ヘッドセットを機器登録モードにする。 1**

お買い上げ後に初めて機器登録するときや、ヘッドセットを初期化した後(ヘッドセットに機器登録情報がない場 合)は、ヘッドセットの電源を入れると自動的に機器登録モードになります。この場合は、手順2に進んでくださ い。

2台目以降の機器登録を行う場合(ヘッドセットに他の機器登録情報がある場合)は、(り (電源)ボタンを約7 秒間押したままにします。

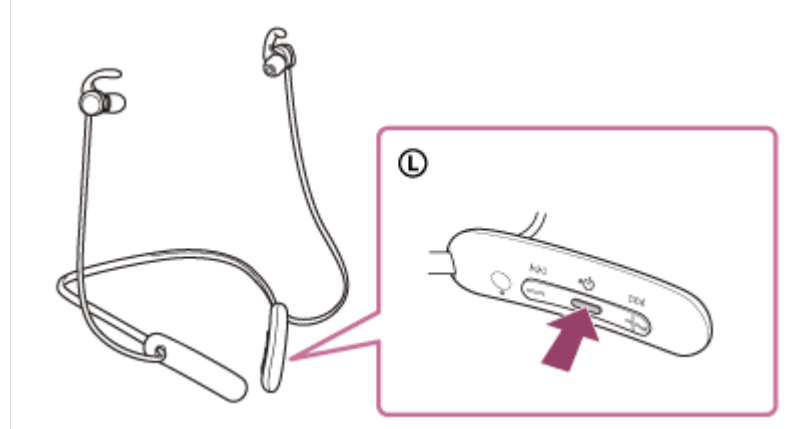

ランプ(青)が2回ずつ点滅を繰り返すことを確認してください。音声ガイダンス「ブルートゥース、ペアリング モード」が流れます。

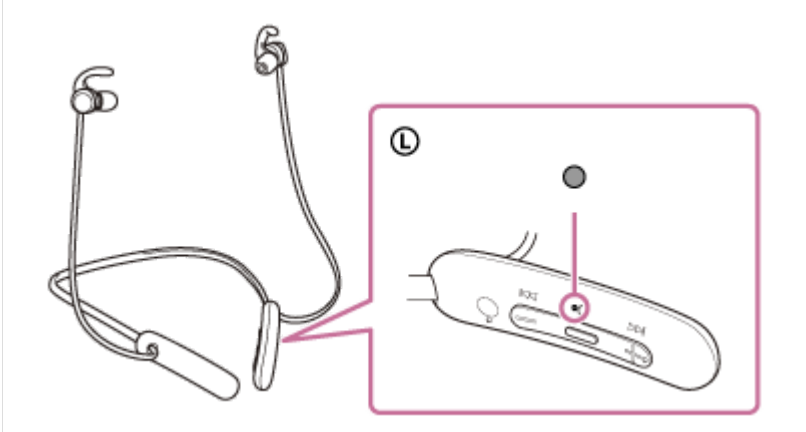

## **Bluetooth機器で機器登録操作を⾏い、ヘッドセットを検索する。 2**

Bluetooth機器の画面の検出した機器の一覧に「WI-SP510]と表示されます。 表示されない場合は、もう一度手順1から行ってください。

**3 Bluetooth機器の画⾯に表⽰されている[WI-SP510]を選び、互いの機器を登録する。**

#### パスキー (\*) を要求された場合は「0000」を入力してください。

\* パスキーは、パスコード、PINコード、PINナンバー、パスワードなどと呼ばれる場合があります。

#### **Bluetooth機器でBluetooth接続操作を⾏う。 4**

機器登録が完了すると自動的にヘッドセットと接続される機器もあります。音声ガイダンス「ブルートゥース、接 続しました」が流れます。

#### **ヒント**

- 上記の操作は一例です。詳しくは、お使いのBluetooth機器の取扱説明書をご覧ください。
- 機器登録したBluetooth機器の情報をすべて削除するには、[「初期化する」](#page-118-0)をご覧ください。

#### **ご注意**

- 5分以内に機器登録を完了しなかった場合、ヘッドセットの機器登録モードは解除され、電源が切れます。この場合、もう一度 手順1から操作を行ってください。
- 一度Bluetooth機器を登録すれば再び登録する必要はありませんが、以下の場合はもう一度機器登録が必要です。
	- 修理を⾏ったなど、機器登録情報が削除されてしまったとき =9台目の機器を登録したとき ヘッドセットは合計8台までの機器を登録することができます。8台分を機器登録したあと新たな機器を登録すると、8台の中 で接続した⽇時が最も古い機器登録情報が、新たな機器の情報で上書きされます。
	- =接続相手のBluetooth機器からヘッドセットとの接続履歴が削除されたとき
	- ヘッドセットを初期化したとき すべての機器登録情報が削除されます。この場合は接続相手の機器からヘッドセットの登録を一度削除してもう一度機器登録 をしてください。
- ヘッドセットは複数の機器を登録できますが、それらを同時に再⽣することはできません。

#### **関連項⽬**

- [Bluetooth接続をするには](#page-27-0)
- 機器登録 (ペアリング) 済みのBluetooth機器と接続する
- **Bluetooth接続した機器の音楽を聞く**
- [Bluetooth接続を切断するには\(使い終わるには\)](#page-75-0)
- [初期化する](#page-118-0)

## <span id="page-68-0"></span>**機器登録(ペアリング)済みのBluetooth機器と接続する**

#### **ヘッドセットの電源を⼊れる。 1**

(り) (電源) ボタンを約2秒間押したままにします。

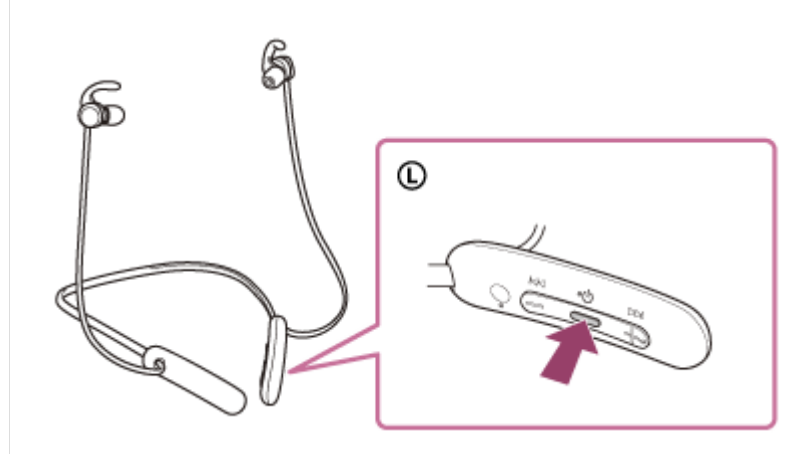

音声ガイダンス「電源が入りました」が流れます。ボタンから指を離したあともランプ(青)が点滅していること を確認してください。

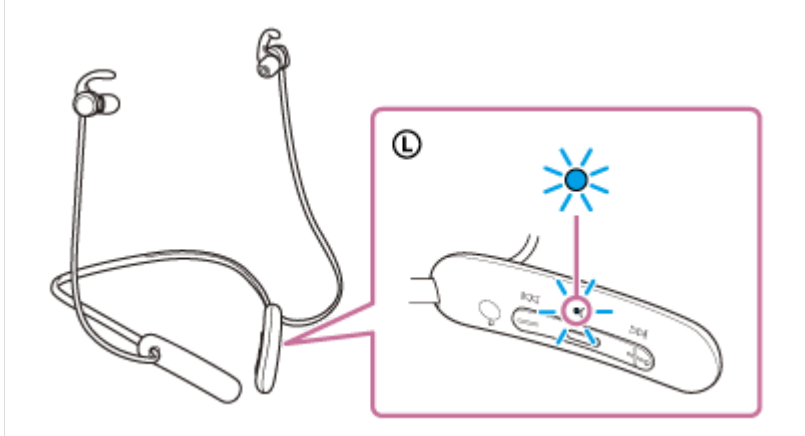

前回接続した機器に⾃動的に接続したときは、⾳声ガイダンス「ブルートゥース、接続しました」が流れます。 Bluetooth機器で接続状態を確認してください。接続されていないときは手順2に進んでください。

### **Bluetooth機器を操作してBluetooth接続する。 2**

Bluetooth機器の操作については、お使いのBluetooth機器の取扱説明書をご覧ください。接続すると、音声ガイ ダンス「ブルートゥース、接続しました」が流れます。

### **ヒント**

■ 上記の操作は一例です。詳しくは、お使いのBluetooth機器の取扱説明書をご覧ください。

#### **ご注意**

近くに前回接続していたBluetooth機器があるときは、ヘッドセットの電源を⼊れただけで⾃動的に接続されることがありま す。その場合は、前回接続していた機器のBluetooth機能をオフにするか電源を切ってください。

Bluetooth機器と接続できなくなった場合は、Bluetooth機器でヘッドセットの機器登録(ペアリング)情報をいったん削除し てから登録しなおしてください。Bluetooth機器の操作については、Bluetooth機器の取扱説明書をご覧ください。

#### **関連項⽬**

- [Bluetooth接続をするには](#page-27-0)
- [Bluetooth機器を機器登録\(ペアリング\)してから接続する](#page-66-0)
- **Bluetooth接続した機器の音楽を聞く**
- **[Bluetooth接続を切断するには\(使い終わるには\)](#page-75-0)**

## **⾳楽プレーヤーとスマートフォン/携帯電話をマルチポイント接続する**

マルチポイントとは、ヘッドセットに2台のBluetooth機器を接続して、1台を音楽再生用 (A2DP接続)、もう1台を通 話⽤(HFP/HSP接続)として使い分ける機能です。

音楽プレーヤーを音楽再生用のみに、スマートフォンを通話用のみに使い分けたいときは、それぞれをヘッドセットに マルチポイント接続してください。接続する機器はBluetooth機能に対応している必要があります。

### **1 ヘッドセットと、⾳楽プレーヤー、スマートフォン/携帯電話とを、それぞれ機器登録(ペアリング)しておく。**

**ヘッドセットと⾳楽プレーヤーを接続する。 2**

⾳楽プレーヤーを操作して、ヘッドセットとBluetooth接続してください。

**ヘッドセットとスマートフォン/携帯電話を接続する。 3**

スマートフォン/携帯電話を操作して、ヘッドセットとBluetooth接続してください。

#### **ご注意**

■ 前回接続したスマートフォンや携帯電話の場合、ヘッドセットの電源を入れると自動的にHFPまたはHSP接続され、同時に A2DP接続される場合があります。その場合はスマートフォン/携帯電話を操作して接続を切断した後で、手順2から接続を行っ てください。

## **Android搭載スマートフォン2台をマルチポイント接続する**

ヘッドセットとスマートフォンを接続すると、通常、⾳楽再⽣機能と通話機能が同時に接続されます。 2台のスマートフォンを、音楽用、通話用それぞれでマルチポイント接続するには、スマートフォンを操作して一方の 機能のみに接続するように設定してください。

**1 2台のスマートフォンとヘッドセットをそれぞれ機器登録(ペアリング)しておく。**

- **2 1台のスマートフォンを操作してヘッドセットとBluetooth接続する。**
- 3)接続しているスマートフォンを操作して、[通話の音声](HFP)または[メティアの音声](A2DP)のいずれ **かのチェックを外す。**

**操作例︓メディアの⾳声(A2DP)のみの接続にする場合** [設定]→[機器接続]→[Bluetooth]→[WI-SP510]の横の設定マークをタッチする。

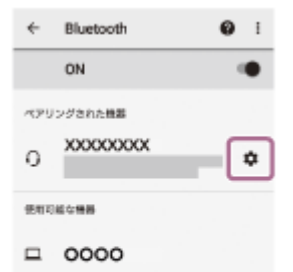

- $\Box$   $\triangle$  $\triangle$  $\triangle$
- $*$  0000

[ペアリングされた機器]画面で [通話の音声]のチェックを外す。

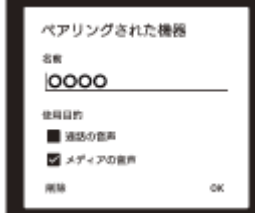

**4 スマートフォンを操作してBluetooth接続を切断する。**

**5 もう1台のスマートフォンを操作してヘッドセットとBluetooth接続する。**

**6 ⼿順3と同様の操作で、⼿順3でチェックを外さなかった機能のチェックを外す。**

#### **1台⽬のスマートフォンを操作してヘッドセットとBluetooth接続する。 7**

2台のスマートフォンがそれぞれチェックを入れている機能で接続されます。
# **ヒント**

■ 上記の操作は一例です。詳しくは、お使いのAndroid搭載スマートフォンの取扱説明書をご覧ください。

## **ご注意**

■ マルチポイント接続した場合、音楽用 (A2DP) で接続している機器にはヘッドセットの充電式電池の残量が正常に表示されま せん。

#### **関連項⽬**

[充電式電池の残量を確認する](#page-23-0)

# **Android搭載スマートフォンとiPhoneをマルチポイント接続する**

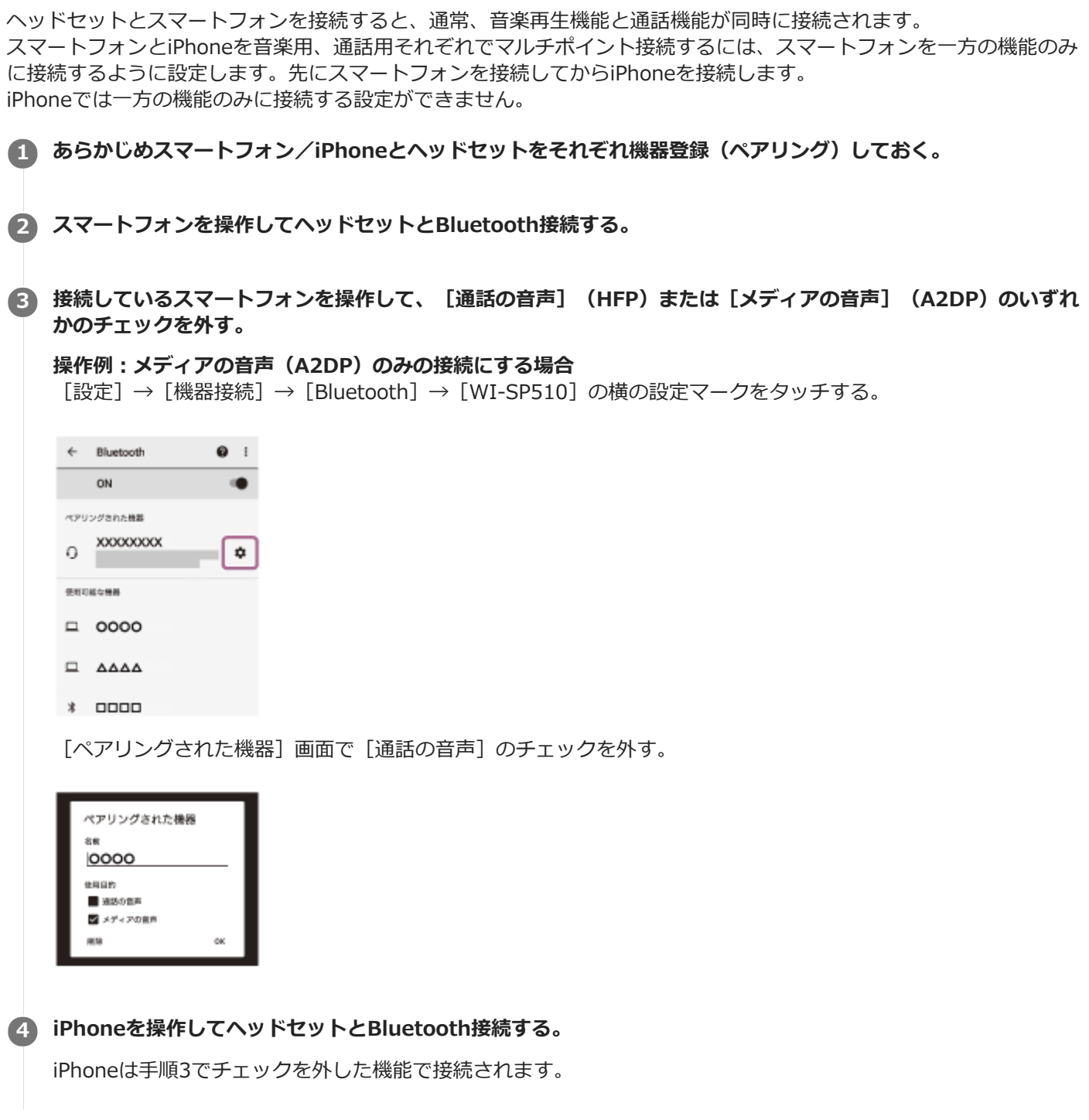

## **ヒント**

上記の操作は⼀例です。詳しくは、お使いのAndroid搭載スマートフォンやiPhoneの取扱説明書をご覧ください。

## **ご注意**

■ マルチポイント接続した場合、音楽用 (A2DP) で接続している機器にはヘッドセットの充電式電池の残量が正常に表示されま せん。

## **関連項⽬**

[充電式電池の残量を確認する](#page-23-0)

# **Bluetooth接続を切断するには(使い終わるには)**

## **Bluetooth機器を操作してBluetooth接続を切断する。 1**

切断すると、⾳声ガイダンス「ブルートゥース、切断しました」が流れます。

## **ヘッドセットの電源を切る。 2**

音声ガイダンス「電源を切ります」が流れます。

## **ヒント**

■ Bluetooth機器の種類によっては、音楽の再生を終了すると、自動的にBluetooth接続を切断する場合があります。

#### **関連項⽬**

[ヘッドセットの電源を切る](#page-26-0)

# <span id="page-76-0"></span>**Bluetooth接続した機器の⾳楽を聞く**

お使いのBluetooth機器が次のプロファイルに対応していれば、Bluetooth接続した機器の⾳楽をヘッドセットで聞いた り、ヘッドセットから機器を操作したりできます。

- A2DP(Advanced Audio Distribution Profile) 高音質な音楽をワイヤレスで楽しめます。
- AVRCP(Audio Video Remote Control Profile) ⾳量調節などの操作ができます。

操作はBluetooth機器によって異なることがあります。お使いのBluetooth機器の取扱説明書をあわせてご覧ください。

## **1 ヘッドセットとBluetooth機器を接続する。**

## **ヘッドセットを装着する。 2**

リモコン部が左側に来るようにしてネックバンドを⾸にかけ、左右のユニットを⽿に装着します。リモコン部と左 のユニットには凸点がついています。

ネックバンドや左右のユニットを上下左右に動かして、おさまりのよい位置に調節してください。

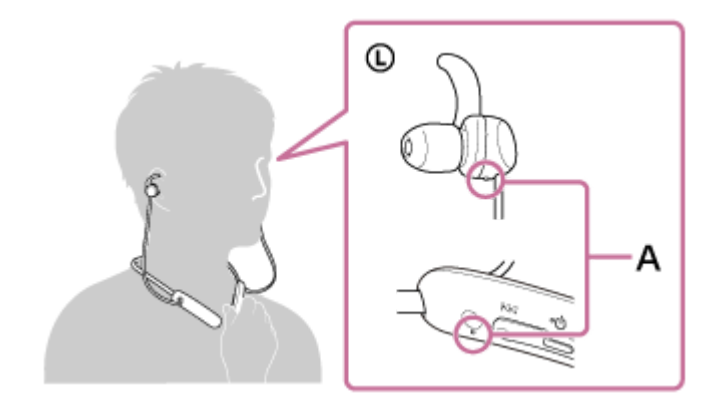

A: 凸点 (突起)

アークサポーターを⽿のくぼみに固定します。

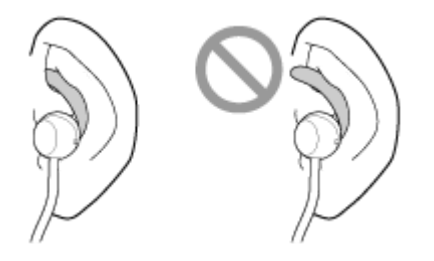

**3 Bluetooth機器を再⽣して、適度な⾳量に調節する。**

**ヘッドセットの+/-ボタンを押して、⾳量を調節する。 4** +ボタンには凸点 (突起) がついています。

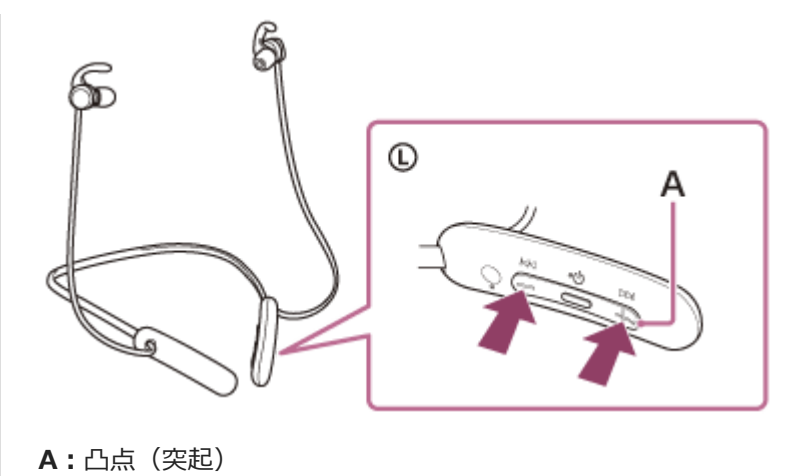

音量が最大または最小になると、警告音が鳴ります。

## **ヒント**

- ヘッドセットはSCMS-T方式のコンテンツ保護に対応しています。SCMS-T方式対応の携帯電話やワンセグTVなどの音楽(また は音声)を、ヘッドセットで聞くことができます。
- Bluetooth機器によっては、機器側で音量調節や音声出力先の設定が必要な場合があります。
- ヘッドセットは、通話するときの音量と音楽を聞くときの音量を、それぞれ調節することができます。音楽再生中に音量を変え ても、通話時の⾳量は変わりません。

#### **ご注意**

■ 通信状態が悪いと、ヘッドセットの操作に対してBluetooth機器が誤動作する場合があります。

## **関連項⽬**

- [Bluetooth接続をするには](#page-27-0)
- ■音楽再生時にできること (Bluetooth接続)

# <span id="page-78-0"></span>**⾳楽再⽣時にできること(Bluetooth接続)**

お使いのBluetooth機器が機器操作機能(対応プロファイル: AVRCP)に対応していれば、以下のような操作が可能で す。Bluetooth機器によってできる機能は異なりますので、お使いの機器の取扱説明書をご覧ください。

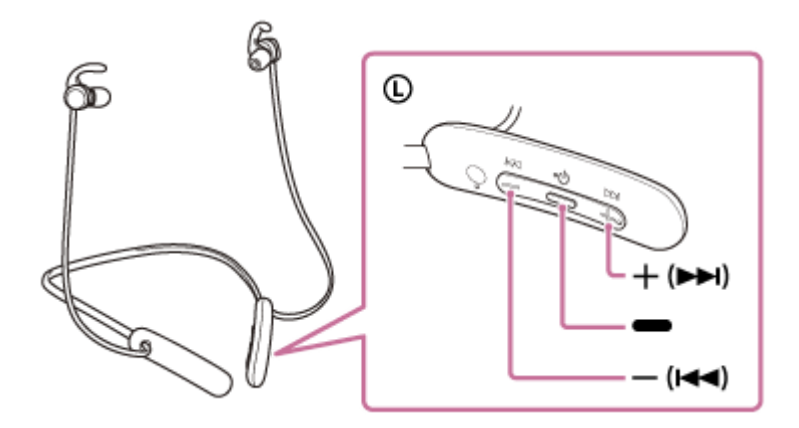

各ボタンには以下の機能があります。

- (再生)
- 再生: 一時停止中に1回押します。
- 一時停止:再生中に1回押します。
- (音量-) / k< (前)
- + (音量+) /▶▶ (次)
- 音量を調節します。
- ピポーンと⾳が鳴るまで押したままにすると、前(または再⽣中)/次の曲の頭出しをします。その後ボタンを離 してから1秒以内に繰り返し短く押すと、ピポーンと⾳が鳴り前の曲/次の曲の頭出しができます。

## **ご注意**

- 通信状態が悪いと、ヘッドセットの操作に対してBluetooth機器が誤動作する場合があります。
- 接続する機器、使用する音楽ソフトやアプリによってできる機能が異なります。上記の操作をしても異なる動作をしたり、動作 しない場合があります。

# **Bluetooth接続を切断するには(使い終わるには)**

## **Bluetooth機器を操作してBluetooth接続を切断する。 1**

切断すると、⾳声ガイダンス「ブルートゥース、切断しました」が流れます。

## **ヘッドセットの電源を切る。 2**

音声ガイダンス「電源を切ります」が流れます。

## **ヒント**

■ Bluetooth機器の種類によっては、音楽の再生を終了すると、自動的にBluetooth接続を切断する場合があります。

#### **関連項⽬**

[ヘッドセットの電源を切る](#page-26-0)

# **対応コーデックについて**

コーデックとはBluetooth接続で⾳声を無線伝送する際に使⽤する「⾳声圧縮変換⽅式」のことです。 ヘッドセットが⾳楽再⽣の接続(A2DP)時に対応しているコーデックは、SBCとAACの2種類です。

SBC

Subband Codecの略です。 SBCは、Bluetooth機器が標準で使用する音声圧縮技術です。 Bluetooth機器は必ずSBCに対応しています。

AAC

Advanced Audio Codingの略です。 AACは、主にiPhoneなどのApple製品で使用されており、SBCに比べ高音質です。

接続機器が上記のいずれかのコーデックで音楽を送信してきたとき、自動的にそのコーデックに対応し音楽再生しま す。

SBCよりも高音質なコーデックに対応している接続機器の場合、対応しているコーデックの中から希望するコーデック で⾳楽を楽しむために、事前に接続機器側の設定が必要な場合があります。 コーデックの設定については接続機器の取扱説明書をご確認ください。

## <span id="page-81-0"></span>**電話を受ける**

お使いのスマートフォン/携帯電話がBluetoothプロファイルのHFP (Hands-free Profile)またはHSP (Headset Profile)に対応していれば、ヘッドセットとBluetooth接続してハンズフリー通話ができます。

- スマートフォン/携帯電話がHFPとHSPの両方に対応している場合は、HFPを使用してください。
- 操作はスマートフォン/携帯電話によって異なることがあります。お使いのスマートフォン/携帯電話の取扱説明 書もあわせてご覧ください。
- ■通常の電話発着信にのみ対応しています。スマートフォンやパソコンの通話用アプリには対応しておりません。

## **着信⾳について**

着信すると、ヘッドセットから着信音が聞こえ、ランプ(青)が速く点滅します。 へッドセットから聞こえる着信音は、スマートフォン/携帯電話によって以下のいずれかとなります。

■ヘッドセットの着信音

- スマートフォン/携帯電話の着信音
- スマートフォン/携帯電話のBluetooth接続専用の着信音

**1 あらかじめヘッドセットとスマートフォン/携帯電話をBluetooth接続しておく。**

2) 看信したら、 ➡ (通話)ボタンを押して電話を受ける。

音楽再生中に着信すると、音楽が一時停止し、着信音が聞こえます。

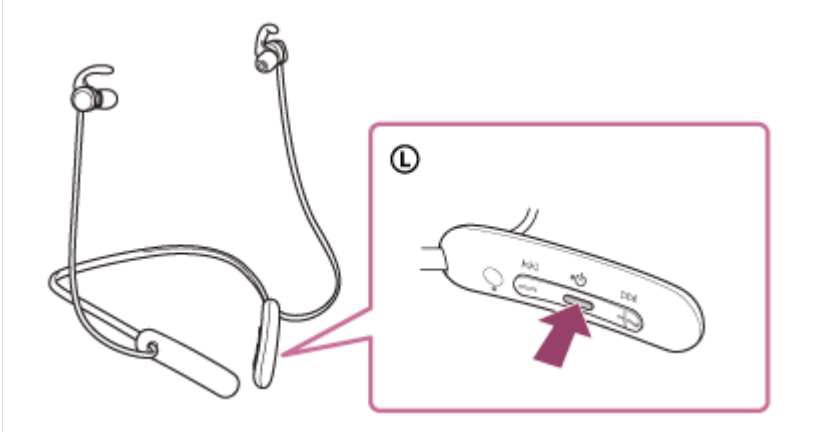

ヘッドセットのマイクを通して会話できます。

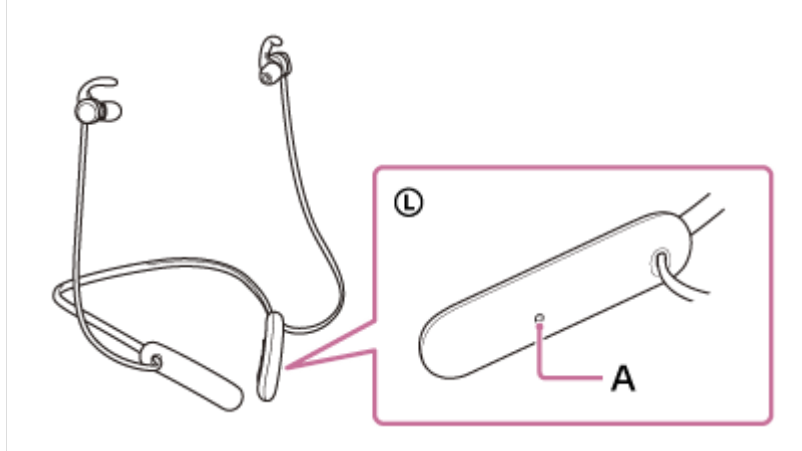

**A︓**マイク

## へッドセットから着信音が聞こえない場合は

- HFPまたはHSPで接続されていない可能性があります。スマートフォン/携帯電話側の接続状況を確認してく ださい。
- 再生中の音楽が自動的に一時停止しない場合は、手動で一時停止してください。

## 3) ヘッドセットの+/-ボタンを押して、音量を調節する。

音量が最大または最小になると、警告音が鳴ります。

#### **通話が終了したら、 ➡ (通話)ボタンを押して電話を切る。 4**

音楽再生中に着信したときは、電話を切ると再生を再開します。

#### **ヒント**

- スマートフォン/携帯電話を操作して電話を受けた場合、機種によっては、スマートフォン/携帯電話での通話が優先されるこ とがあります。HFPまたはHSP接続の場合、ヘッドセットの ■ (通話)ボタンを約2秒間押したままにするか、スマートフォ ン/携帯電話を操作して、通話をヘッドセットに切り替えてください。
- 通話の音量は、待ち受け中には調節できません。
- ヘッドセットは、通話するときの音量と音楽を聞くときの音量を、それぞれ調節することができます。音楽再生中に音量を変え ても、通話時の⾳量は変わりません。

#### **ご注意**

- 一部のスマートフォン/携帯電話では、音楽再生中に着信した通話を終了しても、自動的に再生を再開しないことがあります。
- スマートフォン/携帯電話は、ヘッドセットから50 cm以上離してお使いください。ヘッドセットとスマートフォン/携帯電話 が近いとノイズが⼊ることがあります。
- 通話時にヘッドセットのマイクが作動して、ヘッドセットから⾃分の声が聞こえます(サイドトーン機能)。このとき、ヘッド セットから周囲の⾳やヘッドセットの操作⾳が聞こえますが故障ではありません。
- へッドセットのマイクが衣服などに擦れると、通話の音声にノイズが入る場合があります。通話時はマイクの収音部分(穴)が ⾐服などに触れないよう、リモコン部の向きを変えてお使いください。

#### **関連項⽬**

- [Bluetooth接続をするには](#page-27-0)
- [電話をかける](#page-83-0)
- [通話時にできること](#page-85-0)

## <span id="page-83-0"></span>**電話をかける**

お使いのスマートフォン/携帯電話がBluetoothプロファイルのHFP (Hands-free Profile) またはHSP (Headset Profile)に対応していれば、ヘッドセットとBluetooth接続してハンズフリー通話ができます。

- スマートフォン/携帯電話がHFPとHSPの両方に対応している場合は、HFPを使用してください。
- 操作はスマートフォン/携帯電話によって異なることがあります。お使いのスマートフォン/携帯電話の取扱説明 書もあわせてご覧ください。
- ■通常の電話発着信にのみ対応しています。スマートフォンやパソコンの通話用アプリには対応しておりません。

**1 ヘッドセットとスマートフォン/携帯電話をBluetooth接続する。**

## **お使いのスマートフォン/携帯電話を操作して発信する。 2**

発信すると、ヘッドセットから発信音が聞こえます。 音楽再生中に発信すると、音楽が一時停止します。 ヘッドセットから発信音が聞こえない場合は、スマートフォンや携帯電話を操作するか、ヘッドセットの ● (通 話)ボタンを約2秒間押したままにして、ヘッドセットに音声を切り替えます。

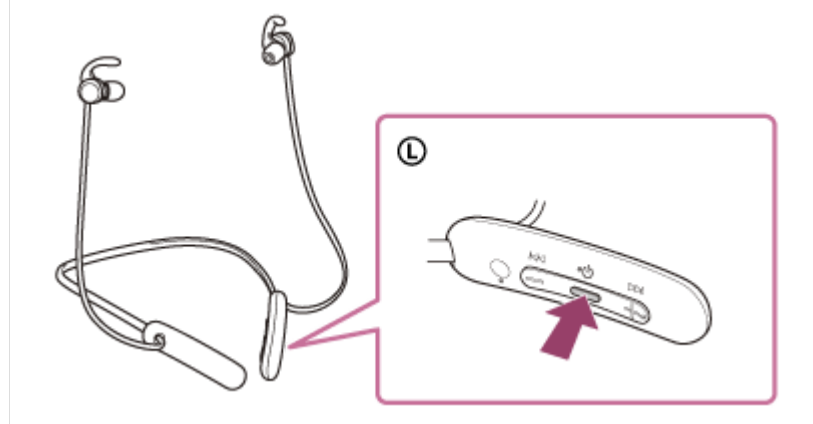

ヘッドセットのマイクを通して会話できます。

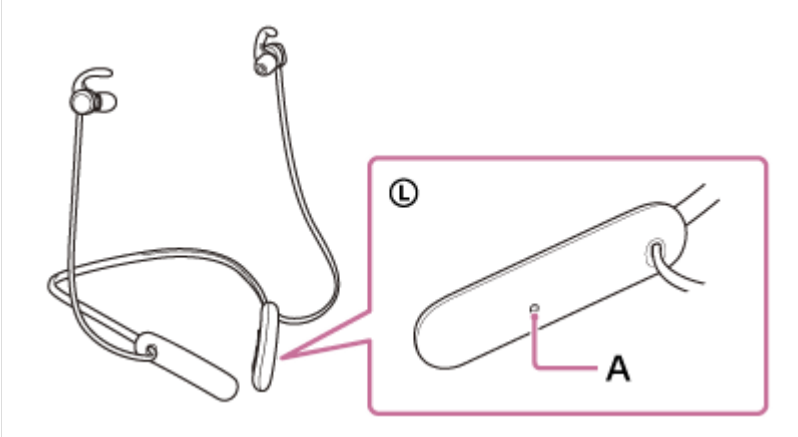

**A︓**マイク

**ヘッドセットの+/-ボタンを押して、⾳量を調節する。 3**

音量が最大または最小になると、警告音が鳴ります。

#### **通話が終了したら、 = (通話) ボタンを押して電話を切る。 4**

音楽再生中に発信したときは、電話を切ると再生を再開します。

#### **ヒント**

- 通話の音量は、待ち受け中には調節できません。
- ヘッドセットは、通話するときの音量と音楽を聞くときの音量を、それぞれ調節することができます。音楽再生中に音量を変え ても、通話時の⾳量は変わりません。

#### **ご注意**

- スマートフォン/携帯電話は、ヘッドセットから50 cm以上離してお使いください。ヘッドセットとスマートフォン/携帯電話 が近いとノイズが⼊ることがあります。
- 通話時にヘッドセットのマイクが作動して、ヘッドセットから自分の声が聞こえます(サイドトーン機能)。このとき、ヘッド セットから周囲の音やヘッドセットの操作音が聞こえますが故障ではありません。
- ヘッドセットのマイクが衣服などに擦れると、通話の音声にノイズが入る場合があります。通話時はマイクの収音部分(穴)が ⾐服などに触れないよう、リモコン部の向きを変えてお使いください。

#### **関連項⽬**

- [Bluetooth接続をするには](#page-27-0)
- [電話を受ける](#page-81-0)
- [通話時にできること](#page-85-0)

## <span id="page-85-0"></span>**通話時にできること**

通話時にできることは、お使いのスマートフォン/携帯電話が対応しているプロファイルによって異なります。また、 プロファイルが同じでも、スマートフォン/携帯電話によってできる機能が異なります。 お使いのスマートフォン/携帯電話の取扱説明書をご覧ください。

## **スマートフォン/携帯電話がHFP(Hands-free Profile)対応のとき**

#### **待ち受け中/⾳楽再⽣中**

● (通話)ボタンを0.5秒以内に2回押すと、スマートフォン/携帯電話のボイスダイヤル機能(\*)や、Android 搭載スマートフォンのGoogle™アプリ、iPhoneのSiriを起動します。

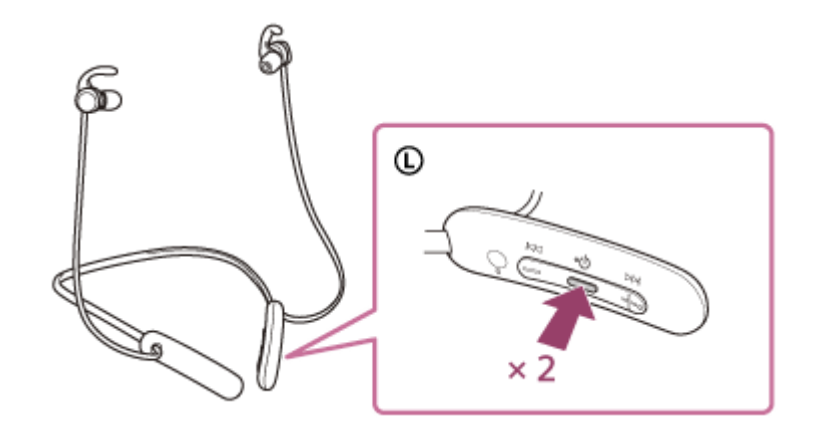

#### **発信中**

- ■ (通話)ボタンを1回押すと、発信を中断します。
- (通話)ボタンを約2秒間押したままにすると、通話機器をヘッドセット⇔スマートフォン/携帯電話で切り替 えます。

#### **着信中**

- (通話)ボタンを1回押すと、電話を受けます。
- (通話) ボタンを約2秒間押したままにすると、着信を拒否します。

#### **通話中**

- ■■ (通話)ボタンを1回押すと、通話を終了します。
- ● (通話)ボタンを約2秒間押したままにすると、通話機器をヘッドセット⇔スマートフォン/携帯電話で切り替 えます。

## **スマートフォン/携帯電話がHSP(Headset Profile)対応のとき**

#### **発信中**

■ ● (通話)ボタンを1回押すと、発信を中断します。(\*)

#### **着信中**

● (通話)ボタンを1回押すと、電話を受けます。

#### **通話中**

- ■ (通話)ボタンを1回押すと、通話を終了します。(\*)
- \* 接続機器によっては操作に対応していない場合があります。

#### **関連項⽬**

- [電話を受ける](#page-81-0)
- [電話をかける](#page-83-0)

# **Bluetooth接続を切断するには(使い終わるには)**

## **Bluetooth機器を操作してBluetooth接続を切断する。 1**

切断すると、⾳声ガイダンス「ブルートゥース、切断しました」が流れます。

## **ヘッドセットの電源を切る。 2**

音声ガイダンス「電源を切ります」が流れます。

## **ヒント**

■ Bluetooth機器の種類によっては、音楽の再生を終了すると、自動的にBluetooth接続を切断する場合があります。

#### **関連項⽬**

[ヘッドセットの電源を切る](#page-26-0)

# **⾳声アシスト機能(Googleアプリ)を使う**

Android搭載スマートフォンに搭載されているGoogleアプリを起動して、ヘッドセットのマイクから、声でAndroid搭 載スマートフォンを操作できます。

## **アシストと⾳声⼊⼒の選択をGoogleアプリに設定する。 1**

Android搭載スマートフォンで [設定] - [アプリと通知] - [詳細設定] - [標準のアプリ] - [アシストと音声入 ⼒]を選び、[アシストアプリ]をGoogleアプリに設定します。 上記の操作は⼀例です。詳しくは、Android搭載スマートフォンの取扱説明書をご覧ください。 注: 最新版のGoogleアプリが必要なことがあります。 Googleアプリについて詳しくは、Android搭載スマートフォンの取扱説明書やサポートページまたはGoogle Play ストアのウェブページをご覧ください。 Android搭載スマートフォンの仕様により、ヘッドセットからのGoogleアプリの起動に対応しない場合がありま す。

**2 ヘッドセットをAndroid搭載スマートフォンにBluetooth接続する。**

Android搭載スマートフォンが待ち受け中や音楽再生中に、ヘッドセットの = (再生/通話) ボタンを0.5秒以 **内に2回押す。 3**

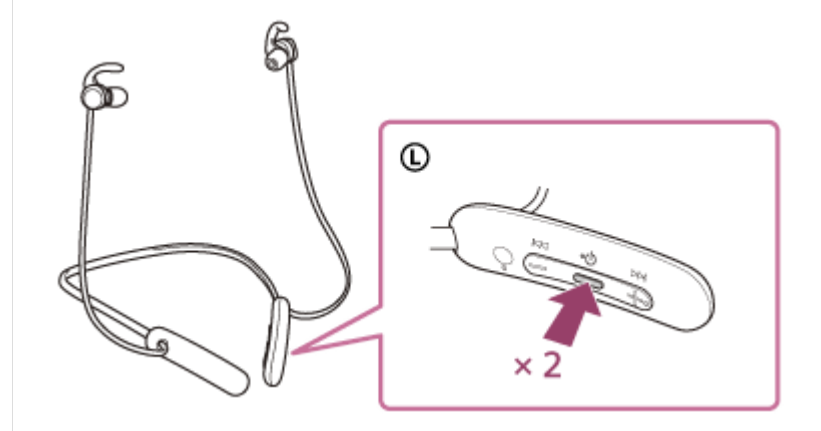

Googleアプリが起動します。

**ヘッドセットのマイクを通して、Googleアプリに頼みごとをする。**

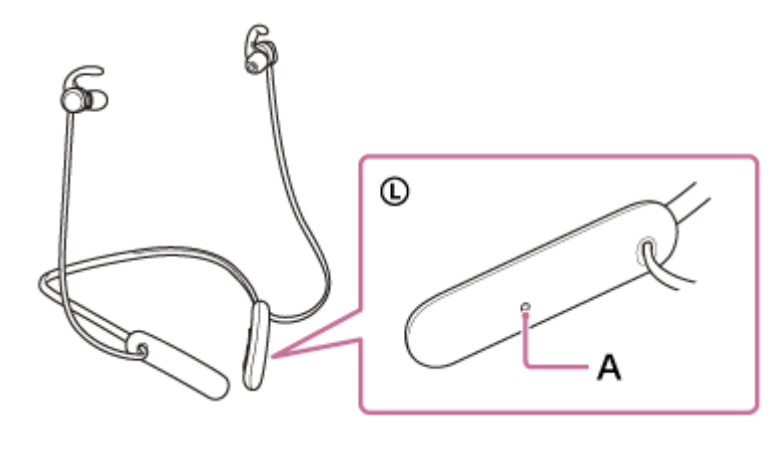

**A︓**マイク

**4**

Googleアプリと連携しているアプリなどについて詳しくは、Android搭載スマートフォンの取扱説明書をご覧くだ さい。 Googleアプリを起動した後、頼みごとをしないで一定時間たつと、音声入力が解除されます。

#### **ご注意**

- Android搭載スマートフォンで"Ok Google"を有効にしていても、"Ok Google"の音声でGoogleアプリを起動することはできま せん。
- 音声アシスト機能を使用する際に、ヘッドセットのマイクが作動して、ヘッドセットから自分の声が聞こえます(サイドトーン 機能)。このとき、ヘッドセットから周囲の音やヘッドセットの操作音が聞こえますが故障ではありません。
- ヘッドセットのマイクが衣服などに擦れると、入力する音声にノイズが入る場合があります。音声入力時はマイクの収音部分 (穴)が衣服などに触れないよう、リモコン部の向きを変えてお使いください。
- **■スマートフォンの仕様やアプリのバージョンによりGoogleアプリが起動しない場合があります。**
- 音声アシスト機能に対応していない機器と接続した場合、Googleアプリは動作しません。
- (再生/通話)ボタンを押したままにするとヘッドセットの電源が切れますのでご注意ください。

# **⾳声アシスト機能(Siri)を使う**

iPhoneに搭載されているSiriを起動して、ヘッドセットのマイクから、声でiPhoneを操作できます。

# **Siriを有効にする。 1** iPhoneで [設定] - [Siriと検索] の順に選び、 [ホームボタンを押してSiriを使用] と [ロック中にSiriを許可] をオンにします。 上記の操作は⼀例です。詳しくは、iPhoneの取扱説明書をご覧ください。 注: Siriについて詳しくは、iPhoneの取扱説明書やサポートページをご覧ください。 **2 ヘッドセットをiPhoneにBluetooth接続する。** iPhoneが待ち受け中や音楽再生中に、ヘッドセットの ■ (再生/通話) ボタンを0.5秒以内に2回押す。 **3**  $^{\circ}$  $\times 2$ Siriが起動します。 **ヘッドセットのマイクを通して、Siriに頼みごとをする。 4**  $^\copyright$ A **A︓**マイク

Siriと連携しているアプリなどについて詳しくは、iPhoneの取扱説明書をご覧ください。 Siriを起動した後、頼みごとをしないで⼀定時間がたつと、Siriが解除されます。

- iPhoneで"Hey Siri"を有効にしていても、"Hey Siri"の⾳声でSiriを起動することはできません。
- 音声アシスト機能を使用する際に、ヘッドセットのマイクが作動して、ヘッドセットから自分の声が聞こえます(サイドトーン 機能)。このとき、ヘッドセットから周囲の音やヘッドセットの操作音が聞こえますが故障ではありません。
- ヘッドセットのマイクが衣服などに擦れると、入力する音声にノイズが入る場合があります。音声入力時はマイクの収音部分 (穴)が衣服などに触れないよう、リモコン部の向きを変えてお使いください。
- スマートフォンの仕様やアプリのバージョンによりSiriが起動しない場合があります。
- ● (再生/通話)ボタンを押したままにするとヘッドセットの電源が切れますのでご注意ください。

## **使⽤上のご注意**

## **Bluetooth通信について**

- Bluetooth無線技術ではおよそ10 m程度までの距離で通信できますが、障害物(⼈体、⾦属、壁など)や電波状態 によって通信有効範囲は変動します。
- Bluetooth機器が発生する電波は、電子医療機器などの動作に影響を与える可能性があります。場合によっては事故 を発⽣させる原因になりますので、次の場所ではヘッドセットおよびBluetooth機器の電源を切ってください。
	- ■病院内/雷車内の優先席付近/ガソリンスタンドなど引火性ガスの発生する場所/自動ドアや火災報知機の近く
- ヘッドセットを航空機内で使⽤する場合は、客室乗務員の指⽰に従ってください。電波が影響を及ぼし、誤動作に よる事故の原因となるおそれがあります。
- ●無線技術の特性により送信側での音声・音楽再生に比べてヘッドセット側での再生が遅れるため、動画視聴時やゲ 一厶でご使用の場合、映像と音声がずれる場合があります。
- ヘッドセットは、Bluetooth無線技術を使⽤した通信時のセキュリティーとして、Bluetooth標準規格に準拠したセ キュリティー機能に対応していますが、設定内容などによってセキュリティーが充分でない場合があります。 Bluetooth通信を⾏う際はご注意ください。
- Bluetooth通信時に情報の漏洩が発⽣しましても、当社は⼀切の責任を負いかねますので、あらかじめご了承くださ い。
- ヘッドセットはすべてのBluetooth機器とのBluetooth接続を保証するものではありません。
	- 接続するBluetooth機器は、Bluetooth SIG, Inc.の定めるBluetooth標準規格に適合し、認証を取得している必 要があります。
	- 接続する機器が上記Bluetooth標準規格に適合していても、機器の特性や仕様によっては、接続できない、操作 方法や表示・動作が異なるなどの現象が発生する場合があります。
	- ハンズフリー通話中、接続機器や通信環境により、雑音が入ることがあります。
- 接続する機器によっては、通信ができるようになるまで時間がかかることがあります。

#### **静電気に関するご注意**

■ 人体に蓄積される静電気により耳にピリピリと痛みを感じることがあります。 天然素材の衣服を身につけることで 軽減できます。

#### **装着に関するご注意**

- 使用後は、ゆっくりと耳から取りはずしてください。
- ■ヘッドセットは密閉度を高めていますので、強く押された場合や急に耳からはずした場合、鼓膜などを痛める危険 があります。また、ヘッドセットを装着したときに、振動板から⾳が⽣じる場合がありますが、故障ではありませ ん。

#### **その他のご注意**

- ヘッドセットは精密機器のため落としたりぶつけたりなどの強いショックを与えないでください。
- 携帯電話でご使⽤の際、電波状況、場所の影響により、ご使⽤できない場合があります。
- ドライバーユニットに息を吹きかけないでください。
- ■ヘッドセットを使用中に気分が悪くなった場合は、すぐに使用を中止してください。
- イヤーピースは⻑期の使⽤・保存により破損したり劣化する恐れがあります。
- ■イヤーピースが汚れたらヘッドセットからはずして、薄めた中性洗剤で手洗いしてください。洗浄後は水気をよく ふいてから取り付けてください。はずしにくいときは、乾いた柔らかい布でくるむとはずしやすくなります。

#### お手入れのしかた

ヘッドセットの外装の汚れは、柔らかい布でから拭きしてください。汚れがひどいときは、うすい中性洗剤溶液で しめらせた布で拭いてください。シンナー、ベンジン、アルコールなどは表⾯の仕上げをいためるので使わないで ください。

#### **ヘッドセットを医療機器の近くで使わない**

- ■電波が心臓ペースメーカーや医療用電気機器に影響を与えるおそれがあります。満員電車などの混雑した場所や医 療機関の屋内では使わないでください。
- ヘッドセット(付属品を含む)は磁石を使用しているため、ペースメーカー、水頭症治療用圧可変式シャントなど の医療機器に影響を与える恐れがあります。ヘッドセットをこれらの医療機器をご使用の方に近づけないでくださ い。これらの医療機器を使用されている場合、ヘッドセットのご使用前に担当医師にご相談ください。

#### **ヘッドセットを磁気カードに近づけない**

■ ヘッドセットは磁石を使用しています。磁気を利用したカード類を近づけると、カードの磁気が変化して使えなく なることがあります。

#### **関連項⽬**

[電話・ファックスで問い合わせる](#page-97-0)

# **ライセンスについて**

## **ライセンスに関する注意**

本製品には、弊社がその著作権者とのライセンス契約に基づき使用しているソフトウェアが搭載されております。当該 ソフトウェアの著作権者様の要求に基づき、弊社はこれらの内容をお客様に通知する義務があります。 ライセンスに関して、内容をご⼀読くださいますようお願い申し上げます。 ライセンス内容は、以下のURLよりご覧ください。 <https://rd1.sony.net/help/mdr/sl/20/>

## **第三者が提供するサービスに関する免責事項**

第三者が提供するサービスは予告なく、変更・停⽌・終了することがあります。ソニーは、そのような事態に対してい かなる責任も負いません。

## **商標について**

- Windowsは、米国Microsoft Corporationの米国およびその他の国における登録商標、または商標です。
- iPhone、iPod touch、macOS、MacおよびSiriは米国および他の国々で登録されたApple Inc.の商標です。 「iPhone」の商標は、アイホン株式会社からライセンスを受け使⽤しています。
- IOSは、Ciscoの米国およびその他の国における商標または登録商標であり、ライセンスに基づき使用されていま す。
- Google、AndroidおよびGoogle PlayはGoogle LLCの商標です。
- Bluetooth®ワードマークおよびロゴは、Bluetooth SIG, Inc.が所有する登録商標であり、ソニー株式会社はこれ らのマークをライセンスに基づいて使⽤しています。
- ■ウォークマン®、WALKMAN®、WALKMAN®ロゴは、ソニー株式会社の登録商標です。
- USB Type-C®およびUSB-C®は、USB Implementers Forumの登録商標です。

その他、本ヘルプガイドに記載されているシステム名、製品名は、一般に各開発メーカーの登録商標あるいは商標で す。 なお、本⽂中では®、™マークは明記していません。

# <span id="page-96-0"></span>**保証書とアフターサービス**

## **保証書**

- この製品には保証書が添付されていますのでお買い上げの際お受け取りください。
- ■所定事項の記入および記載内容をお確かめのうえ、大切に保存してください。
- 保証期間は、お買い上げ⽇より1年間です。

## **アフターサービス**

#### **調⼦が悪いときはまずチェックを**

このヘルプガイド、および取扱説明書、使用上のご注意/主な仕様をもう一度ご覧になってお調べください。

#### **それでも具合の悪いときは**

内部を開けずに、お買い上げ店またはソニーの相談窓口にご相談ください。

#### **保証期間中の修理は**

保証書の記載内容に基づいて修理させていただきます。 詳しくは保証書をご覧ください。

#### **保証期間経過後の修理は**

修理によって機能が維持できる場合は、ご要望により有料修理させていただきます。

#### **部品の保有期間について**

ワイヤレスステレオヘッドセットの補修⽤部品を製造終了後6年間保有しています。ただし、故障の状況その他の事情 により、修理に代えて製品交換をする場合がありますのでご了承ください。

#### **関連項⽬**

#### [電話・ファックスで問い合わせる](#page-97-0)

# <span id="page-97-0"></span>**電話・ファックスで問い合わせる**

ヘッドセットについてご不明な点や技術的なご質問、故障と思われるときのご相談については、下記の問い合わせ先を ご利⽤ください。

## **お問い合わせの際は、次のことをお知らせください。**

- セット本体に関するご質問時:
	- 型名︓WI-SP510
	- 製造(シリアル)番号:本体に記載

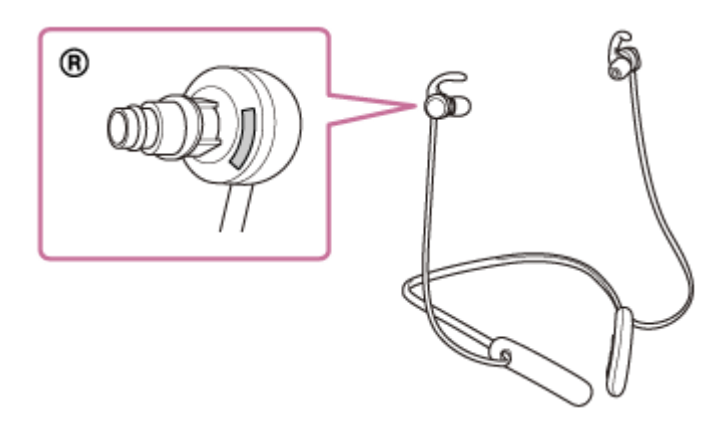

- = ご相談内容: できるだけ詳しく
- お買い上げ年月日
- 接続に関するご質問時:

質問の内容によっては、ヘッドセットに接続される機器についてご質問させていただく場合があります。事前にわ かる範囲でご確認いただき、お知らせください。

#### 使い方相談窓口

- フリーダイヤル: 0120-333-020 上記番号へ接続後、最初のガイダンスが流れている間に「309」+「#」を押してください。直接、担当窓口へおつ なぎします。
- 携帯電話・PHS・一部のIP電話: 050-3754-9577 上記番号へ接続後、最初のガイダンスが流れている間に「309」+「#」を押してください。直接、担当窓口へおつ なぎします。
- FAX: 0120-333-389

#### **修理相談窓口**

- フリーダイヤル: 0120-222-330 上記番号へ接続後、最初のガイダンスが流れている間に「309」+「#」を押してください。直接、担当窓口へおつ なぎします。
- 携帯電話・PHS・一部のIP電話: 050-3754-9599 上記番号へ接続後、最初のガイダンスが流れている間に「309」+「#」を押してください。直接、担当窓口へおつ なぎします。
- FAX: 0120-333-389

# <span id="page-99-0"></span>**サポートホームページで調べる**

<https://www.sony.jp/support/headphone/> 接続対応機器情報、サポート情報、よくあるお問い合わせとその回答をご案内しています。

# **故障かな︖と思ったら**

修理を依頼する前に、もう一度下記の項目をチェックしてみてください。

- 本ヘルプガイドの各項⽬や「困ったときは」で調べる。
- ヘッドセットを充電する。 充電することで問題が解決することがあります。 ヘッドセットをリセットする。
- ヘッドセットを初期化する。 音量調節などを工場出荷時の設定に戻し、すべての機器登録(ペアリング)情報を削除します。
- サポートホームページで調べる。

それでも解決しない場合、ソニーの相談窓⼝までお問い合わせください。 なお、保証書とアフターサービスについては、「[保証書とアフターサービス」](#page-96-0)をご参照ください。

#### **関連項⽬**

- [ヘッドセットを充電する](#page-19-0)
- [保証書とアフターサービス](#page-96-0)
- [電話・ファックスで問い合わせる](#page-97-0)
- [サポートホームページで調べる](#page-99-0)
- [リセットする](#page-117-0)
- [初期化する](#page-118-0)

# **電源が⼊らない**

- 充電式電池が充分に充電されているか確認してください。
- 充電中は電源を入れることができません。USB Type-Cケーブルを外して、電源を入れてください。
- ヘッドセットをリセットしてください。

#### **関連項⽬**

- [ヘッドセットを充電する](#page-19-0)
- [充電式電池の残量を確認する](#page-23-0)
- [リセットする](#page-117-0)

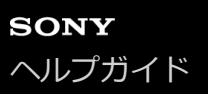

## **充電できない**

- 必ず付属のUSB Type-Cケーブルを使用してください。
- USB Type-CケーブルがヘッドセットおよびUSB ACアダプターやパソコンにしっかり接続されているか確認してく ださい。
- USB ACアダプターが電源コンセントにしっかり接続されているか確認してください。
- パソコンの電源が入っているか確認してください。
- パソコンがスタンバイ (スリープ)や休止状態に入っている場合は解除してください。
- パソコンのOSがWindows 8.1の場合はWindows Updateで最新の状態にしてください。
- ヘッドセットをリセットしてください。

## **関連項⽬**

- [ヘッドセットを充電する](#page-19-0)
- [リセットする](#page-117-0)

# **充電時間が⻑い**

- ヘッドセットとパソコンがUSBハブなどを経由せずに直接つながれているか確認してください。
- 付属のUSB Type-Cケーブルを使用しているか確認してください。

## **関連項⽬**

[ヘッドセットを充電する](#page-19-0)

# **ヘッドセットをパソコンにつないでも充電できない**

- 付属のUSB Type-CケーブルがきちんとパソコンのUSB端子に接続されているか確認してください。
- ヘッドセットとパソコンがUSBハブなどを経由せずに直接つながれているか確認してください。
- ■接続しているパソコンのUSB端子に問題がある可能性があります。パソコンに別のUSB端子がある場合は、その端 ⼦に接続しなおしてください。
- 上記に当てはまらない場合は、USB接続をしなおしてください。

# **スマートフォンの画⾯にヘッドセットの充電式電池の残量が表⽰されない**

- iPhone/iPod touchを含む、HFP(Hands-free Profile)をサポートしているiOS機器や、Android搭載スマートフ オン (OS 8.1以降)のみ、充電式電池の残量が表示されます。
- スマートフォンがHFPで接続されているか確認してください。HFPで接続されていないと、充電式電池の残量が正常 に表⽰されません。

## **関連項⽬**

[充電式電池の残量を確認する](#page-23-0)

# **SONY** [ヘルプガイド](#page-0-0)

ワイヤレスステレオヘッドセット WI-SP510

# **⾳が出ない**

- ■接続先の機器とヘッドセットの電源が入っているか確認してください。
- ヘッドセットと送信側Bluetooth機器が、A2DPでBluetooth接続されているか確認してください。
- 音量が小さすぎるときは音量を上げてください。
- 接続先の機器で正しく再生されているか確認してください。
- ■パソコンと接続しているとき、パソコンの音声出力先はBluetooth機器になっているか確認してください。
- Bluetooth機器とヘッドセットをもう一度機器登録(ペアリング)してください。
- ヘッドセットをリセットしてください。
- ヘッドセットを充電してください。充電した後、ヘッドセットから⾳が出るか確認してください。
- ■ヘッドセットを初期化し、もう一度機器登録をしてください。

#### **関連項⽬**

- [Bluetooth接続をするには](#page-27-0)
- **Bluetooth接続した機器の音楽を聞く**
- [リセットする](#page-117-0)
- [初期化する](#page-118-0)

# **⾳が⼩さい**

- 接続先の機器とヘッドセットの⾳量を調節してください。
- Bluetooth機器とヘッドセットをもう一度接続し直してください。
ワイヤレスステレオヘッドセット

WI-SP510

## **⾳質が悪い**

- 再生機器の音量が大きすぎる場合は、音量を下げてください。
- ■ヘッドセットを電子レンジや無線LAN機器などから離してください。
- ヘッドセットをBluetooth機器に近づけてください。ヘッドセットとBluetooth機器との間に障害物があるときは障 害物を避けてください。
- テレビから離れてください。
- ヘッドセットと送信側Bluetooth機器が、HFPやHSPでのBluetooth接続になっているときは、接続機器を操作して A2DPでのBluetooth接続に切り替えてください。
- ラジオやチューナーを内蔵した機器につなぐと、放送が受信できなかったり、感度が低下したりすることがありま す。機器から離してください。
- ヘッドセットを前回接続していたBluetooth機器に接続する場合は、ヘッドセットの電源を⼊れたときHFP/HSPの みBluetooth接続される場合があります。接続機器を操作して、A2DPでBluetooth接続してください。
- ヘッドセットを使ってパソコンの音楽を聞く際、最初の数秒間のみ音質が悪い場合(例えばボーカルの声が聞こえ にくい、など)があります。これはパソコンの仕様(通信開始時は通話優先で接続し、数秒後に音質優先に切り替 わる)であり、ヘッドセットの故障ではありません。

もし数秒たっても⾳質が悪い場合は、パソコン側でA2DPでの接続操作をしてください。パソコンの操作について は、お使いのパソコンの取扱説明書をご覧ください。

## **⾳が途切れやすい**

■接続するBluetooth機器のアンテナ部と、ヘッドセットの内蔵アンテナ部分との間に障害物がある場合は、障害物を 避けてください。ヘッドセットのアンテナは、下記の図で点線で示した位置に内蔵されています。

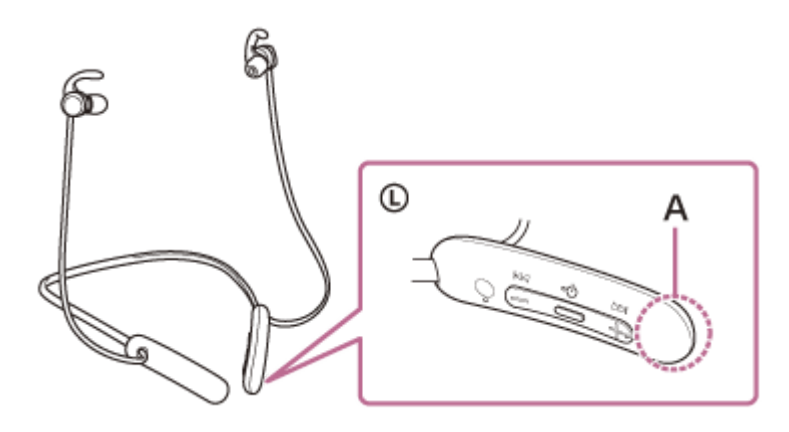

A: 内蔵アンテナの位置

- Bluetooth通信は以下の状況において、ノイズや⾳途切れが発⽣したり、接続できなくなることがあります。
	- $-$  ヘッドセットとBluetooth機器の間に人体がある場合
	- この場合は、ヘッドセットのアンテナと同じ⽅向にBluetooth機器を置くとBluetooth通信が改善されます。
	- $-$  ヘッドセットとBluetooth機器の間に金属、壁などの障害物がある場合
	- ■無線LANが構築されている場所や、電子レンジを使用中の周辺、その他電磁波が発生している場所など
- 送信機器のワイヤレス再⽣品質設定の変更や、ワイヤレス再⽣モードをSBC固定に変更することにより改善される 場合があります。詳しくは送信機器の取扱説明書をご覧ください。
- Bluetooth機器と無線LAN(IEEE802.11b/g/n)は同一周波数帯(2.4 GHz)を使用するため、無線LANを搭載し た機器の近辺で使用すると、電波干渉のためノイズや音途切れが発生したり、接続できなくなることがあります。 この場合、次の対策を行ってください。
	- ヘッドセットとBluetooth機器を接続するときは、無線LANから10 m以上離れたところで⾏う。
	- 10 m以内で使用する場合は、無線LANの電源を切る。
	- ヘッドセットとBluetooth機器をできるだけ近付ける。
- スマートフォンで⾳楽を聞いているときは、不要なアプリをシャットダウンしたり、スマートフォンを再起動する と改善される場合があります。
- ■ヘッドセットとお使いのBluetooth機器をもう一度接続し直してください。

# **機器登録(ペアリング)できない**

- ヘッドセットとBluetooth機器の距離を1 m以内に近づけてください。
- ●お買い上げ時やヘッドセットを初期化した後、修理返却後などに1台目を登録するときはヘッドセットの電源を入れ ると自動的に機器登録(ペアリング)モードになります。2台目以降の機器を登録する場合は、ヘッドセットの(^) (電源)ボタンを7秒以上押したままにして機器登録モードに設定する必要があります。
- ヘッドセットを初期化した後や修理返却後に機器を登録しなおす場合、接続する機器にヘッドセットの登録情報が 残っていると機器登録できない場合があります(iPhoneなど)。その場合は接続する機器に登録されているヘッド セットの情報を削除してから機器登録を⾏ってください。

#### **関連項⽬**

- [Bluetooth接続をするには](#page-27-0)
- [初期化する](#page-118-0)

# **Bluetooth接続ができない**

- ヘッドセットの電源が入っているか確認してください。
- Bluetooth機器の電源が入っていてBluetooth機能がオンになっていることを確認してください。
- ヘッドセットが前回接続していた別のBluetooth機器と⾃動的に接続されたときは、Bluetooth接続に失敗すること があります。その場合は、前回接続していたBluetooth機器を操作してBluetooth接続を切断してください。
- Bluetooth機器がスリープ状態になっていないか確認してください。スリープ状態になっている場合は解除してくだ さい。
- Bluetooth接続が切断されていないか確認してください。切断されている場合は、もう⼀度Bluetooth接続を開始し てください。
- Bluetooth機器側でヘッドセットの接続履歴情報を削除した場合、もう一度機器登録(ペアリング)が必要です。

## **関連項⽬**

[Bluetooth接続をするには](#page-27-0)

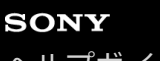

[ヘルプガイド](#page-0-0)

ワイヤレスステレオヘッドセット WI-SP510

# **⾳がひずむ**

■ヘッドセットを電子レンジや無線LAN機器などから離してください。

## **ヘッドセットを操作できない**

■ヘッドセットをリセットしてください。この操作をしても、機器登録(ペアリング)情報は削除されません。 ■ リセットしても操作できないときは、ヘッドセットを初期化してください。

## **関連項⽬**

- [リセットする](#page-117-0)
- [初期化する](#page-118-0)

## **通話相⼿の声が聞こえない**

- ■接続先の機器とヘッドセットの電源が入っているか確認してください。
- 接続先の機器とヘッドセットの音量が小さすぎるときは音量を上げてください。
- 通話中にヘッドセットから音が出るようになっているか、Bluetooth機器の音声設定を確認してください。
- Bluetooth機器を操作して接続しなおしてください。プロファイルは、HFPまたはHSPを選んでください。
- ●ヘッドセットで音楽を聞いているときは再生を停止して、ヘッドセットの (通話) ボタンを押して着信に応答し てください。

#### **関連項⽬**

- [Bluetooth接続をするには](#page-27-0)
- [電話を受ける](#page-81-0)
- [電話をかける](#page-83-0)

# **通話相⼿からの声が⼩さい**

接続先の機器とヘッドセットの⾳量を調節してください。

## **通話時または⾳声アシスト機能使⽤時に⾳声にノイズが⼊る**

■ 通話時または音声アシスト機能使用時に、指がヘッドセットのマイクを塞いだり、擦ったりすると、音声にノイズ が⼊る場合があります。ヘッドセットのボタンを操作するときは、マイクの位置を確認し、マイクに触れないよう に注意してください。

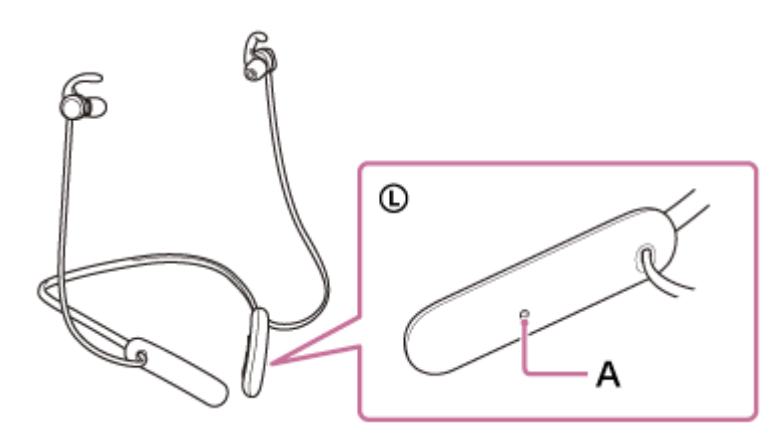

**A︓**マイク

● 通話時または音声アシスト機能使用時に、ヘッドセットのマイクが衣服などに擦れると、音声にノイズが入る場合 があります。マイクが⾐服などに触れないよう、リモコン部の向きを変えてお使いください。

# <span id="page-117-0"></span>**リセットする**

へッドセットの電源が入らない、または電源が入っているのに操作ができない場合は、充電中に(り)(電源)ボタンと -ボタンを同時に押してください。ヘッドセットがリセットされます。機器登録(ペアリング)情報は削除されませ ん。

リセット後にヘッドセットを充電するには、USB Type-Cケーブルをいったん外してから、もう⼀度つないでくださ い。

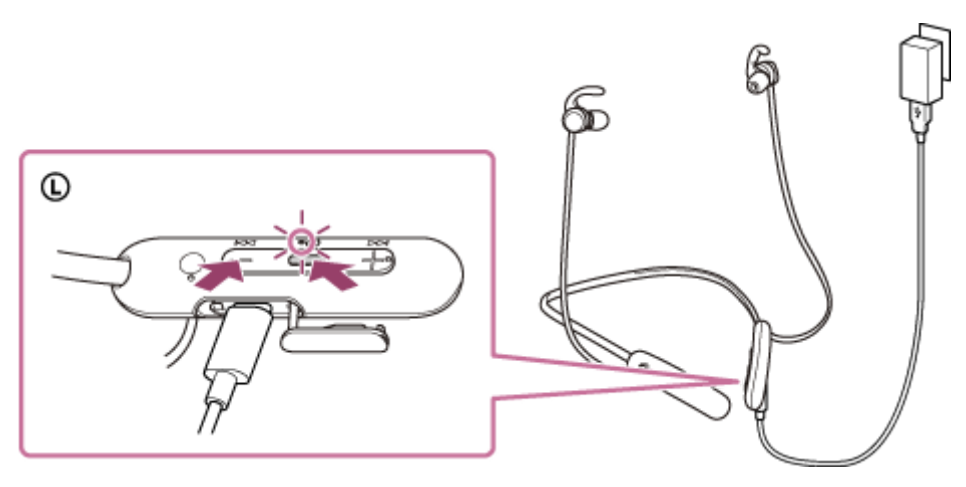

症状が改善されないときはヘッドセットを初期化してください。

## **関連項⽬**

[初期化する](#page-118-0)

## <span id="page-118-0"></span>**初期化する**

ヘッドセットをリセットしても症状が改善されないときは、初期化してください。

USB Type-Cケーブルがヘッドセットに接続されていない状態でヘッドセットの電源を切り、(り)(電源)ボタンと-ボタンを同時に7秒以上押したままにしてください。

ランプ(青)が4回点滅し(●●●●●)、ヘッドセットが初期化されます。音量調節などを工場出荷時の設定に戻 し、すべての機器登録(ペアリング)情報を削除します。この場合は接続相⼿の機器からヘッドセットの登録を⼀度削 除してもう⼀度機器登録をしてください。

初期化しても動作が改善されないときは、ソニーの相談窓⼝またはお買い上げ店へお問い合わせください。

#### **関連項⽬**

[電話・ファックスで問い合わせる](#page-97-0)